# **VŠB – Technická univerzita Ostrava Fakulta elektrotechniky a informatiky Katedra kybernetiky a biomedicínského inženýrství**

## **ALGORITMUS PRO AUTOMATICKOU DETEKCI VELIKOSTI TERČE ZRAKOVÉHO NERVU**

## THE ALGORITHM FOR AUTOMATIC DETECTION OF OPTICAL NERVE AREA

VŠB - Technická univerzita Ostrava Fakulta elektrotechniky a informatiky Katedra kybernetiky a biomedicínského inženýrství

# Zadání bakalářské práce

Student:

#### **Jakub Slonka**

Studijní program:

B2649 Elektrotechnika

3901R039 Biomedicinský technik

Studijní obor:

Téma:

Algoritmus pro automatickou detekci velikosti terče zrakového nervu The Algorithm for Automatic Detection of of Optical Nerve Area

Jazyk vypracování:

čeština

Zásady pro vypracování:

1. Nastudování technické dokumentace a principu sítnicové kamery RetCam 3.

2. Nastudování problematiky screeningu a diagnostiky retinopatie nedonošených dětí.

3. Rešerše problematiky detekce zrakového nervu a extrakce geometrických parametrů.

4. Návrh a realizace algoritmů pro automatickou detekci zrakového nervu.

5. Návrh a realizace algoritmů pro extrakci geometrických parametrů zrakového nervu.

6. Testování algoritmů na reálných pacientských datech.

7. Vytvoření graficko-uživatelského rozhraní pro detekci zrakového nervu.

8. Zhodnocení dosažených výsledků práce.

Seznam doporučené odborné literatury:

[1] SOJKA, Eduard. Digitalni zpracování a analýza obrazu. Ostrava: ství VŠB-TU Ostrava, 2000. ISBN 80-7078-746-5.

[2] ŠONKA, Milan a Václav HLAVÁČ. Počítačové vidění. V Praze: Grada, 1992, 252 s. ISBN 80-85424-67-3.

[3] SVOBODA Tomáš, Jan KYBIC a Václav HLAVÁČ. Image Processing, Analysis, and Machine Vision: A MATLAB Companion. Thomson Learning, 2007. ISBN 0495295957.

[4] SCHMIT, Volker J a Anke MEYER-BASE. Pattern Recognition for Medical Imaging. San Diego, CA: Elseiver Academic Press, 2004. ISBN 0-12-493290-8.

Formální náležitosti a rozsah bakalářské práce stanovi pokyny pro vypracování zveřejněné na webových stránkách fakulty.

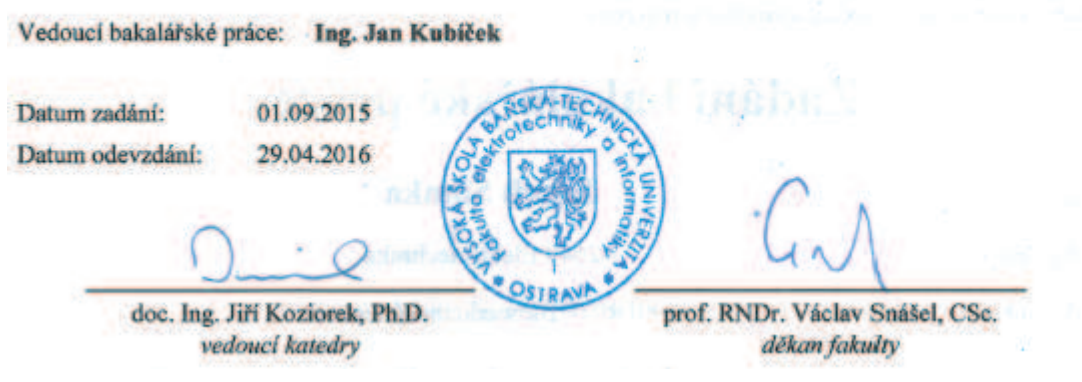

## Prohlášení

Prohlašuji, že svou bakalářskou práci na téma "Algoritmus pro automatickou detekci velikosti terče zrakového nervu" jsem vypracoval samostatně pod vedením vedoucího bakalářské práce a s použitím odborné literatury a dalších informačních zdrojů, které jsou všechny citovány v práci a uvedeny v seznamu literatury na konci práce.

Jako autor uvedené bakalářské práce dále prohlašují, že v souvislosti s vytvořením této bakalářské práce jsem neporušil autorská práva třetích osob, zejména jsem nezasáhl nedovoleným způsobem do cizích autorských práv osobnostních a jsem si plně vědom následků porušení ustanovení § 11 a následujících autorského zákona č. 121/2000 Sb., včetně možných trestněprávních důsledků vyplývajících z ustanovení § 152 trestního zákona č. 140/1961 Sb.

V Ostravě dne 29. dubna 2016

podpis autora

## **Poděkování**

Rád bych poděkoval svému vedoucímu, panu Ing. Janu Kubíčkovi, za odborné vedení, cenné rady, věcné připomínky a vstřícnost při konzultacích, které mi pomohly tuto bakalářskou práci zkompletovat. Dále bych rád poděkoval panu MUDr. Juraji Timkovičovi za spolupráci, odborný pohled na onemocnění retinopatie, věcné připomínky a poskytnutí dat pro praktickou část bakalářské práce.

## **Abstrakt:**

Tato bakalářská práce pojednává o tématu automatické detekce velikosti terče zrakového nervu. Práce obsahuje stručný úvod do anatomie oka a komplexní rešerši pojednávající o onemocnění retinopatie nedonošených. Dále bakalářská práce obsahuje komplexní rešerši metod možných pro využití k detekci optického disku. Hlavní částí bakalářské práce je návrh algoritmu pro automatickou detekci velikosti terče zrakového nervu z retinálních snímků pořízených pomocí retinální kamery RetCam3. Jednotlivé kroky navrhovaného algoritmu jsou v textu podrobně popsány. Navrhovaný algoritmus byl otestován na 120 retinálních záznamech a výsledky detekce byly zhodnoceny v závěru.

## **Klíčová slova:**

Optický disk, retinopatie nedonošených, detekce optického disku, předzpracování obrazu, model aktivních kontur, extrakce geometrických parametrů optického disku.

## **Abstract:**

This bachelor thesis is devoted to the theme of automatic detection of optical nerve area. Thesis includes brief introduction of eye anathomy and complex research about the illness rethinopathy of prematurity. Next part of the bachelor thesis is dedicated to complex research of the methodes which can be used for a deteciton of optical nerv area on a retina. The main part of this thesis is dedicated to proposed algorithm for automatic detction of optical nerv area on the images acquired by RetCam3 system. Each step of the proposed algorithm is described in details in the following text. The algorithm has been tested on 120 retinal images and outcome of the detection has been evaluated in conclusion.

## **Keywords:**

Optic disc, retinopathy of prematurity, optic disc detection, image preprocessing, active contour model, optic disc geometrical features extraction.

# Obsah

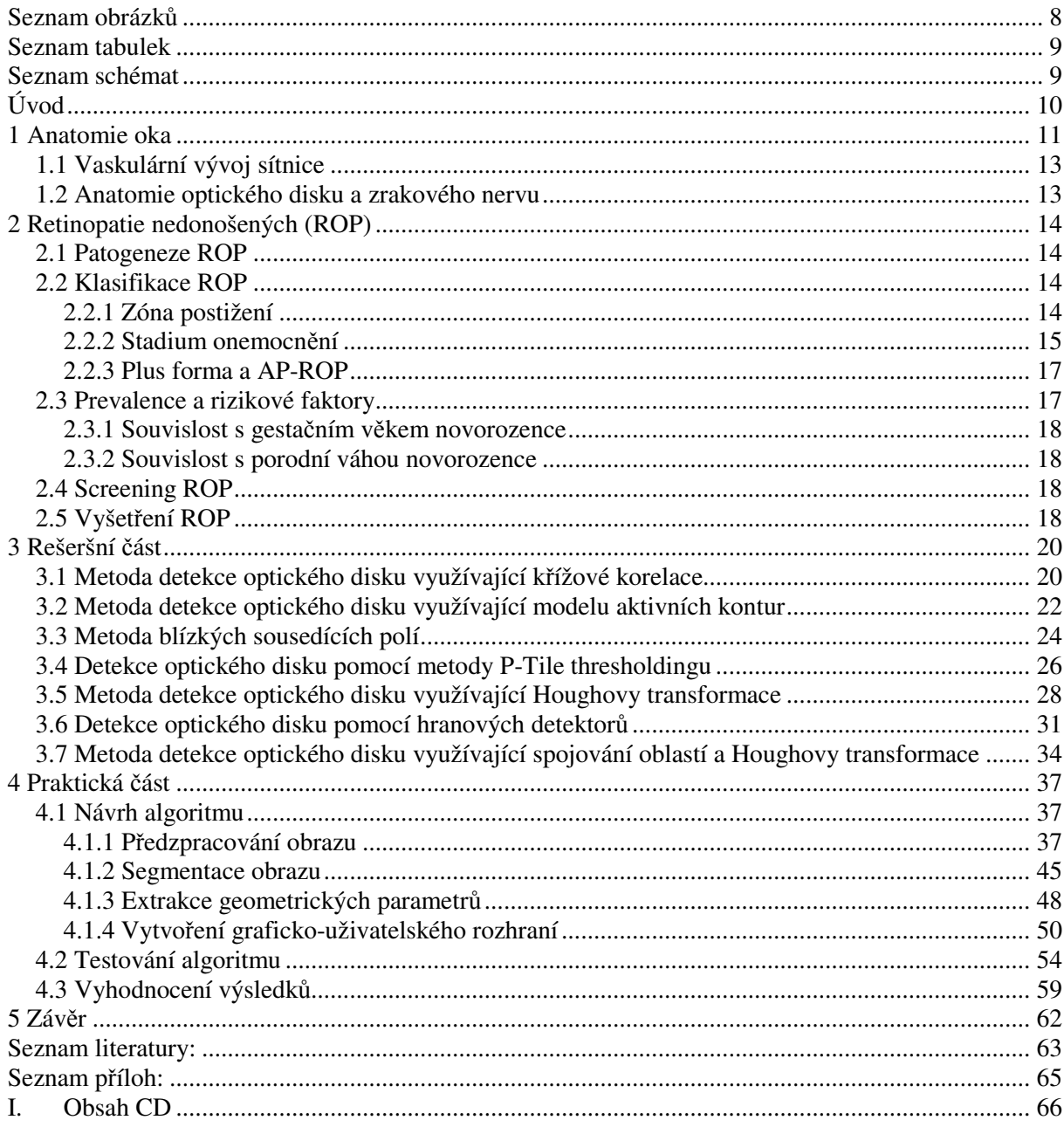

### **Seznam obrázků**

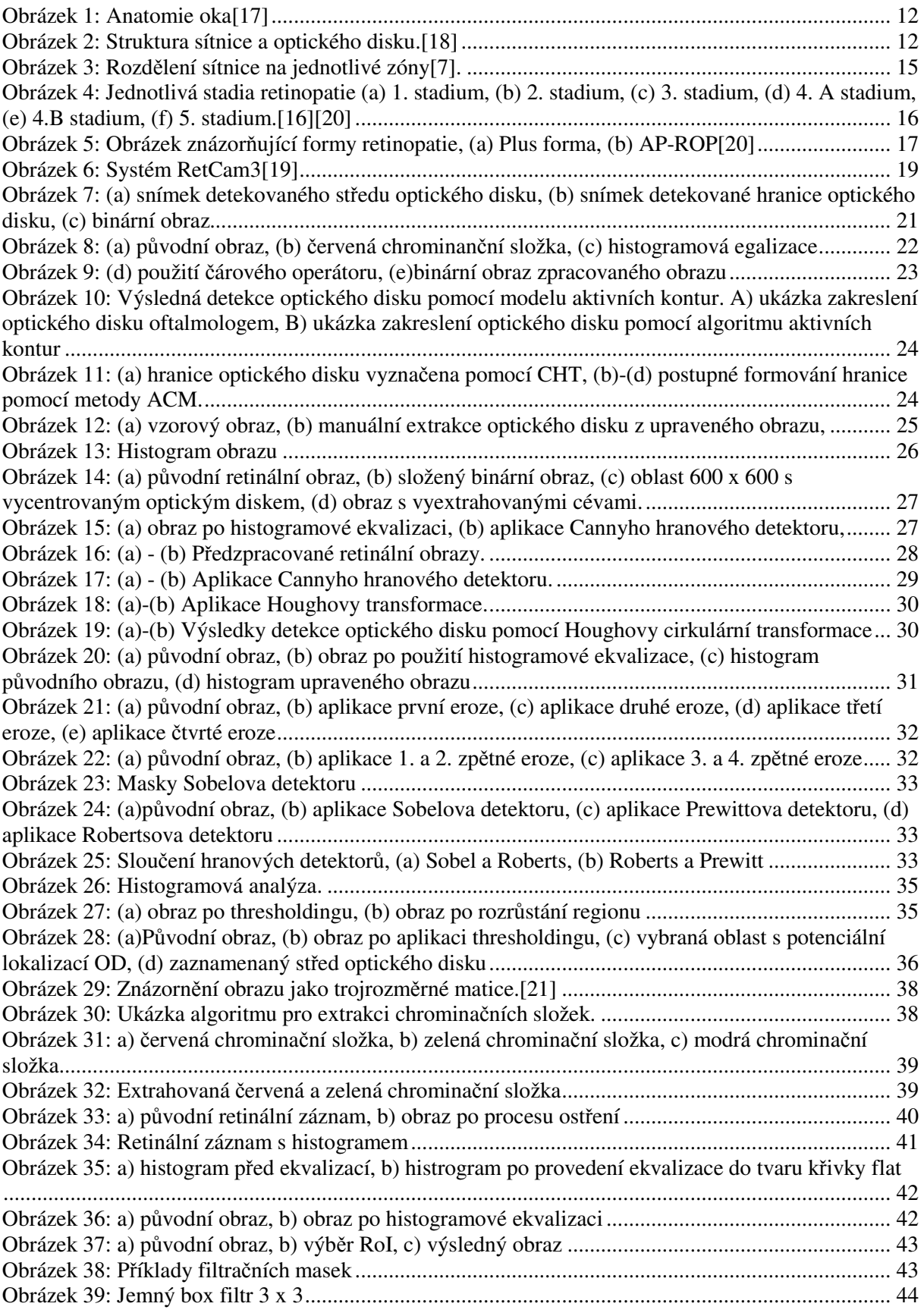

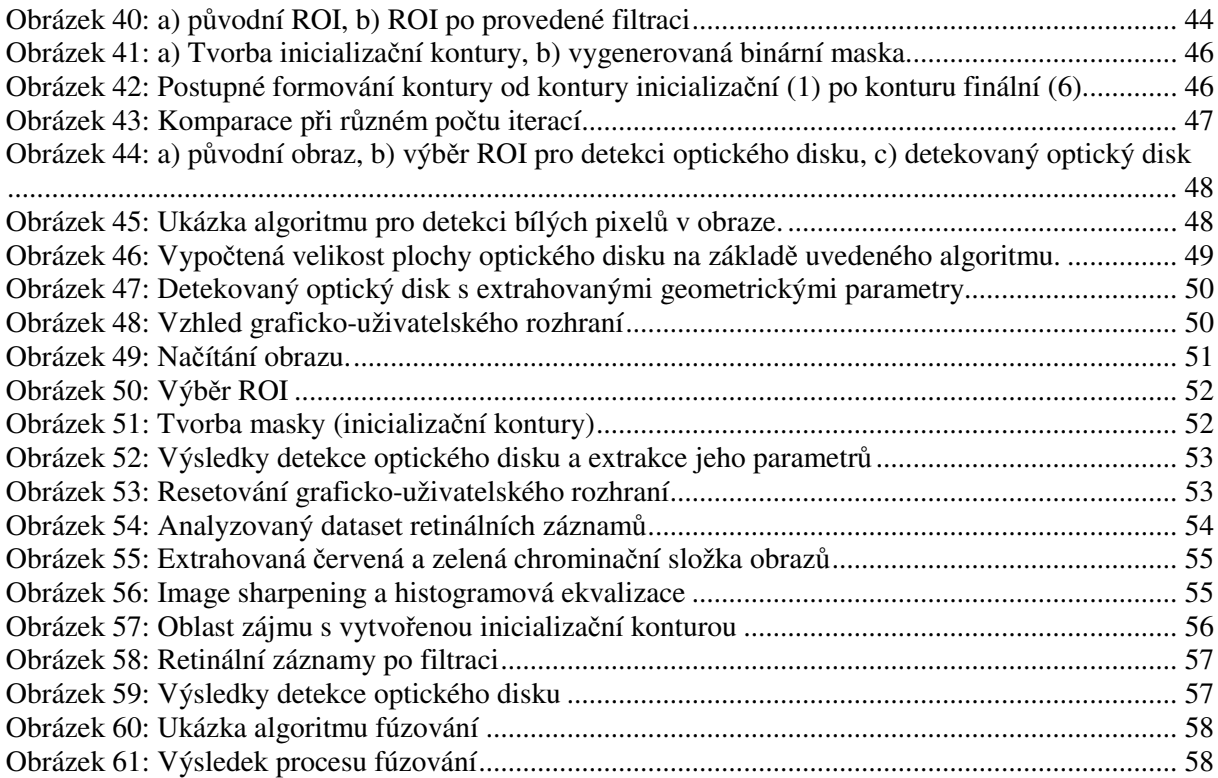

### **Seznam tabulek**

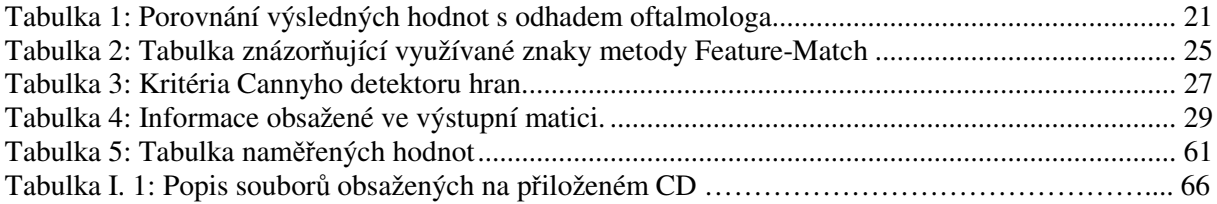

## **Seznam schémat**

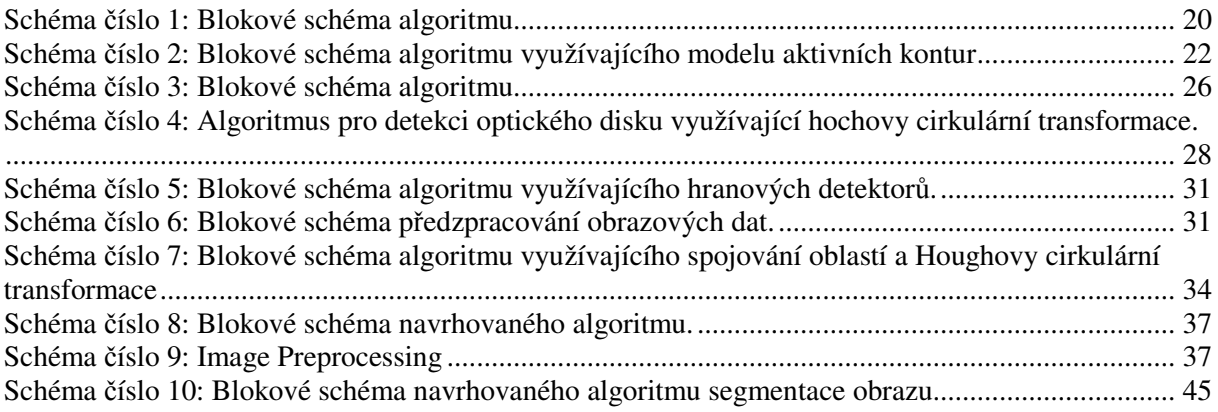

## **Úvod**

Tato bakalářská práce vznikla ve spolupráci s Oční klinikou – Centrum pro děti s vadami zraku - Fakultní nemocnice v Ostravě. Hlavním úkolem bylo vytvořit automatizovaný program pro objektivní hodnocení retinálních záznamů dětí trpících retinopatií. Objektivní hodnocení retinálních záznamů v očním lékařství je velmi důležité. Optický disk se při analýze retinálních záznamů využívá, jako vztažný bod. Poloměr optického disku je využíván pro porovnávání vzdáleností objektů nacházejících se na sítnici a velikost optického disku pro porovnávání velikosti lézí. Oční klinika Fakultní nemocnice v Ostravě využívá ke snímání retinálních záznamů digitální zobrazovací systém RetCam3. V dnešní době neexistuje žádný způsob, jak snímky pořízené tímto přístrojem objektivně hodnotit. Vyhodnocování snímků probíhá subjektivním pozorováním lékařem, přičemž lékař odečítá parametry optického disku na základě praktických zkušeností. Objektivní hodnocení pomocí softwaru pro analýzu retinálních záznamů značně urychlí a usnadní diagnostický proces lékařům oftalmologické kliniky.

Teoretická část bakalářské práce se věnuje anatomii oka, kde jsou stručně popsány jednotlivé části světločivného orgánu. Dále je teoretická část věnována onemocnění retinopatie nedonošených. V této části je uvedena klasifikace a patogeneze onemocnění, screening ROP, prevalence a rizikové faktory přispívající ke vzniku onemocnění. Závěr teoretické části je věnován systému RatCam3, kde jsou popsány technické parametry a screening.

Rešeršní část je věnována nejrůznějším metodám analýzy obrazových dat, zaměřených na zpracování retinálních snímků. V této části bylo popsáno široké spektrum metod, které však většinou pracují se snímky pořízenými pomocí fundus kamer s vysokým rozlišením. Tyto algoritmy se od výsledného algoritmu liší především mírou předzpracování obrazu, jelikož systém RetCam3 pořizuje snímky o nízkém rozlišení.

Praktická část byla věnována návrhu a naprogramování algoritmu schopného detekovat optický disk na snímcích majících nízké rozlišení. Jednotlivé kroky algoritmu jsou zde podrobně popsány. Algoritmus je rozčleněn do tří hlavních bloků. Prvním z nich je předzpracování obrazu, kde dochází k úpravě obrazu za účelem zvýraznění optického disku v obraze a k výběru oblasti zájmu, zaměřené na optický disk. Druhým blokem je segmentace obrazu, kde dochází k finální detekci optického disku. Poslední blok byl věnován extrakci geometrických parametrů optického disku, kde byla pro extrakci zvolena metoda přibližné aproximace pomocí kružnice o ploše optického disku.

Součástí praktické části bakalářské práce bylo také vytvoření intuitivního grafickouživatelského rozhraní tak, aby lékař s programem mohl pracovat co nejrychleji a nejefektivněji.

Na závěr byl algoritmus otestován na datasetu obsahujícím 120 retinálních záznamů a byla zhodnocena jeho úspěšnost a přesnost detekce. Veškeré výsledné hodnoty a výstupy byly zaznamenány a přiloženy v této části bakalářské práce.

#### **1 Anatomie oka**

Oko je smyslovým orgánem zprostředkovávajícím zrakový vjem. Je schopno zaznamenávat světelné podněty v rozsahu 400-760 nm vlnové délky. V sítnici oka dochází k transformaci fotochemického jevu na bioelektrické signály. Oko je uzpůsobeno k prostorovému černobílému i barevnému vidění. Oko je přibližně kulovitého tvaru a je uloženo ve vazivovém obalu, zepředu ochraňováno víčky. Skládá se ze tří vrstev, přičemž každá vrstva plní svůj účel. Vnější vrstva slouží především k mechanické ochraně a lomu světelných paprsků. Střední vrstva zajišťuje potřebu výživy. A vnitřní vrstva, jejíž nejdůležitější částí je sítnice, obsahuje receptorové buňky, tyčinky a čípky. Právě vnitřní vrstva je zodpovědná za transformaci světelného záření na obrazový vjem.

První částí, ze které se skládá náš smyslový orgán, zprostředkovávající zrakový vjem, je bělima. Bělima je vazivová blána mléčně bílé barvy, na jejímž povrchu se nachází velké množství otvorů. Tyto otvory jsou vyplněny komorovým mokem, který odděluje bělimu od vazivového obalu bulbu a zvyšuje tak motoriku oka. Bělima neobsahuje cévy a její výživa je zprostředkována cévami přiléhajícími na povrchu. V přední části bělimu překrývá spojivka. V zadní části jí prostupuje oční nerv, nervusopticus a v jeho okolí další cévy a nervy. V přední části bělimy se nachází rohovka. Rohovka je průhledná plocha, elipsovitého tvaru, přičemž její zakřivení je větší ve vertikální kurvatuře. Kolem rohovky se nachází splav, kterým je odváděn komorový mok do krevního řečiště. Přední část bělimy překrývá spojivka, tenká slizniční vrstva pokrývající zadní stranu víček a oční kouli. Přechod víčka a oka tvoří spojivkový vak, do kterého ústí vývody slzné žlázy. Tyto zajišťují vlhčení rohovky.

Další částí je cévnatka tvořena cévními pleteněmi a jejím úkolem je výživa tyčinek a čípků. Zároveň pomáhá udržovat napětí čočky. Čočka je uložena v průhledném nebuněčném pouzdře v zadní oční komoře. Toto pouzdro je upevněno k závěsnému aparátu řasnatého tělesa. Jejím úkolem je akomodace oka. Má tvar bikonvexní čočky, kde je zadní část více vyklenutá než přední. Při různém tonu řasnatého tělesa se čočka buďto vyklenuje nebo zplošťuje. Řasnaté těleso se nachází v okolí čočky a je tvořeno vazivem a hladkou svalovinou. Svalovina je rozlišena do tří směrů a její tonus se skrze závěsný aparát přenáší na čočku, čímž způsobuje její deformaci a vyklenutí čočky.

Předposledními částmi tvořící oko jsou duhovka a sklivec. Sklivec je průhledná rosolovitá hmota, která vyplňuje prostor mezi čočkou a sítnicí. Na povrchu je sklivec zahuštěn do tzv. sklivcové membrány. Sklivec je z 99 % tvořen vodou. Duhovka je na povrchu tvořena vazivem obsahující pigment a cévní pleteně. Uvnitř duhovky se nachází hladká svalovina. Právě prosvítající cévy a pigment dodávají duhovce její barvu. Ve středu duhovky se nachází otvor zvaný zornice, který rozděluje přední a zadní oční komory. Duhovka funguje jako clona a reguluje tak množství světla procházejícího do nitra očního aparátu.

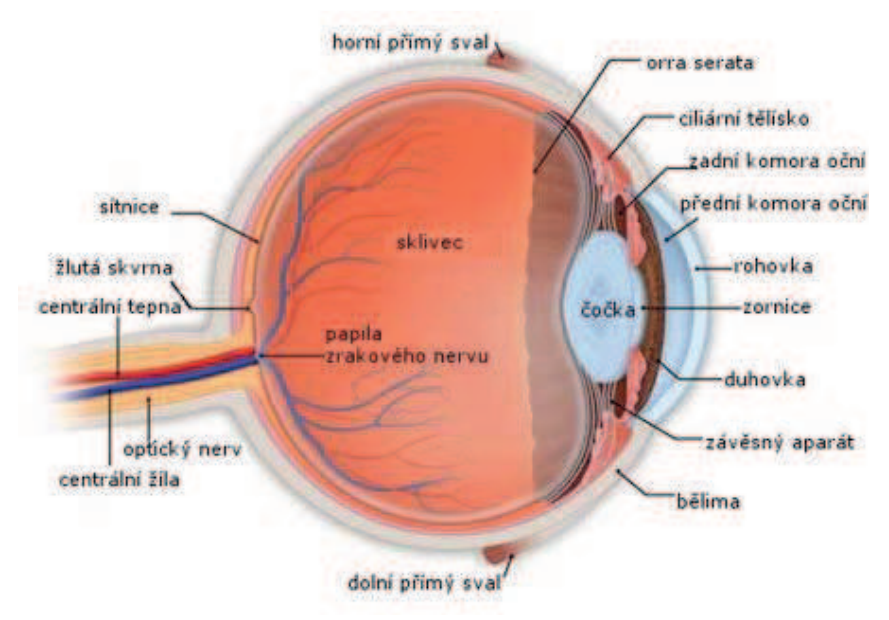

**Obrázek 1: Anatomie oka**[17**]** 

Poslední částí je sítnice, která je zároveň také hlavním objektem našeho zájmu. Sítnice je nejvnitřnější vrstva oka a rozdělujeme ji na dva typy. První typ obsahující světločivné buňky a druhý typ neobsahující tyto elementy. Jako světločivné elementy jsou označovány tyčinky a čípky (Obrázek 2). Tyčinky jsou buňky delšího tvaru rozeznávající především intenzitu světla. Čípky jsou buňky kratší, rozeznávající barvy, přičemž jeden čípek slouží k rozpoznávání pouze jedné barvy. Tyčinek je v sítnici podstatně více než čípků a také jejich umístění je rozdílné. Tyčinky se spíše vyskytují v okrajových oblastech. Čípky naopak jsou nejhojněji rozmístěny ve středu sítnice a to v místě označovaném jako žlutá skvrna. Dalším místem nacházejícím se na sítnici je tzv. skvrna slepá neboli černá. Tato skvrna bude předmětem našeho dalšího bádání, jelikož se jedná o místo, kde sítnici proráží zrakový nerv.[1],[2]

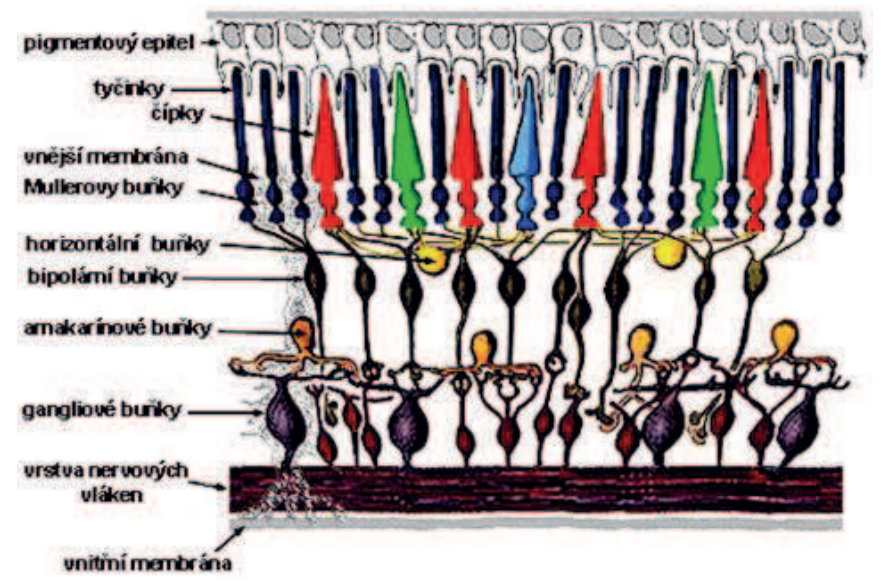

**Obrázek 2: Struktura sítnice a optického disku.**[18**]** 

#### **1.1 Vaskulární vývoj sítnice**

V posledních 12 týdnech těhotenství dochází k největšímu růstu cév v sítnici dítěte. Vývoj krevního řečiště sítnice započíná v 16. týdnu těhotenství v centrální části sítnice nacházející se v oblasti zrakového nervu a postupuje do periferních částí. Okrajových oblastí v nosní části sítnice cévy dosahují na konci osmého měsíce těhotenství a růst v temporální části se zastavuje po porodu dítěte. Celkový vývoj cévního zásobení sítnice je ukončen přibližně v jednom měsíci po porodu.[1],[3]

#### **1.2 Anatomie optického disku a zrakového nervu**

Zrakový nerv se skládá z velkého počtu vláken nervových gangliových buněk (Obrázek 2), na jejichž povrchu leží mozkové obaly. Celý nerv je dlouhý pouhých 4,5 cm, přičemž jeho převážná část leží přímo v očnici. Místo, kde zrakový nerv opouští oko, můžeme pozorovat na sítnici jako světlou skvrnu neboli optický disk. Optický disk je přibližně oválného tvaru o poloměru 0,88 mm ± 0,14 mm, přičemž rozpětí poloměru je dáno rozdílným poloměrem ve vertikálním a horizontálním směru. Počet nervových vláken ve zrakovém nervu je přibližně odhadován na 1 milión, avšak počet vláken se odvíjí od velikosti samotného zrakového nervu.[1]

#### **2 Retinopatie nedonošených (ROP)**

Retinopatie nedonošených je vazoproliferativní onemocnění nezralé sítnice způsobeno narušením vývoje tvorby cév. Hlavním faktorem vzniku je předčasný porod a nízká porodní hmotnost dítěte. Retinopatie se vyvine přibližně u 16% dětí patřící do rizikové skupiny nedonošených. V 90 % případů se proces retinopatie samovolně zastaví a regreduje. U zbývajících 10 % dochází k progresi onemocnění a potřebě léčby.

#### **2.1 Patogeneze ROP**

Retinopatie nedonošených je onemocnění vyznačující se nedostatečným prokrvováním sítnice během jejího vývoje. U takto špatně prokrvovaných oblastí sítnice dochází k zastavení růstu cév. Retinopatie postupuje ve dvou fázích. V první fázi dochází k zastavení růstu zdravě fyziologicky rozvíjejících se cév. V druhé fázi dochází k bujení cév nových, které však nepodléhají normální regulaci, pronikají do avaskulárních krajin a postupně odchlipují sítnici. Toto nadměrné bujení nově vznikajících cév je především zapříčiněno angiogenními faktory.

Hlavním angiogenním hormonem je vaskulární endotelový růstový hormon (VEGF). Tento hormon je zodpovědný za proliferaci endotelových buněk tvořící cévy. Po porodu dochází ke kontaktu nezralé sítnice s velkou koncentrací kyslíku. To zapříčiní útlum vyplavování VEGF do organismu a zastavení cévní proliferace v periferních částech sítnice. V periferních částech sítnice začne docházet k hypoxii buněk a buňky okamžitě začnou vylučovat nadměrné množství VEGF, což vyústí v neregulovanou proliferaci cév a retinopatii.[6],[7]

#### **2.2 Klasifikace ROP**

Klasifikace retinopatie se skládá ze čtyř hledisek. Prvním hlediskem je zóna postižení, druhým je stádium nemoci, třetím je tak zvaná plus forma a posledním je rozsah postižené plochy.

#### **2.2.1 Zóna postižení**

Zónou postižení je myšleno místo, které je zasaženo abnormálním vývojem cév vzhledem k optickému nervu. U retinopatie nedonošených rozeznáváme tři základní zóny. První zónou je plocha rozkládající se v okolí optického disku a žluté skvrny. Velikost první zóny je udávána jako plocha zaujímající rozlohu o dvojnásobku vzdálenosti optického disku a žluté skvrny. Tato zóna prokazuje největší náchylnost k tvorbě jizevnatých formací, ke vzniku závažných zrakových vad a k odchlípením sítnice. Avšak ke vzniku retinopatie v první zóně dochází velmi zřídka. Druhá zóna se rozkládá koncentricky okolo zóny první a zahrnuje oblast nasální sítnice. Tato zóna nese rizika vzniku lézí, ze kterých se později můžou vyvinout výše zmíněné komplikace. Třetí zóna se rozkládá na okrajové části sítnice směřující ke spánkovému laloku, tvořící srpovitý útvar (Obrázek 3). Ze studií vyplývá, že tato zóna je nejčastějším místem vzniku retinopatie, avšak nese také nejmenší rizika týkající se následného poškození oka.

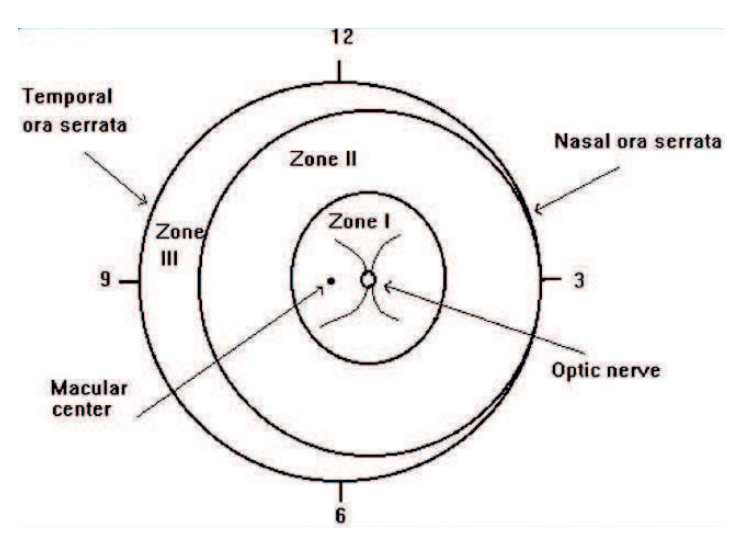

**Obrázek 3: Rozdělení sítnice na jednotlivé zóny.[7] [7]**

### **2.2.2 Stadium onemocnění**

U ROP rozlišujeme 5 stadií abnormálního vývoje retinálních cév, které jsou popsány od méně závažného stupně 1 po velmi závažný stupe ň 5.

#### • **Stadium 1:**

Vzniká takzvaná demarkační linie bílé až nažloutlé barvy mezi normální zdravou sítnicí blízko optického disku a okrajovou částí sítnice kde, doposud nebyly utvořeny cévy. U této úzké linie obvykle dochází k štěpení malých periferních cév a vznikají útvary podobné št ětinám (Obrázek 4 (a)).

#### • **Stadium 2:**

V oblasti demarkační zóny vzniká jizevnatý útvar podobný valu, který se rozr ůstá jak do výšky, tak do šířky. U valu se hromadí rozrůstající se cévy, které zabarvují val do růžova. Cévy však nevystupují ze sítnice, nezasahují do sklivce a výjimečně mohou přerůstat na zadní stranu valu<br>
(Obrázek 4 (b)).<br>
• Stadium 3:<br>
Třetí stadium je charakterizováno abnormálním růstem cév, které nesledují linii normálního růstu (Obrázek 4 (b)).

#### • **Stadium 3:**

Třetí stadium je charakterizováno abnormálním růstem cév, které nesledují linii normálního r ale elevují na vrcholu valu a p řerůstají do sklivce. Dále také přerůstají val a dosahují zadní strany. Val se tak rozšiřuje a roste do výšky. Cévy jsou rozšířené, přeplňují se krví, a proto se v tomto stadiu často objevuje krvácení do sklivce. Během dosažení třetího stadia onemocnění se obvykle zahajují léčebné procesy ( (Obrázek 4 (c)).

Toto stadium dále můžeme rozd ělovat do tří podstadií:

3. a – s omezeným množstvím proliferace

3. b – s velkým množstvím proliferace a infiltrací sklivce

3. c – s masivním množstvím proliferace

#### • **Stadium 4:**

Dochází k závažnému abnormálnímu růstu cév s částečným odchlípením sítnice. Odchlípení sítnice je zapříčiněno pevným srůstem jizevnaté tkáně a cév na vrcholu hřebenu. Toto spojení táhne sítnici od stěny bulbu. Další příčinou odchlípení je tvorba exudátu pod sítnicí, který tlačí sítnici do středu oka. V závislosti na místě odchlípení rozdělujeme stadium čtvrté na dva typy.

4. a – Odchlípení nezasahuje do žluté skvrny a nachází se pouze v oblasti 2. a 3. zóny. K odchlípení obvykle dochází po obvodu sítnice a je segmentované. (Obrázek 4 (d)).

4. b – Je zasažena oblast žluté skvrny a dochází k závažným poruchám vidění. Odchlípení obvykle nastává u papily zrakového nervu a prostupuje přes zónu 1. až na zóny 2. a 3. I přes včasný zásah je prognóza velice špatná a úplného obnovení zrakových funkcí se docílí pouze zřídka (Obrázek 4 (e)).

### • **Stadium 5:**

Nastává úplné odchlípení sítnice zapříčiněné jizevnatou tkání. Sítnice obvykle nabývá tvaru nálevky. Prognóza při dosažení pátého stupně ROP je velice nepříznivá. Pacient přichází o zrak (Obrázek 4 (f)).[7]

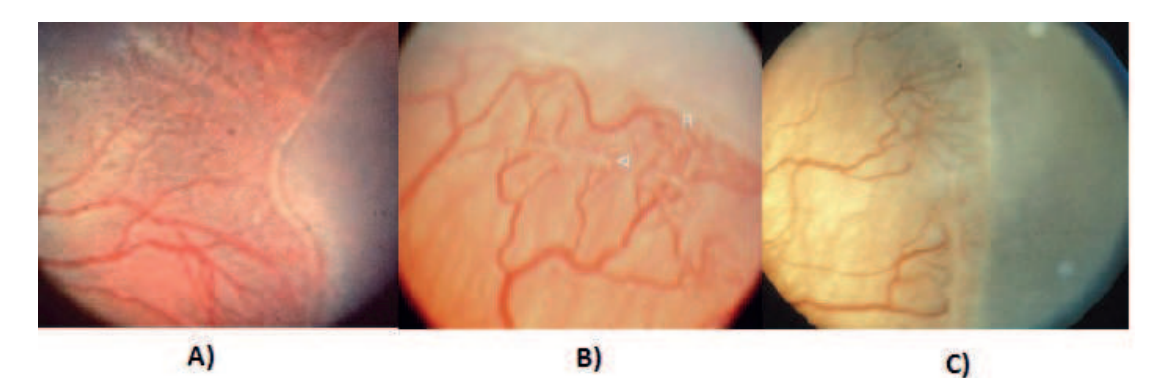

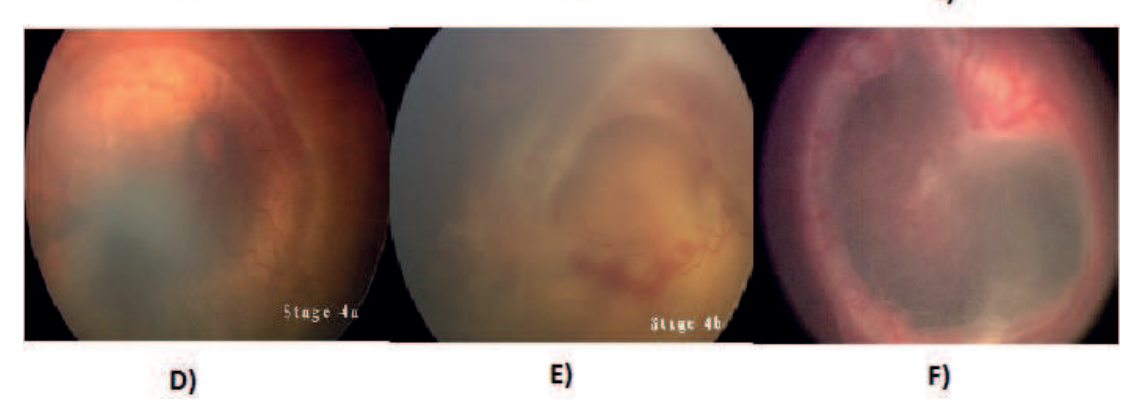

**Obrázek 4: Jednotlivá stadia retinopatie (a) 1. stadium, (b) 2. stadium, (c) 3. stadium, (d) 4. A stadium, (e) 4.B stadium, (f) 5. stadium.[16],[20]** 

#### **2.2.3 Plus forma a AP-ROP**

#### • **Plus forma**

Plusová forma onemocnění se může vyskytovat u kteréhokoliv stadia ROP a je obvykle diagnostikována na základě změn probíhajících na cévách v blízkosti zrakového nervu. Tato forma onemocnění zapříčiňuje rozšíření cév blízko optického disku a také zvyšuje jejich tortuozitu (Obrázek 5 (a)). Dále také zapříčiňuje abnormální vaskularizaci duhovky, mění se poddajnost zornice a utváří se skelný opar uvnitř oka. Přítomnost plusové formy obvykle poukazuje na progresivnější onemocnění, které postupuje poměrně rychle. Plusová forma se netýká cév v periferních částech sítnice.

#### • **AP-ROP**

AP-ROP neboli agresivní posteriorní forma ROP je označení, které se využívá pro ROP vyskytující se v zóně 1 a zároveň je přítomna plusová forma (Obrázek 5 (b)). Jedná se o velice agresivní onemocnění, které se především vyskytuje u dětí s velkým stupněm nezralosti. U této velice závažné formy může dojít k přeskočení stadia 1 a 2 s přímým prorůstáním cév do sklivce a onemocnění rychle postupuje do stadia 5.[3],[4]

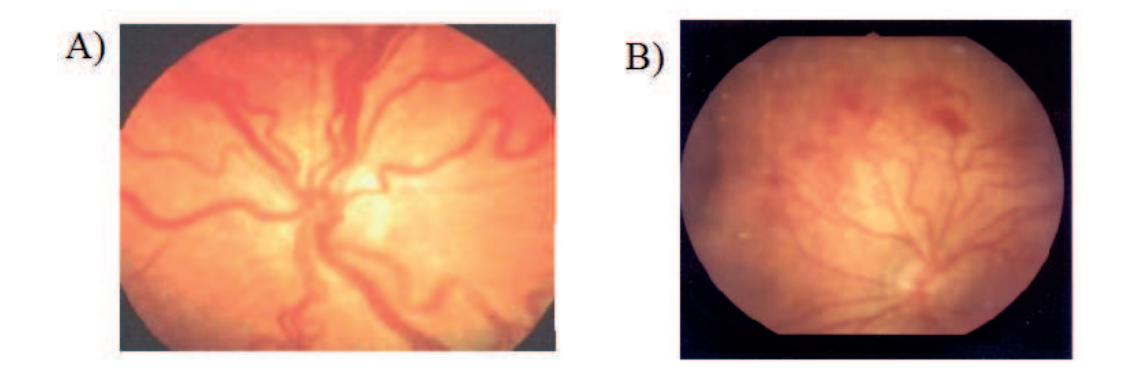

**Obrázek 5: Obrázek znázorňující formy retinopatie, (a) Plus forma, (b) AP-ROP[20]** 

#### **2.3 Prevalence a rizikové faktory**

Na základě proběhlých studií a výzkumů se ROP objeví přibližně u 16 % dětí, patřících do rizikové skupiny. Rizikové faktory pro vznik ROP jsou především porod v brzkém gestačním věku a nízká porodní váha. Právě na těchto faktorech závisí místo vzniku a také závažnost onemocnění. Za předčasně narozeného jedince se označuje novorozenec narozen před 38. týdnem gestačního věku. Jedinec, jehož porodní váha nepřesahuje porodní váhu 2500 g, je označen jako novorozenec s nízkou porodní váhou. Novorozenci, kteří nedosahují hmotnosti 1500 g, jsou označováni jako novorozenci s velmi nízkou porodní váhou a novorozenci nedosahující ani 1000 g jsou označeni jako novorozenci s extrémně nízkou porodní váhou. Studie poukázaly na mírnou spojitost mezi pohlavím jedince a onemocněním ROP. Muži prokazují lehce větší náchylnost pro onemocnění ROP, přičemž se přibližně u 20 % později vyvine strabismus, nebo refrakční vada.[5],[6]

#### **2.3.1 Souvislost s gestačním věkem novorozence**

U novorozenců narozených po 36. týdnu gestačního věku se ROP rozvinula pouze zřídka a jen v prvním stadiu. Největší výskyt onemocněním ROP byl zaznamenán u dětí narozených v 28. – 29. týdnu gestačního věku. U těchto novorozenců se ROP rozvinula ve všech stadiích, přičemž nejvíce novorozenců bylo postiženo stadiem 1. a 2. U dětí narozených v 24. – 25. týdnu gestačního věku se vyskytovala pouze závažná stadia onemocnění. Můžeme tedy vyvodit závěr, že existuje velká souvislost mezi stadiem onemocnění a gestačním věkem dítěte, přičemž jedinci s větším stupněm nezralosti prokazují tendenci k vyšším stadiím ROP.[8]

#### **2.3.2 Souvislost s porodní váhou novorozence**

U novorozenců s nízkou porodní váhou, pohybující se mezi 1500 – 1700 g se projevovala ROP poměrně zřídka a pouze ve stadiu 1. Novorozenci dosahující hmotnosti 1000 – 1250 g byli postihování ROP přibližně ve 40 % případů a nemoc se rozvíjela ve stadiích 1 a 2. Největší výskyt ROP byl zaznamenán u novorozenců klasifikovaných jako novorozence s extrémně nízkou porodní vahou, pohybující se pod1000 g. U těchto novorozenců se ROP rozvinula více jak v 50 % případů a to ve všech stadiích, přičemž nejhojněji se stále rozvíjela stadia 1. a 2.[8]

#### **2.4 Screening ROP**

Pomocí screeningu jsme schopni včasně odhalit vývin ROP u novorozenců, což značně přispívá ke zlepšení prognóz. Také průběžné sledování a systém kontrol dopomáhá ke zlepšení léčebných procesů u pacientů postižených ROP. Cílem je především včasné odhalení prahového 3. stadia. Ze systematických studií jsme nashromáždili dostatek poznatků o tomto onemocnění a víme, že ROP nevzniká před 30. gestačním týdnem a že vznik ROP před 30. gestačním týdnem je jevem velice ojedinělým. Z tohoto poznatku se odvíjí začátek sledování novorozence na oftalmologickém pracovišti. První kontroly se obvykle plánují v období mezi 31. a 33. gestačním týdnem. Další kontroly by měli následovat vždy po uplynutí dvou týdnů. V některých případech jsou následující kontroly voleny individuálně. Jelikož jsou však pro dětské pacienty tyto kontroly poměrně zatěžující, zejména pro děti, které jsou označovány jako extrémně nedonošené a musí být v inkubátorech, volí se systém kontrol tak, aby co nejméně zatěžoval pacienta a jeho zdraví.[3],[4],[5]

#### **2.5 Vyšetření ROP**

K vyšetření ROP se v minulosti využívala metoda nepřímé oftalmoskopie. Dítěti byly rozšířeny zornice pomocí kapek (0,5% roztok cyklopentolátu, phenylpherynu a někdy také homatropinu), následně byl použit rozvěrač víček a oko bylo vyšetřeno pomocí nepřímé oftalmoskopie skrze čočku mající 28 dioptrií, při velmi silném osvitu oka. Výsledky z vyšetření byly zaznamenány na speciální formulář. Ten obsahoval veškeré informace týkající se stadia ROP, místě výskytu, formy a také časové údaje o době nálezu.

V dnešní době se tato metoda využívá stále, avšak výsledky jsou již zapisovány do elektronické podoby. Toto vyšetření se na oftalmologických pracovištích využívá pro vyšetřování již starších dětí, u kterých je problém s klidností. Moderní metody, které využívají pro snímání sítnice kamery, nejsou schopny provést záznam u neklidných pacientů.

Modernější obdobou nepřímé oftalmoskopie, která se aplikuje u novorozenců, je vyšetřování pomocí systému RetCam. Systém RetCam vznikl za účelem usnadnění oftalmologické práce. Jedná se o digitální zobrazovací systém, který umožňuje lékaři zobrazovat sítnici a přední oční komoru. Dochází zde ke spojení optické, elektronické a informační technologie. Systém zaručuje rychlé objektivní zobrazení sítnice a jejich detailů. Dochází k urychlení práce s pacientem, jelikož dojde k zaznamenání snímků a lékař si je může prohlédnout zpětně.

V rámci bakalářské práce byla data z oftalmologické ambulance získána pomocí přístroje třetí generace, Systému RetCam3. Systém RetCam3(Obrázek 6) je plně integrovaný zobrazovací systém používaný k vyobrazování očního pozadí. Může zachycovat jak snímky, tak dvouminutové videozáznamy. Systém se skládá z obrazovky a kamery, která má pět vyměnitelných čoček, interní paměti 4 GB a pevného disku 1 TB. Pod obrazovkou se nachází ovládání, a pokud lékař vyšetřuje, může přístroj ovládat pomocí pedálů umístěných pod přístrojem. Systém je přenosný a v nepřetržitém vyšetřovacím režimu je schopný fungovat 15 minut na baterii.[19]

Vyšetření pomocí tohoto systému probíhá obdobně jako klasické vyšetření nepřímou oftalmoskopií. Pacientova sítnice je osvětlena velice intenzivním světlem umístěným přímo na hrotu kamery. Poté jsou snímky nebo video zachyceny a uloženy na disk. Jelikož je zařízení malých rozměrů, čemuž odpovídá také aparatura, zachycuje zařízení snímky poměrně v nízkém rozlišení. Lékař si v programovém menu může otevírat jednotlivé snímky, vyznačovat důležité artefakty a nehodící se snímky mazat. Poté může snímky lehce exportovat ze zařízení.

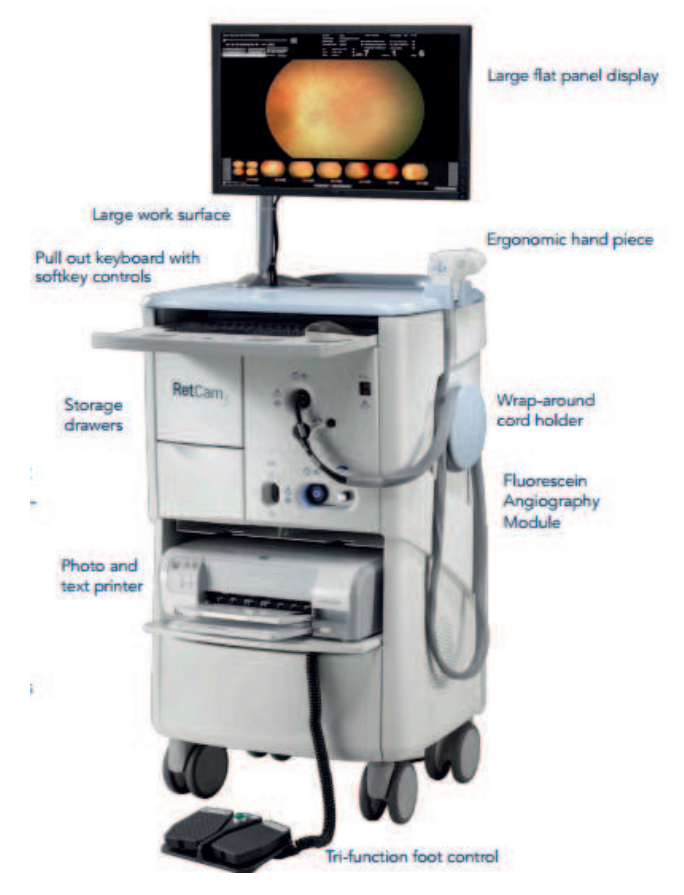

**Obrázek 6: Systém RetCam3[19]** 

#### **3 Rešeršní část**

Na téma detekce zrakového nervu z retinálních snímků bylo již napsáno velké množství odborných prací, bakalářských a diplomových prací. Většina z nich se skládá ze dvou základních kroků a to segmentace obrazu a detekce zrakového nervu. V rešeršní části mé bakalářské práce budou uvedeny základy a principy některých vybraných existujících algoritmů.

#### **3.1 Metoda detekce optického disku využívající křížové korelace**

Tato metoda byla otestována na retinálních obrazech pořízených fundus kamerou. Metoda je založena na faktu, že optický disk je stěžejní oblastí retinálního snímku, podle něhož jsou poměrově určovány vzdálenosti a velikosti ostatních objektů. Metoda využívá algoritmu pospaného na blokovém schématu (Schéma číslo 1)

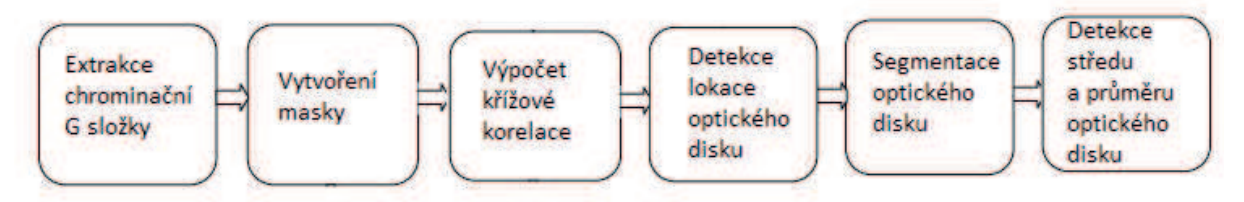

**Schéma číslo 1: Blokové schéma algoritmu** 

V první části algoritmu dochází k extrakci chrominanční G složky. Celkový obraz je tvořen třemi základními chrominančními složkami RGB (red, green, blue), přičemž různé objekty prokazují různé viditelnosti v jednotlivých chrominančních složkách. Optický disk se nejlépe manifastuje právě v G složce. V druhém kroku algoritmu dochází k vytvoření vzorové masky. Maska se využívá pro detekci podobných regionů v obraze. Vzorová maska byla vytvořena manuální segmentací optických disků z velkého počtu retinálních snímků, získaných z databáze Gold Standard Database (veřejná databáze). V třetím kroku následuje křížová korelace masky se zkoumaným retinálním obrazem. Algoritmus zde rozpoznává míru podobnosti optického disku masky a zkoumaného snímku. Jako input zde slouží maska a zkoumaný obraz. Maska se nejprve transformuje tak, aby měla shodný počet pixelů se zkoumaným obrazem. Poté dojde k překrytí zkoumaného obrazu maskou, která se pohybuje. Největší shoda v obraze s maskou znamená nalezení optického disku. Místo největší shody je označeno obdélníkem. Při segmentaci optického disku nejdříve dojde k morfologickým úpravám. Oblast optického disku je roztažena pomocí (3,3) pole, které postupně skenuje všechny oblasti zasahující do optického disku. Dále je postupem, zvaným prahování, obraz převeden do binární formy. Střed optického disku je vypočítán pomocí vzorce (1).

$$
S(x, y) = \frac{\sum p(x, y) \cdot x_s}{\sum x_{so}}
$$
 (1)

s – střed optického disku

 $x_s$  – světlost pixelu

x, y – souřadnice pixelu

xso – hodnota intenzity jasu pixelu optického nervu

Průměr optického disku je určen jako vzdálenost dvou nejvzdálenějších pixelů, ležících na hraně optického disku. Výsledky jednotlivých kroků algoritmu jsou znázorněny na obrázcích a-b (Obrázek 7).

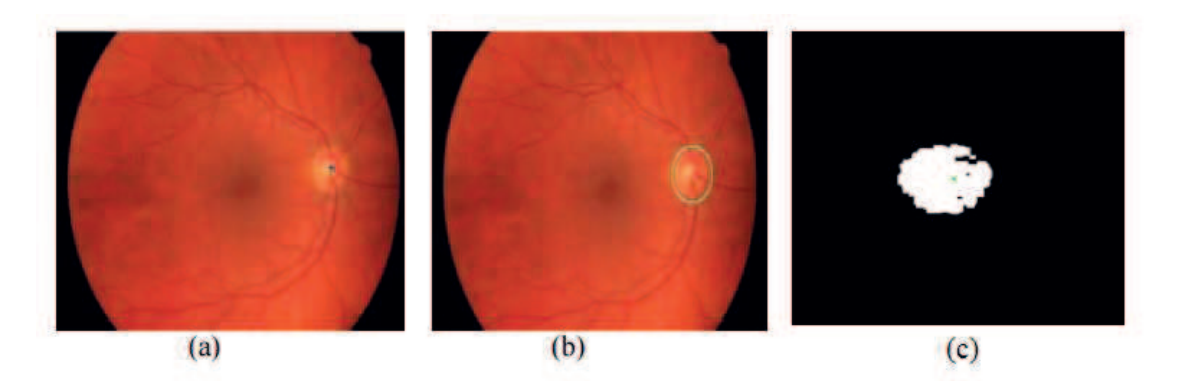

**Obrázek 7: (a) snímek detekovaného středu optického disku, (b) snímek detekované hranice optického disku, (c) binární obraz** 

Metoda byla otestována na datasetu třiceti retinálních snímků pořízených fundus kamerou. Všechny snímky byly staženy z veřejně přístupné oftalmologické databáze Gold Standard. Snímky byly podrobeny zkoumání oftalmologického odborníka, který odhadl přibližné geometrické parametry optického disku. Tento odhad byl poté srovnán s výslednými hodnotami algoritmu a můžeme je vidět v tabulce (Tabulka 1)

|                 | <b>Ground Truth</b><br>(Optic Disc center) |                        |                        | <b>Predicted</b><br>(Optic Disc center) |                   |           |  |
|-----------------|--------------------------------------------|------------------------|------------------------|-----------------------------------------|-------------------|-----------|--|
| Image<br>Name   | OD<br>center<br>x                          | $_{OD}$<br>center<br>v | $\overline{OD}$<br>Dia | OD<br>center<br>x                       | OD<br>center<br>v | OD<br>Dia |  |
| 01 <sub>g</sub> | 2715                                       | 1070                   | 365                    | 2712                                    | 1099              | 412       |  |
| 01 <sub>h</sub> | 2648                                       | 1155                   | 402                    | 2621                                    | 1154              | 356       |  |
| 02 <sub>g</sub> | 873                                        | 1107                   | 372                    | 932                                     | 1139              | 408       |  |
| 02 <sub>h</sub> | 988                                        | 1085                   | 416                    | 1047                                    | 1086              | 348       |  |
| 03 <sub>g</sub> | 2647                                       | 1176                   | 430                    | 2666                                    | 1167              | 404       |  |
| 03 <sub>h</sub> | 2703                                       | 1153                   | 424                    | 2718                                    | 1154              | 416       |  |
| 04g             | 990                                        | 1094                   | 393                    | 1005                                    | 1099              | 396       |  |
| 04 <sub>h</sub> | 966                                        | 1122                   | 414                    | 1011                                    | 1132              | 408       |  |
| 05g             | 2748                                       | 1074                   | 374                    | 2695                                    | 1087              | 368       |  |
| 05 <sub>h</sub> | 2684                                       | 1074                   | 426                    | 2677                                    | 1090              | 396       |  |
| 06g             | 941                                        | 1159                   | 391                    | 997                                     | 1165              | 372       |  |
| 06 h            | 933                                        | 1116                   | 373                    | 990                                     | 1076              | 368       |  |
| 07 <sub>g</sub> | 2746                                       | 1048                   | 385                    | 2732                                    | 1058              | 348       |  |
| 07 h            | 2798                                       | 1159                   | 408                    | 2769                                    | 1150              | 492       |  |
| 08g             | 934                                        | 1178                   | 384                    | 950                                     | 1190              | 348       |  |
| 08 h            | 880                                        | 1055                   | 398                    | 921                                     | 1079              | 384       |  |
| 09g             | 930                                        | 1115                   | 358                    | 979                                     | 1113              | 340       |  |
| 09 <sub>h</sub> | 2812                                       | 1076                   | 400                    | 2799                                    | 1088              | 372       |  |
| 10 <sub>g</sub> | 2633                                       | 1171                   | 368                    | 2596                                    | 1177              | 436       |  |
| 10 <sub>h</sub> | 883                                        | 1128                   | 384                    | 900                                     | 1125              | 320       |  |
| 11 <sub>g</sub> | 2644                                       | 1072                   | 408                    | 2627                                    | 1102              | 388       |  |
| 11h             | 2909                                       | 1124                   | 385                    | 2885                                    | 1119              | 348       |  |
| 12g             | 1033                                       | 1065                   | 379                    | 1063                                    | 1075              | 408       |  |
| 12 <sub>h</sub> | 997                                        | 986                    | 374                    | 1007                                    | 1011              | 328       |  |
| 13 <sub>g</sub> | 2709                                       | 1141                   | 335                    | 2707                                    | 1172              | 400       |  |
| 13 <sub>h</sub> | 2708                                       | 1098                   | 360                    | 2690                                    | 1091              | 340       |  |
| 14 <sub>g</sub> | 958                                        | 1129                   | 331                    | 1037                                    | 1163              | 392       |  |
| 14h             | 918                                        | 1078                   | 352                    | 939                                     | 1086              | 312       |  |
| 15 <sub>g</sub> | 2649                                       | 1145                   | 402                    | 2621                                    | 1150              | 368       |  |
| 15 <sub>h</sub> | 2701                                       | 1118                   | 354                    | 2684                                    | 1163              | 380       |  |

**Tabulka 1: Porovnání výsledných hodnot s odhadem oftalmologa**

Výsledný algoritmus se prokázal jako velice účinný a jeho přesnost byla odhadnuta na 98,7%, avšak veškeré testované snímky byly pořízeny velmi kvalitní fundus kamerou, pracující ve vysokém rozlišení. Algoritmus je poměrně složitý z hlediska implementace i z hlediska tvorby vzorové masky. Pro mou bakalářskou práci je algoritmus užitečný z hlediska zahrnutí části pro extrakci geometrických tvarů optického disku.[9]

#### **3.2 Metoda detekce optického disku využívající modelu aktivních kontur**

Metoda byla součástí studie a byla testována na 169 retinálních snímcích získaných z oftalmologické databáze RIM-ONE. Snímky byly pořízeny fundus kamerou, přičemž pacienti neměli rozšířené zornice za pomoci velmi intensivního světla. Všechny snímky byly před uvedením do studie klasifikovány oftalmologickými odborníky. Algoritmus metody můžeme vidět na blokovém schématu (Schéma číslo 2)

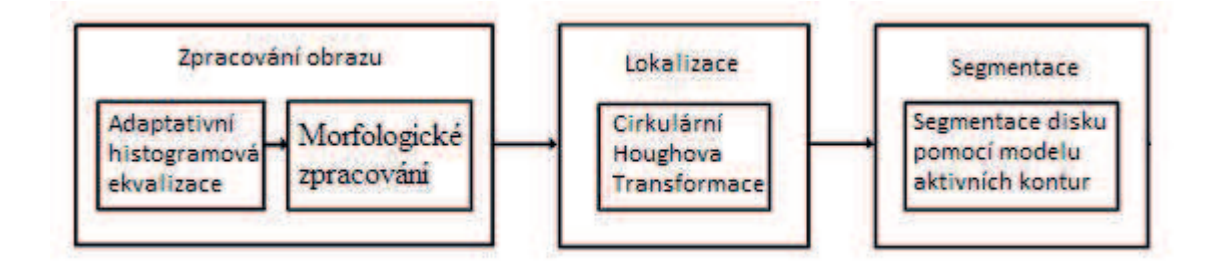

**Schéma číslo 2: Blokové schéma algoritmu využívajícího modelu aktivních kontur** 

V prvním kroku dojde k histogramové ekvalizaci, ta je aplikována na vybranou červenou chrominanční vrstvu. Histogramovou ekvalizací je míněno generování množství histogramů pro navzájem sousedící pole obrazu, tak aby mohla být vypočítána transformační funkce, která upraví jednotlivé hodnoty jasu pixelů patřící těmto polím. Tímto dojde k zvýšení celkové viditelnosti různých objektů v obraze. Aplikací této ekvalizace na červenou chrominanční vrstvu došlo k zvýraznění optického disku vůči pozadí (Obrázek 8).

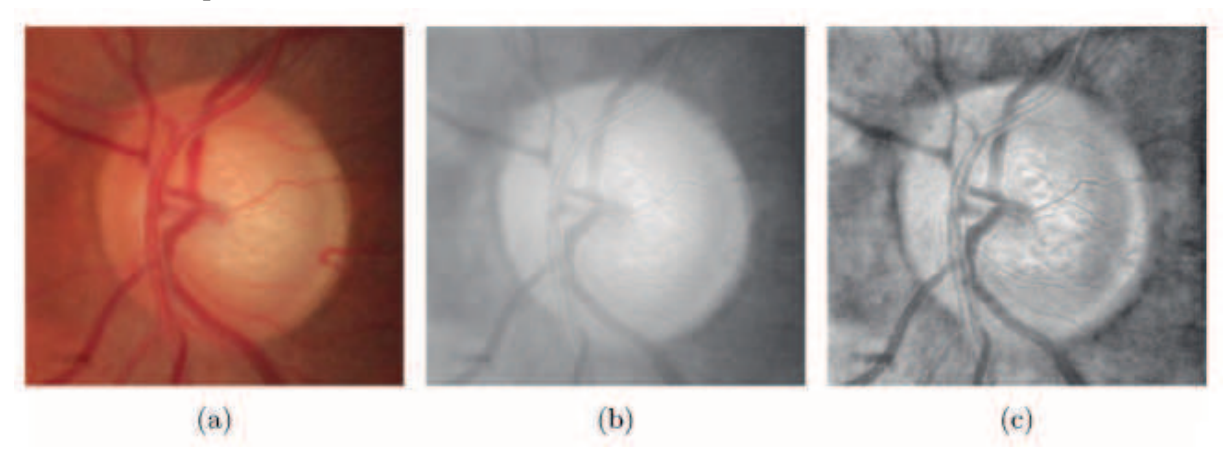

**Obrázek 8: (a) původní obraz, (b) červená chrominanční složka, (c) histogramová egalizace** 

Dalším krokem bylo morfologické zpracování obrazu. V tomto kroku dochází k potlačení cév, které v našem případě, kdy požadujeme detekci zrakového nervu, působí jako rušivý element pro algoritmus detekce. Této morfologické úpravy obrazu bylo docíleno pomocí "line operátoru" (Obrázek 9). Principem této metody je v prvním kroku vyhladit konturu obrazu a v druhém kroku uzavřít malé štěrbiny, způsobené cévami zasahujícími do optického disku. Dochází k potlačení jak příliš světlých míst, tak míst příliš tmavých. Díky této metodě nám v obraze zůstane menší množství detailů a dojde k zviditelnění důležité struktury optického disku. V třetím kroku algoritmu dochází k využití modifikované cirkulární houghovy transformace (CHT), která má za úkol uzavřít hrubou cirkulární konturu opisující optický disk. CHT je aplikována na binární obraz, který byl vytvořen již z morfologicky upraveného obrazu. CHT je modifikovaná metoda velice vhodná pro detekci cirkulárních objektů, popsatelných pomoci matematické funkce. V našem případě, kdy se jedná o optický disk elipsovitého tvaru, je tato metoda pro hrubou detekci kontury velice vhodná.

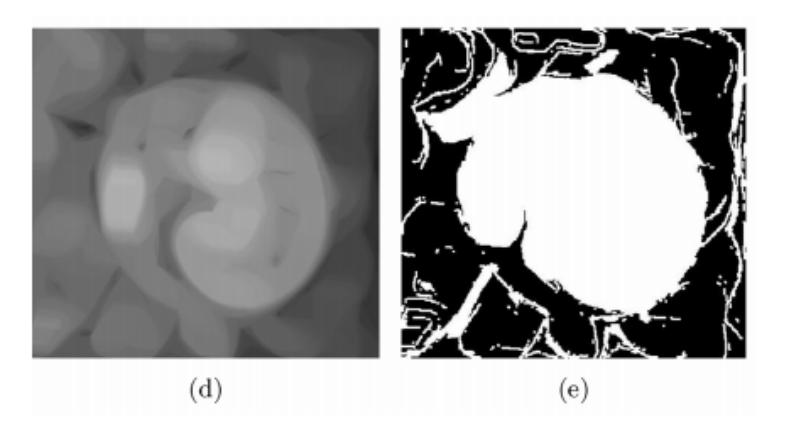

**Obrázek 9: (d) použití čárového operátoru, (e)binární obraz zpracovaného obrazu** 

Z výsledků proběhlé empirické studie využití metody aktivních kontur na detekci hranice optického disku, která obsahovala deset různých algoritmů, vychází doporučení využít gradient vectorflow (GVF). GVF je rychlá hybridní metoda, která upravuje konturu stanovenou houghovou cirkulární transformací, dokud přesně neodpovídá kontuře optického disku. Linie, která je pomocí modelu aktivních kontur upravována do finální podoby se nazývá had. Tato linie je na základě GVF vtahována nebo naopak vypuzována na reálnou hranici optického disku. (Obrázek 11).

Algoritmus byl aplikován na 169 retinálních snímků. Ve vzorku snímků byly zahrnuty nejrůznější případy, od lidí zdravých po lidi trpících různými stadii glaukomu a retinopatie. Dle vyhodnocení empirické studie se prokázal jako nejúčinnější a svými výsledky vysoce přesahoval ostatní algoritmy využívající modelu aktivních kontur. Pro tvorbu mé bakalářské práce slouží jako ideální příklad postupu.[10]

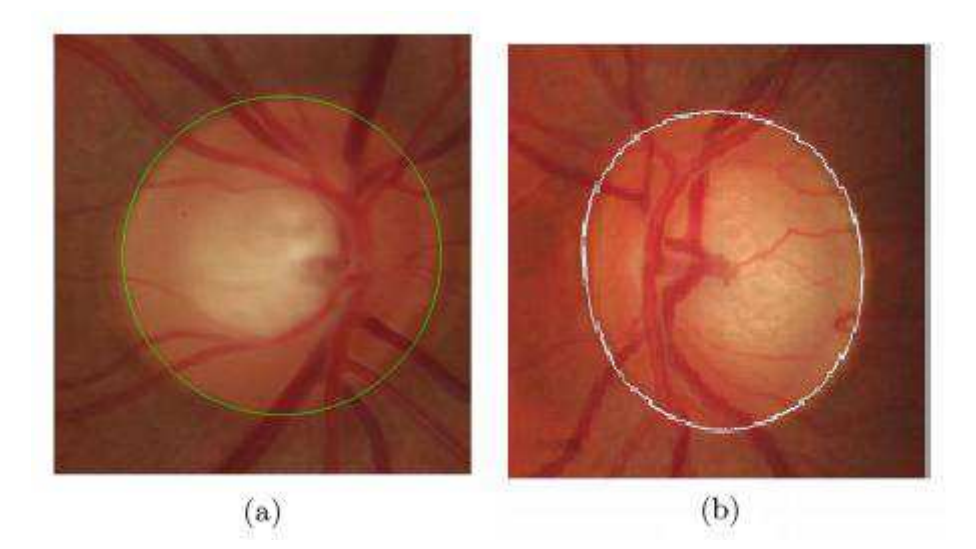

**Obrázek 10: Výsledná detekce optického disku pomocí modelu aktivních kontur. A) ukázka zakreslení optického disku oftalmologem, B) ukázka zakreslení optického disku pomocí algoritmu aktivních kontur** 

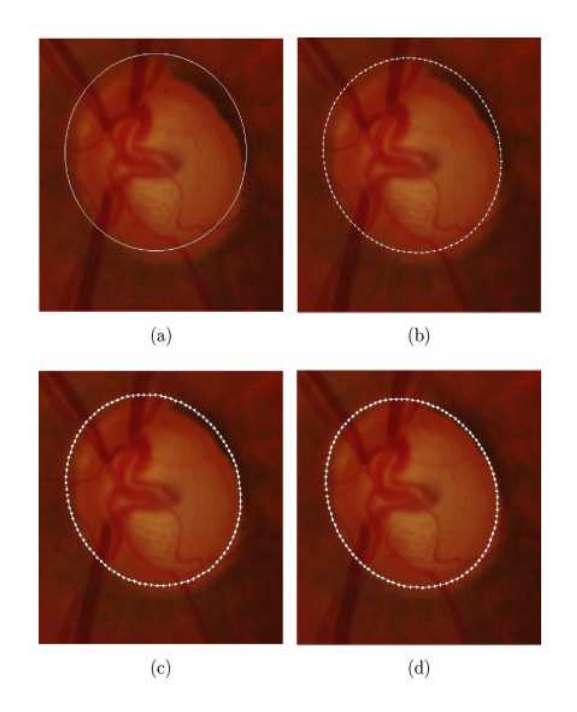

**Obrázek 11: (a) hranice optického disku vyznačena pomocí CHT, (b)-(d) postupné formování hranice pomocí metody ACM.** 

#### **3.3 Metoda blízkých sousedících polí**

Základem této metody je určitá korespondence mezi párem obrazů, zdrojovým a zkoumaným. Každé pole v mapě vzorového obrazu odpovídá poli v obrazu zkoumaném, pokud je vzdálenost mezi nimi v euklidově prostoru minimální. Jako vzorový obraz zde poslouží jediný retinální obraz optického disku. Navrhovaný postup pracoval s 1540 retinálními snímky získaných z databází DIARETDB0, DIARETDB1, DRIVE, STARE a MESIDOR. Při detekci pomocí metody ANNF můžeme využívat dvou postupů. Prvním z nich je metoda zvaná Patch-Match, během které dochází k porovnávání dvou celých nejbližších polí, nacházejících se v Euklidově vzdálenosti. Druhá metoda se nazývá Feature-Match. Během tohoto postupu dochází k výběru určitých znaků polí. Odpovídající pole v obrázku A a B jsou následně vybrány podle těchto znaků. Postup Feature-Match se ukázal jako vhodnější volba, jelikož je rychlejší a přesnější.

Hlavním krokem metody Feature-Match je vypočtení jednoduchých znaků pro vzorový a zkoumaný obraz, na jejichž základě bude probíhat porovnávání polí. Jednotlivé znaky, používané pro detekci, jsou uvedeny v tabulce (Tabulka 2).

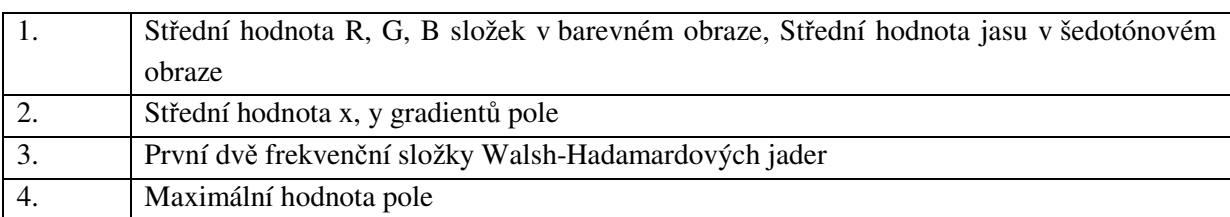

#### **Tabulka 2: Tabulka znázorňující využívané znaky metody Feature-Match**

Dojde-li k nalezení shody mezi dvěma poli, je nejvíce pravděpodobné, že také sousedící pole budou shodná. Této teorie se využívá pro urychlení procesu. Důvodem využívání výše zmíněných znaků je, že pomocí prvních tří lze popsat jakékoliv pole. Poslední znak je využíván k rozpoznání polí, která mají stejné hodnoty barev s rozdílným rozložením. Pro detekci optického disku zde byl vybrán vzorový retinální obraz, kde byl manuálně extrahován optický disk a byly vypočteny jeho determinující znaky.

Jelikož metoda ANNF je velice náchylná na nekvalitní obrazová data a jejich zašumění, je potřeba nejprve provést úpravu zkoumaného obrazu. V prvním kroku metody dojde k transformaci obrazu RGB do šedotónového obrazu a je provedena histogramová ekvalizace. Nejlepších výsledků pro převod obrazu bylo dosaženo s koeficienty uvedenými v rovnici (2).

$$
image = 0,2989 \cdot R + 0,5870 \cdot G + 0,1140 \cdot B \tag{2}
$$

Následně dochází k porovnávání znaků jednotlivých polí v obraze. Oblast, u které bylo zaznamenáno největší množství shodných polí, je vyznačena obdélníkem jako oblast optického disku.

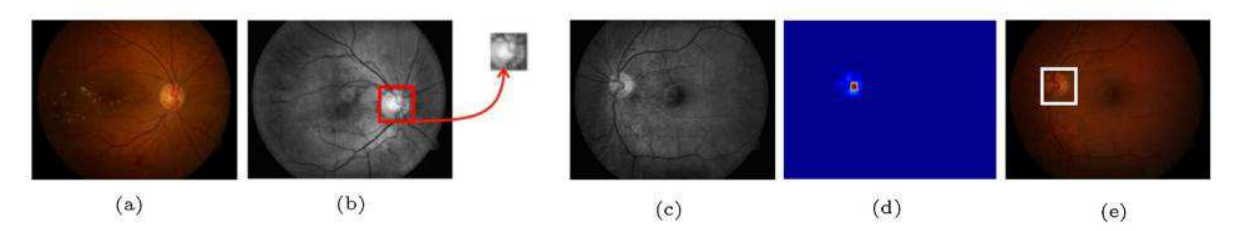

**Obrázek 12: (a) vzorový obraz, (b) manuální extrakce optického disku z upraveného obrazu, (c) zkoumaný obraz, (d) vyznačení oblasti s největší shodou polí, (e) vyznačená oblast optického disku** 

Metoda byla otestována na 1540 retinálních snímcích, přičemž byl optický disk úspěšně detekován v 96,5 % případů. Práce je velice obtížná na implementaci a je potřeba manuálního vytvoření vzorového obrazu optického disku. Daný algoritmus byl pro mou bakalářskou práci prospěšný jen z hlediska obrazového předzpracování a uvedení nejvíce vyhovujících koeficientů pro převod do šedotónového obrazu.[11]

#### **3.4 Detekce optického disku pomocí metody P-Tile thresholdingu**

Metoda byla testována na snímcích, které byly pořízeny pod úhlem 27 stupňů, v rozlišení 1600 x 1200 ve 24-bitovém režimu barev, pomocí fundus kamery (Kowa VX-10i) oční kliniky v nemocnici Tajimishimin Hospital. Algoritmus používaný pro detekci zrakového nervu je uveden v blokovém schématu (Schéma číslo 3).

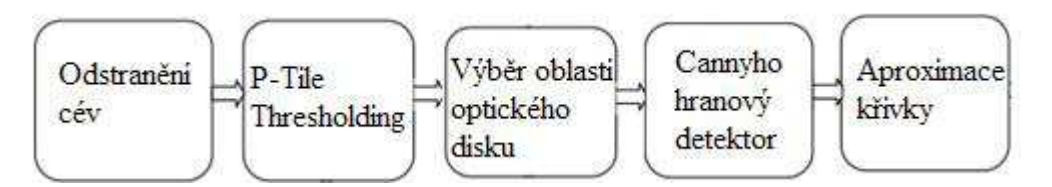

**Schéma číslo 3: Blokové schéma algoritmu.** 

Jelikož detekce optického disku je velice náročná za přítomnosti přiléhajících cév, dojde v prvním kroku algoritmu k extrakci cév. Pro extrakci cév byl použit algoritmus navržený týmem Nakagawou a spol. Nejdříve dojde pomocí operátoru k vyhlazení kontur obrazu a poté k překrytí štěrbin tak, aby do popředí vystoupila celková kontura objektu s co nejméně detaily (Obrázek 14 (d)). Okraj optického disku obvykle bývá nejsvětlejším regionem, a proto byla zvolena metoda P-Tile Thresholdingu, která byla aplikována na jednotlivé chrominanční složky R, G, B. Metoda thresholdingu je založena na zvolení určité prahové hodnoty jasu, podle které bude rozhodováno, zda pixel náleží hledanému objektu a bude označen jako 1, nebo náleží pozadí a bude označen jako 0. Výsledkem tohoto postupu je binární obraz. P-Tile metoda pracuje na základní znalosti velikosti hledaného objektu. Například pokud máme objekt zabírající p% plochy obrazu, vhodná hodnota thresholdingu (T) je zvolena z histogramu obrazu (Obrázek 13).

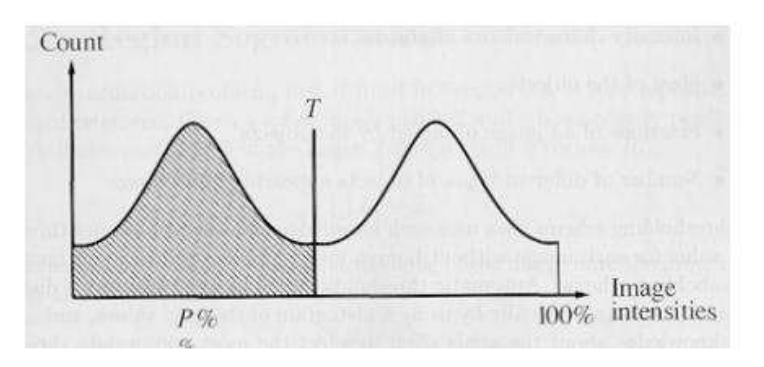

**Obrázek 13: Histogram obrazu** 

Složením binárních obrazů jednotlivých chrominančních složek RGB vznikne výsledný obraz, který můžeme vidět na obrázku (Obrázek 14 (b)). Ve třetím kroku algoritmu byla vybrána oblast o velikosti 600 x 600 pixelů, vycentrována na optický disk (Obrázek 14 (c)).

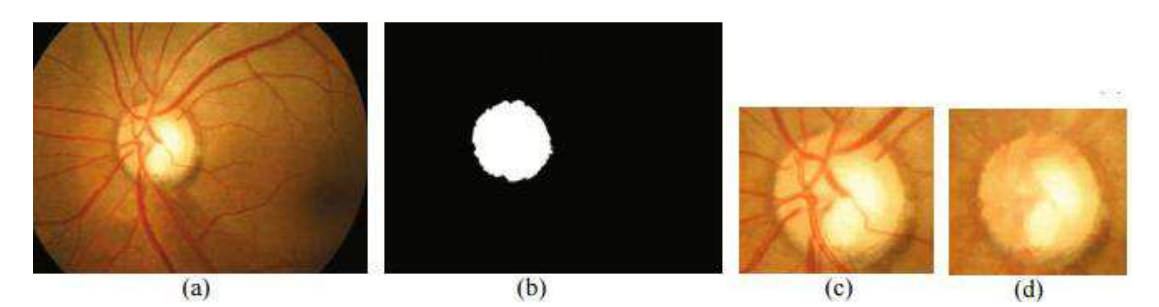

**Obrázek 14: (a) původní retinální obraz, (b) složený binární obraz, (c) oblast 600 x 600 s vycentrovaným optickým diskem, (d) obraz s vyextrahovanými cévami.** 

Před použitím Cannyho hranového detektoru je nejdříve potřeba upravit intenzitu obrazu. Proto byla provedena histogramová ekvalizace (Obrázek 15 (a)). Cannyho detektor hrany funguje na principu impulzního filtru, kde si hledanou hranu můžeme představit jako určitý schod, přičemž detektor hledá nejideálnější impulzní funkci. Pro Cannyho detektor jsou aplikovány tři základní podmínky, které můžeme vidět v tabulce (Tabulka 3).

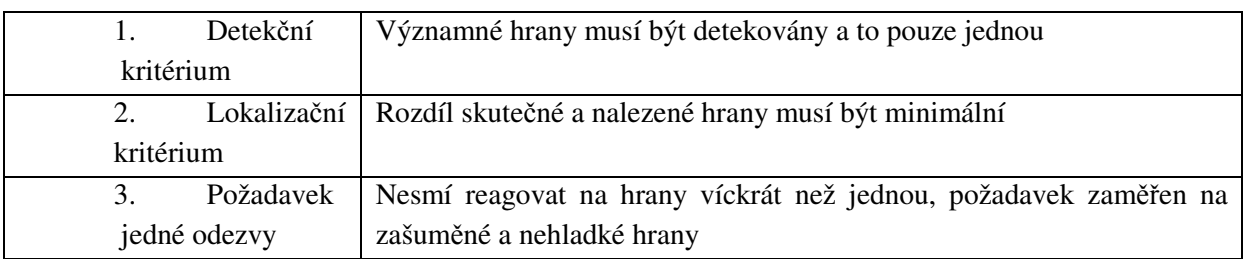

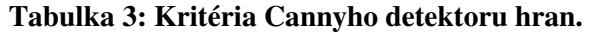

V prvním kroku dojde k formulaci detektoru pro první dvě kritéria. K zahrnutí třetího kritéria dojde při numerickém zvolení ideální odezvy filtru. Každá hrana je v obraze reprezentována směrem, velikostí a polohou. Výstup detektoru je prahován, avšak důsledkem prahování jsou hrany nesouvislé (Obrázek 15 (b)), a proto v posledním kroku algoritmu dochází k aproximaci křivky (Obrázek 15 (c)).

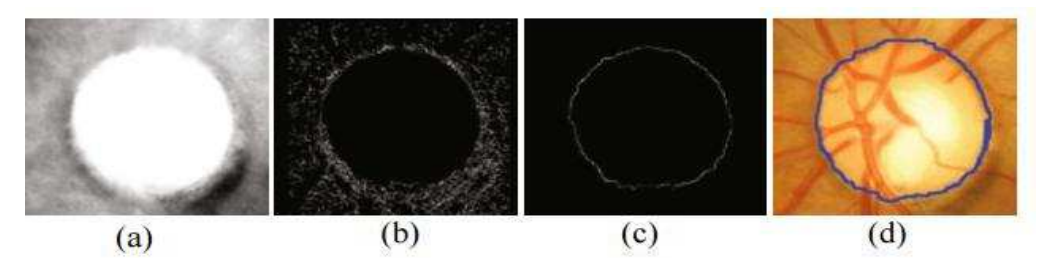

**Obrázek 15: (a) obraz po histogramové ekvalizaci, (b) aplikace Cannyho hranového detektoru, (c) obraz po aproximaci křivkou, (d) výsledný obraz s detekovaným optickým diskem** 

Snímky byly nejprve podrobeny kontrole na oftalmologickém pracovišti, kde odborníci manuálně vyznačili oblasti optických disků na 50 pořízených retinálních snímcích. Poté byl na snímky aplikován navrhovaný algoritmus detekce optického disku. Výsledky algoritmu a oftalmologických odborníků se shodovali v 96 % případů. Části navrhovaného algoritmu jsou velmi přínosné pro mou bakalářskou práci, jelikož složitost implementace není extrémně náročná.[12]

#### **3.5 Metoda detekce optického disku využívající Houghovy transformace**

Metoda pracuje s 20 snímky pořízenými experimentální fundus kamerou Canon CF-60 Uvi, v rozlišení 3504 x 2336 a 24 bitové hloubce barev. Algoritmus použitý pro detekci optického disku je popsán v blokovém schéma (Schéma číslo 4).

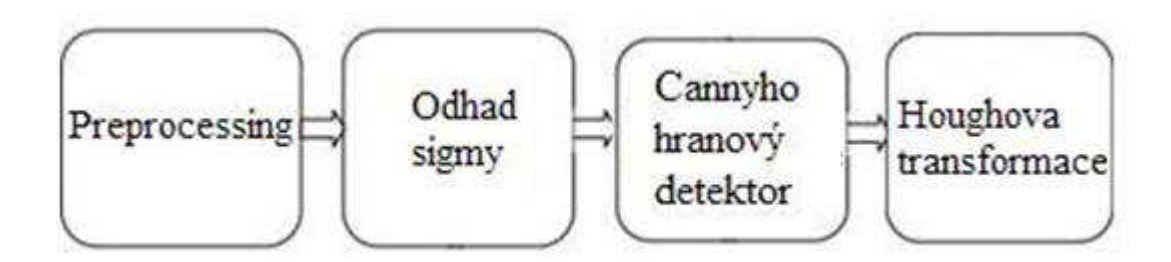

#### **Schéma číslo 4: Algoritmus pro detekci optického disku využívající hochovy cirkulární transformace.**

Metoda využívá preprocessing obrazu pouze v malé míře. Pro preprocessing obrazu jsou použity pouze základní filtry pro vyzdvižení jasu nejasnějšího bodu obrazu, čímž je optický disk (Obrázek 16), avšak nedochází k extrakci cév z obrazu. Dalším krokem preprocesingu je změna rozlišení obrazu z původního rozlišení na rozlišení 640 x 427.

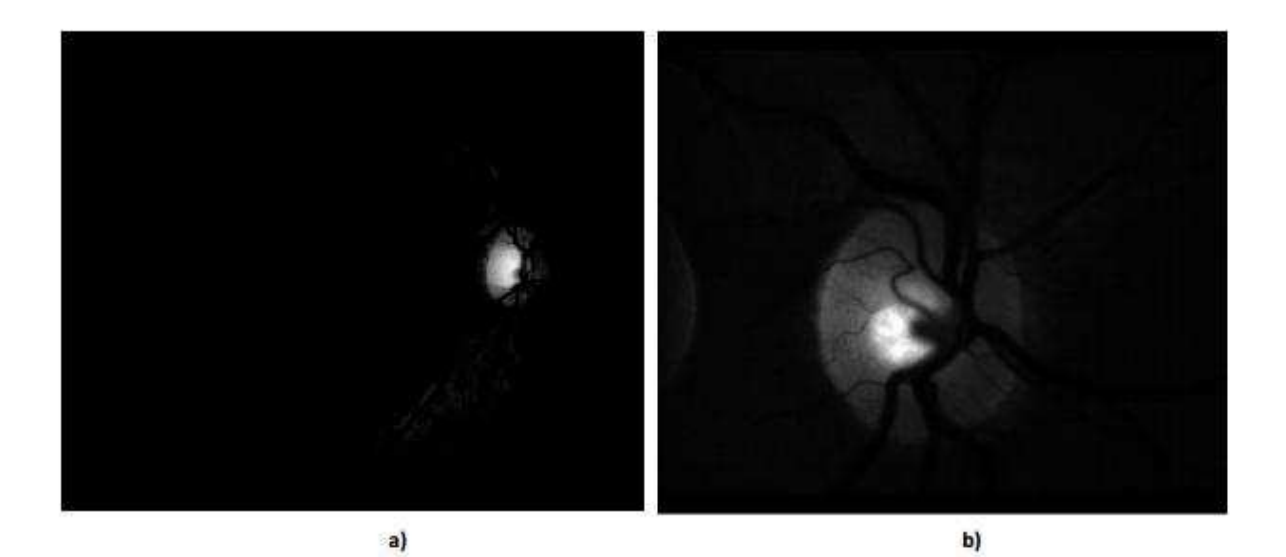

**Obrázek 16: (a) - (b) Předzpracované retinální obrazy.** 

Odhad parametru sigma má velký vliv na správnou hranovou detekci. Proto je nutné jej stano-

vit co nejpřesněji. Odhad tohoto parametru v prostředí matlab zajišťuje funkce sigma\_esgimate(obraz, polomer, sigma, threshold, min\_rozptyl). Parametr "obraz" zastupuje vstupní obrazová data, která již byla předzpracována. "Poloměr" nám vyjadřuje rozsah poloměrů, pro které se budou dané kružnice hledat. Sigma a threshold nám označují hodnoty σ Gaussova filtru a prahu hranové detekce. Tyto dva parametry se zapisují maticí, nebo rozsahem. Posledním parametrem je min\_rozptyl, jehož zadání není povinné. Je automaticky nastavován na hodnotu 50 a omezuje chybný odhad sigmy. Výsledkem funkce je matice obsahující hodnoty uvedené v tabulce (Tabulka 4)

| 1   hodnota σ                                     | 6 odchylka středů kružnic v ose y        |
|---------------------------------------------------|------------------------------------------|
| 2 hodnota threshold, pro který výpočet započal    | 7 odchylka poloměrů kružnic              |
| 3 hodnota threshold, pro který výpočet terminoval | 8 průměrná poloha středů kružnic v ose x |
| 4 suma následujících tří odchylek                 | 9 průměrná poloha středů kružnic v ose y |
| 5 odchylka středů kružnic v ose x                 | 10 průměrný poloměr všech kružnic        |

**Tabulka 4: Informace obsažené ve výstupní matici.** 

V třetí části algoritmu byl aplikován Cannyho detektor hran. Tento detektor zachycuje impulzní změnu v obraze, v našem případě reaguje na prudké změny jasu jednotlivých pixelů. V každém takovém místě, kde dochází k prudké změně, je detekována hrana (Obrázek 17). Hrany jsou detekovány podle tří kritérií uvedených v tabulce (Tabulka 3).

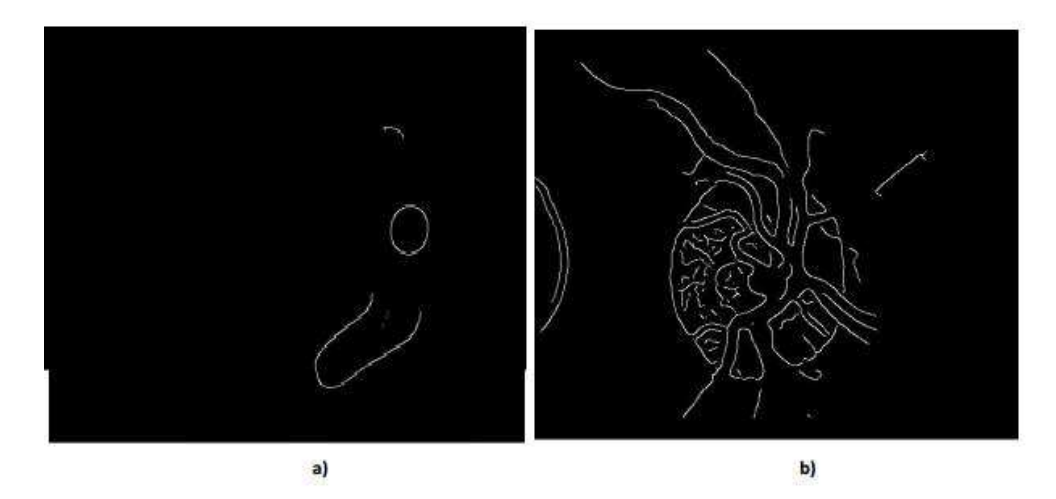

**Obrázek 17: (a) - (b) Aplikace Cannyho hranového detektoru.** 

Dalším postupem algoritmu je aplikace modifikované cirkulární houghovy transformace (Obrázek 18). Do této funkce vkládáme již předzpracovaný binární obraz s detekovanými hranami. Dalším parametrem funkce je poloměr, nebo poloměry, pro které chceme transformaci vypočítat. Výpočet rozmezí poloměrů můžeme zapsat například jako hough\_transform\_circle(binární\_obraz, 15:25). Tento zápis znamená, že Houghova transformace se bude počítat pro poloměry v rozmezí od 15 do 25 pixelů. Výsledkem funkce je parametr udávající Houghův prostor, který dále podléhá výpočtu. Parametr obsahuje tři hodnoty, x, y, z. V prvních dvou hodnotách je určen Houghův prostor a třetí nese informaci o poloměru, ke kterému se daný prostor vztahuje. Tento prostor nezahrnuje body v okrajových oblastech snímků, které stěžují další výpočty a nejsou významné.

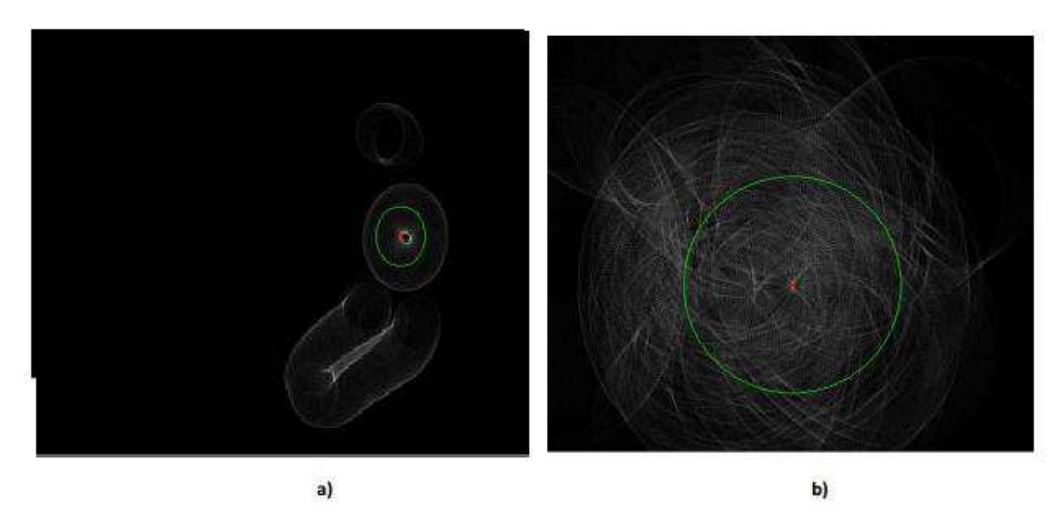

**Obrázek 18: (a)-(b) Aplikace Houghovy transformace.**

Algoritmus byl schopen detekovat přesnou hranici optického disku v 91 % případů (Obrázek 19). Chybovost algoritmu by se dala odstranit především kvalitnějším předzpracováním obrazu, kdy by došlo k extrakci cév a histogramové ekvalizaci. Algoritmus byl otestován jak na snímcích v původním rozlišení, tak na snímcích v upraveném sníženém rozlišení. S vyšším rozlišením fotografií rostla výpočetní délka programu a také rostla chybovost detekce. Algoritmus se tudíž hodí spíše na práci se snímky s nižším rozlišením. Jako samotný algoritmus detekce bych jej nedoporučoval. Metodu bych doplnil o korekturu kontur, například metodou aktivních kontur.[13]

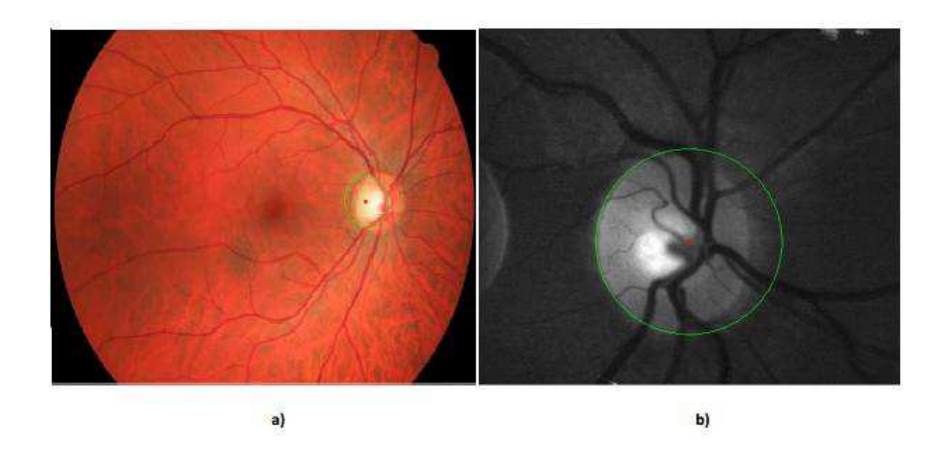

**Obrázek 19: (a)-(b) Výsledky detekce optického disku pomocí Houghovy cirkulární transforma-**

**ce** 

#### **3.6 Detekce optického disku pomocí hranových detektorů**

V této práci je postupně popsáno využití jednotlivých hranových detektorů pro detekci optického disku. Původní obrazová data, se kterými bylo pracováno, byly pořízeny v rozlišení 1024 x 1024. Algoritmus navržené metody můžeme vidět na blokovém schématu (Schéma číslo 5).

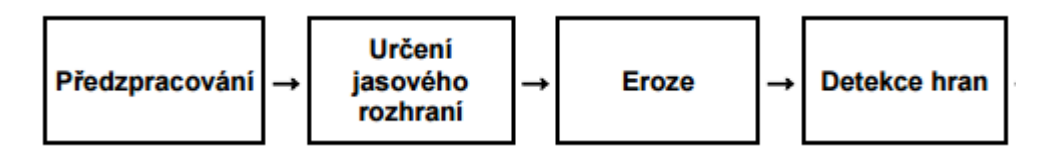

**Schéma číslo 5: Blokové schéma algoritmu využívajícího hranových detektorů.** 

V první části algoritmu dochází k předzpracování obrazu. Tento proces byl rozdělen do tří kroků, které jsou vyobrazeny na blokovém schématu (Schéma číslo 6).

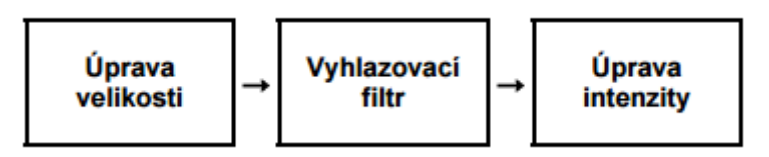

**Schéma číslo 6: Blokové schéma předzpracování obrazových dat.** 

Úprava velikosti obrazů je provedena s ohledem na zlepšení výpočetní rychlosti samotného algoritmu. Došlo tedy ke kompresi obrazových dat na obrazy o rozlišení 512 x 512 pixelů. Ve druhém kroku dochází k vyhlazení obrazových dat. Tímto se docílí zmírnění nebo úplného odstranění pixelů s příliš velkou intenzitou jasu. Pro tuto úpravu byla použita matice (5,5) naplněná jedničkami. Posledním krokem předzpracování obrazu je úprava intenzity jasu. Experimentálně byla určena funkce histeq, která nejlépe upravila obrazová data pro další využití. Funkce histeq je funkce histogramové ekvalizace, která upravuje hodnoty jasu tak, aby byly četnosti jasu co nejvíce podobné. Funkce zvýší kontrast bodům ležícím v blízkosti maxim a sníží kontrast bodům ležícím blízko minim (Obrázek 20).

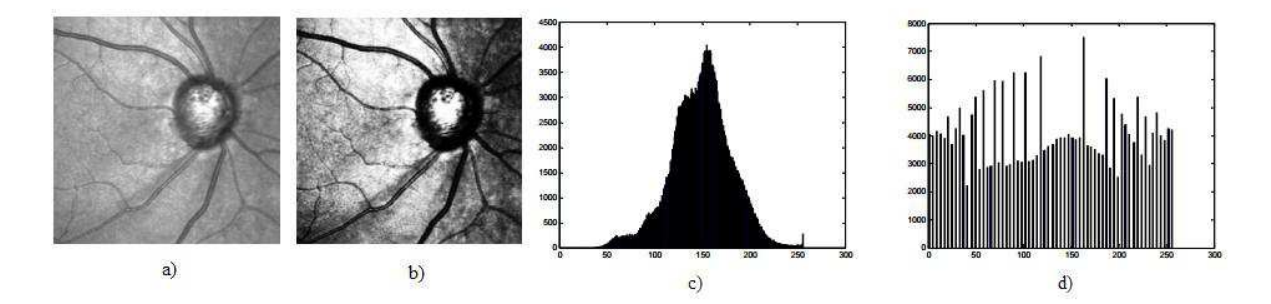

**Obrázek 20: (a) původní obraz, (b) obraz po použití histogramové ekvalizace, (c) histogram původního obrazu, (d) histogram upraveného obrazu** 

Dalším krokem algoritmu je určení jasového rozhraní. Pro určení hranice zde bylo použito manuální nastavení hodnoty, která později byla aplikována na všechny obrazy. Jako práh zde byla zvolena hodnota 35. Po aplikaci na obraz bylo pixelům v obraze, jejichž hodnota stála nad hranicí 35,

přiřazena intenzita 0 a pixelům, jež stály pod hranicí 35, intenzita 255. Autor práce zde udává možnost použití automatické funkce im2bw, avšak upozorňuje na chybu, která se ve výpočtu prahu může objevit, pokud se v obraze vyskytují příliš světlá nebo příliš tmavá místa. Po převedení obrazu na binární nám v obraze mohou zůstat v okolí disku skvrny po cévách, které měli stejnou intenzitu jako optický disk. Erozí nazýváme způsob, kterým tyto pozůstatky z obrazu extrahujeme. Erozi si můžeme představit jako pohyb objektu po obraze, při kterém dochází k vyhlazení elementů obrazu s tloušťkou jedna a menší. Pro implementaci eroze do matlabu slouží funkce imerode, jejímiž parametry jsou vstupní obraz a model. Modelů máme několik typů, ale pro účel odstranění zbytků cév se nejvíce osvědčil model line, u kterého upřesňujeme další parametry, délku a úhel. Experimentálně byla určena nejlepší konfigurace funkce line, jako: LEN (délka) = 3 a DEG (úhel) =  $0^\circ$ , 45°,90° a 135°. Čtyři úhly se volí pro zlepšení výpočetní rychlosti algoritmu, zmenšení deformace optického disku a pro lepší extrakci zbytku cév ve všech směrech. Čím víckrát tuto erozi na obraz aplikujeme, tím více rušivých elementů odstraníme. Výsledky aplikovaných erozí můžeme vidět na obrázku (Obrázek 21).

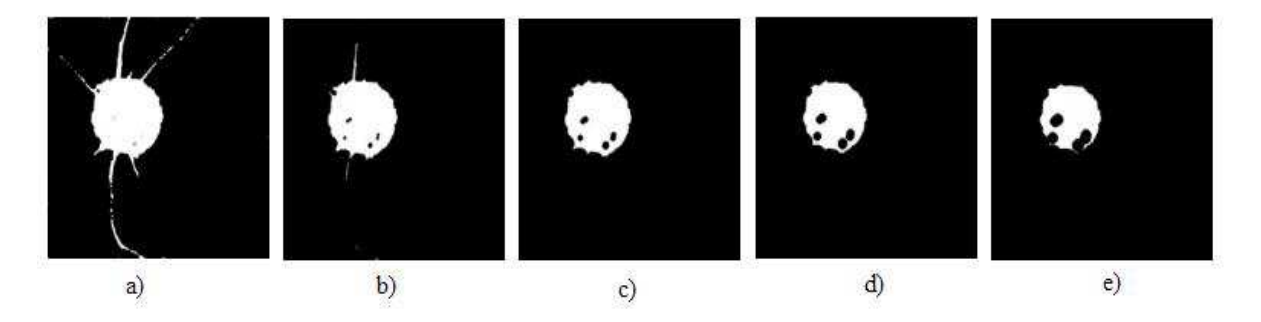

**Obrázek 21: (a) původní obraz, (b) aplikace první eroze, (c) aplikace druhé eroze, (d) aplikace třetí eroze, (e) aplikace čtvrté eroze** 

Z obrazu je patrné, že na testovacím obrazu by byla dostatečná aplikace pouze dvou erozí, avšak nemůžeme předpokládat, že všechny obrazy budou mít stejné množství zbylých částí elementů. Erozí však narušíme i samotný tvar optického disku a proto je nutné další upravení obrazu, ve kterém docílíme obnovení hranice disku. Obnovení hranice disku docílíme invertováním barev obrazu a aplikací stejného postupu, to znamená erozí se stejnými parametry (Obrázek 22).

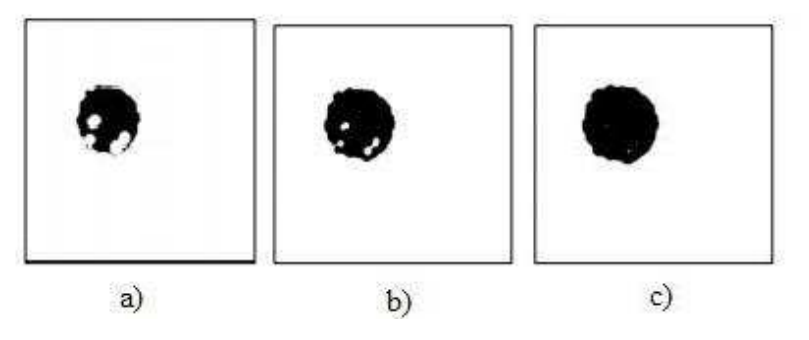

**Obrázek 22: (a) původní obraz, (b) aplikace 1. a 2. zpětné eroze, (c) aplikace 3. a 4. zpětné eroze** 

Dalším krokem algoritmu je použití hranových detektorů. Hranové detektory jsou v matlabu předdefinované funkce, které v obrazech hledají skokové změny jasu. Hranové detektory pro detekci využívají matice. Algoritmus aplikoval tři hranové detektory, Sobelův, Prewittův a Robertsův. Jejich výstupy poté sloučil, aby byla detekce co nejpřesnější (Obrázek 25). První dva detektory, Sobelův (Obrázek 24 (a)) a Prewittův (Obrázek 24 (b)), pracují na stejném principu. Oba dva využívají aproximaci první derivace a matici (3, 3), využívanou pro osm směrů. Detektory se pouze liší hodnotami naplněnými v matici. Poslední z nich, Robertsův (Obrázek 24 (c)), využívá aproximaci malé pole o matici (2, 2) a tudíž je citlivější na šum. Sobelův detektor se skládá z osmi masek uvedených na obrázku (Obrázek 23), vždy se detekuje maskou, kde probíhá hrana souběžně s nulovými hodnotami v masce. Je poměrně robustní vůči šumu.

$$
\begin{pmatrix}\n-1 & -2 & -1 \\
0 & 0 & 0 \\
1 & 2 & 1\n\end{pmatrix}, \begin{pmatrix}\n1 & 2 & 1 \\
0 & 0 & 0 \\
-1 & -2 & -1\n\end{pmatrix}, \begin{pmatrix}\n1 & 0 & -1 \\
2 & 0 & -2 \\
1 & 0 & -1\n\end{pmatrix}, \begin{pmatrix}\n-1 & 0 & 1 \\
-2 & 0 & 2 \\
-1 & 0 & 1\n\end{pmatrix}
$$
\n
$$
\begin{pmatrix}\n-2 & -1 & 0 \\
-1 & 0 & 1 \\
0 & 1 & 2\n\end{pmatrix}, \begin{pmatrix}\n2 & 1 & 0 \\
1 & 0 & -1 \\
0 & -1 & -2\n\end{pmatrix}, \begin{pmatrix}\n0 & 1 & 2 \\
-1 & 0 & 1 \\
-2 & -1 & 0\n\end{pmatrix}, \begin{pmatrix}\n0 & -1 & -2 \\
1 & 0 & -1 \\
2 & 1 & 0\n\end{pmatrix}
$$

**Obrázek 23: Masky Sobelova detektoru** 

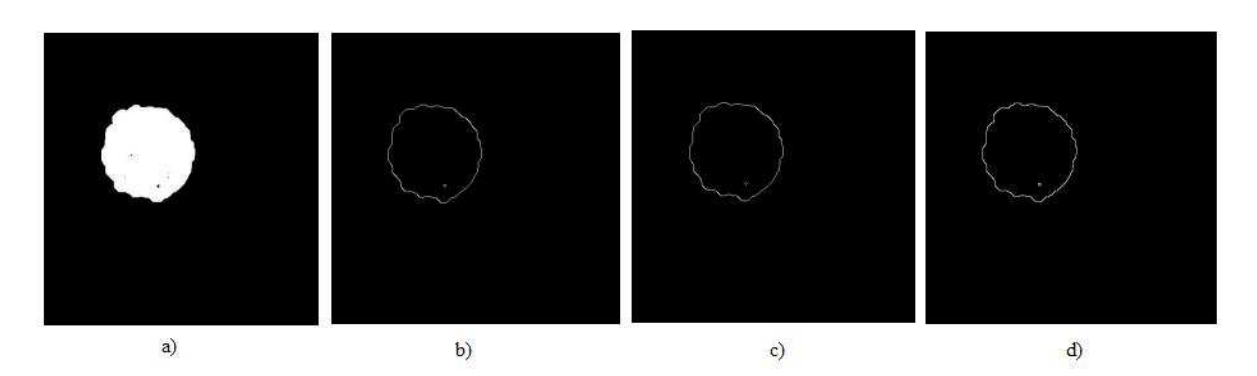

**Obrázek 24: (a)původní obraz, (b) aplikace Sobelova detektoru, (c) aplikace Prewittova detektoru, (d) aplikace Robertsova detektoru** 

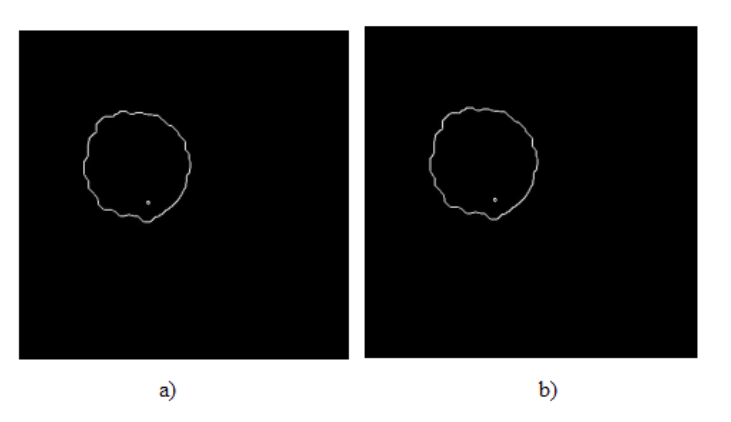

**Obrázek 25: Sloučení hranových detektorů, (a) Sobel a Roberts, (b) Roberts a Prewitt** 

Sloučením obrazu dochází k zvýraznění hran optického disku, které jsou vlivem sloučení reprezentovány více pixely. Výsledné sloučené obrazy nevykazují téměř žádné rozdíly, avšak po analýze vykazuje větší přesnost sloučení typu Sobel a Roberts.

Tento algoritmus pracoval velmi přesně a poukázal na široké možnosti využití hranových detektorů. Proto jej, z hlediska přínosu mé bakalářské práci, hodnotím velmi kladně. V závěru práce ještě autoři využili Houghovu cirkulární transformaci na detekované hrany. Tuto část jsem již do rešeršní práce nezahrnoval, jelikož je již zmíněna ve větším množství prací výše.[14]

### **3.7 Metoda detekce optického disku využívající spojování oblastí a Houghovy transformace**

Metoda se zakládá na třech základních znacích optického disku. První z nich je světlost optického disku, druhým je cirkulární tvar disku a posledním přibližná znalost rozměrů optického disku. Metoda pracuje se snímky staženými z databází DRIVE, STARE and Singapore Malay Study diabase. Jednotlivé kroky využitého algoritmu můžeme vidět na blokovém schématu (Schéma číslo 7).

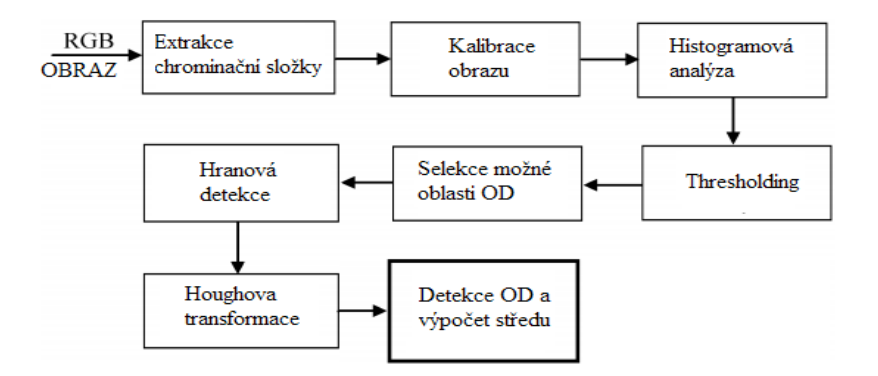

**Schéma číslo 7: Blokové schéma algoritmu využívajícího spojování oblastí a Houghovy cirkulární transformace** 

V prvním kroku dochází k extrakci R chrominační složky, ve které je potlačena viditelnost cév a naopak zvýrazněn optický disk. V druhém kroku dochází ke kalibraci obrazu. Kalibrací obrazu je myšlen vypočet míry mikron na pixel, která bude charakterizovat reálnou velikost optického disku. Dalším krokem je histogramová analýza. V tomto kroku si nejdříve určíme manuálně přibližnou velikost optického disku v pixelech. V druhém kroku dojde k zobrazení histogramu obrazu (Obrázek 26) a určení prahovací hodnoty. Ta je hledána mezi nejvyššími intenzitami a určena tak, aby se jednotlivé četnosti intenzit rovnali alespoň 1.5 velikosti OD. Poté dojde k aplikaci thresholdingu (Obrázek 27 (a)) a vytvoření binárního obrazu. Následuje krok selekce oblastí s možným výskytem optického disku. Tento krok je zastoupen v algoritmu tzv. růstem regionů (Obrázek 27 (b)). Tuto techniku si můžeme představit tak, že je v obraze zvolen jeden bod regionu, podle kterého budou sousední pixely tříděny. Během tohoto třídění jsou porovnávány vlastnosti sousedících pixelů a na základě shody těchto vlastností jsou přiřazeny pixely do jednotlivých regionů. Vlastnosti pixelu mohou být různé, avšak tento algoritmus využívá intenzitu pixelu. Rozrůstání regionu je zastaveno v momentě, kdy žádný další pixel neodpovídá zvolenému kritériu.

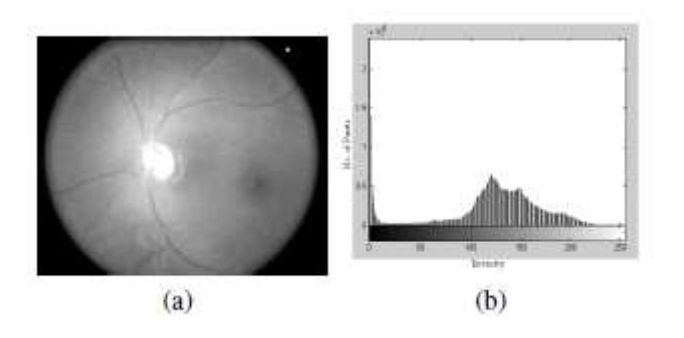

**Obrázek 26: Histogramová analýza.** 

Jednotlivé regiony jsou označeny čísly. Tento postup je následován hranovou detekcí, kdy jsou čtvercem vymezeny regiony potenciálně obsahující optický disk. Čtvercovou oblast získáme po aplikaci částečného rozdílového operátoru prvního řádu na obraz G chrominační složky. Gradient obrazu f(x, y) pixelu, se souřadnicemi (x, y), je dán výsledným vektorem vyjádřeným v rovnici (3).

$$
G[f(x,y)] = [G_x, G_y] = [\frac{\delta f}{\delta x}, \frac{\delta f}{\delta y}]
$$
 (3)

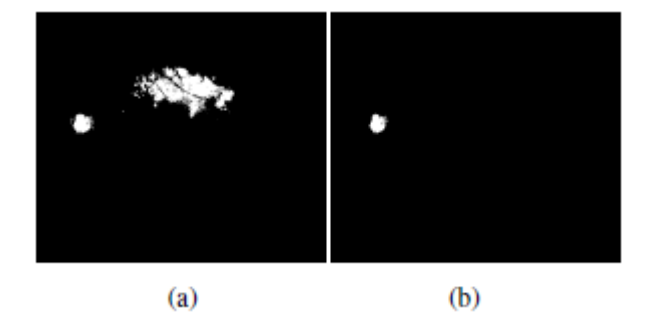

**Obrázek 27: (a) obraz po thresholdingu, (b) obraz po rozrůstání regionu** 

Vektor G ukazuje ve směru největší změny f pixelu (x, y). Při hranové detekci nás zajímá rozsah G[f(x, y)], který zjistíme z největšího a nejmenšího gradientu rozsahu všech pixelů. Posledním krokem algoritmu je aplikace Houghovy cirkulární transformace, kterou využíváme pro nalezení středu optického disku.Houghova cirkulární transformace je aplikována na jednotlivé regiony s potenciálním optickým diskem a je implementována jako matice o třech prvcích P(r, a, b). Kde r znamená poloměr a parametry a, b vyznačují souřadnice středu. Mějme kružnici se středem v souřadnicích (a, b) a poloměrem r, procházející pixelem (x<sub>i</sub>, y<sub>i</sub>) ležící na detekované hraně. Tuto kružnici můžeme popsat rovnicemi (4) a (5).

$$
x_i = a + Rcos(\theta) \tag{4}
$$

$$
y_i = b + R\sin(\theta) \tag{5}
$$

Podle obecných znalostí o velikosti optického disku byly zvoleny minimální a maximální hodnoty poloměru optického disku. Souřadnice (a, b) získané z rovnice (3) jsou dosazeny do matice s poloměrem r, který musí splňovat podmínku r<sub>min</sub>< r <rmax. Tento proces je opakován pro každý pixel

nacházející se na detekované hraně. V místě dotyku těchto kružnic se nachází bod odpovídající středu optického disku (Obrázek 28 (d)).

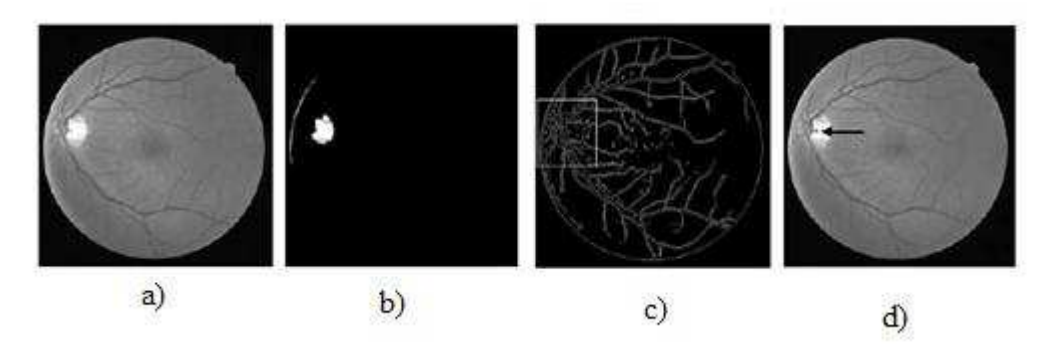

**Obrázek 28: (a)Původní obraz, (b) obraz po aplikaci thresholdingu, (c) vybraná oblast s potenciální lokalizací OD, (d) zaznamenaný střed optického disku** 

Algoritmus pro segmentaci a detekci optického disku v této práci, dle mého názoru, je příliš složitý, a také pro přesnou detekci hranic optického disku není příliš vhodný. Avšak postup využitý pro určení středu optického disku byl pro mou bakalářskou práci přínosný. [15]

#### **4 Praktická část**

Hlavním účelem bakalářské práce je naprogramování algoritmu pro automatickou detekci velikosti terče zrakového nervu. Praktická část bakalářské práce bude věnována teoretickému návrhu algoritmu, použitým metodám, praktickému naprogramování algoritmu, testování algoritmu, zhodnocení výsledku přesnosti detekce a také porovnání výsledků opakované detekce na jednotlivých snímcích. Data, která jsou využívána během vývoje a testování algoritmu, byla poskytnuta Oční klinikou Fakultní nemocnice v Ostravě – Centrum pro děti s vadami zraku. Veškeré snímky nezralých novorozenců byly pořízeny v rámci screeningu ROP na zobrazovacím systému RetCam3 a dodány v anonymní podobě. Databáze snímků obsahuje 120 retinálních záznamů, které zahrnují jak fyziologické, tak patologické nálezy. Snímky byly pořízeny pomocí systému RetCam3, přičemž každý snímek má rozlišení 640 x 480 pixelů a viditelnost optického disku na jednotlivých snímcích je velice odlišná.

#### **4.1 Návrh algoritmu**

Při návrhu algoritmu je potřeba zvážit vlastnosti retinálních záznamů, pořízených pomocí systému RetCam3. Přístroj je určen pro práci s dětskými pacienty, konkrétně s novorozenci, kteří neudrží pozornost na delší dobu. Tomuto faktu je uzpůsobena technika zobrazovací metody a z tohoto důvodu přístroj zachycuje snímky o nízkém rozlišení. Proto se jednou z nejdůležitějších částí algoritmu stává obrazové předzpracování (Image Preprocessing). Po vhodné úpravě obrazu je aplikována segmentace obrazu (Image Segmentation), kde dochází k detekci optického disku. Poslední částí algoritmu je extrakce geometrických parametrů (GeometricalParametersExtraction) optického disku, konkrétně plochy a poloměru optického disku. Schéma navrhovaného algoritmu můžete vidět na blokovém schématu (Schéma číslo 8).

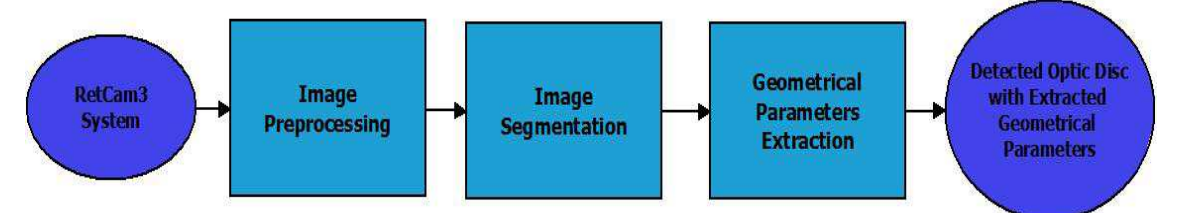

**Schéma číslo 8: Blokové schéma navrhovaného algoritmu.** 

### **4.1.1 Předzpracování obrazu**

Nejobsáhlejší částí algoritmu je část nazývaná jako "předzpracování obrazu". Důvody, proč je tato část nejobsáhlejší, jsou uvedeny v úvodním odstavci o návrhu algoritmu. Jednotlivé kroky image preprocessingu jsou demonstrovány na schématu (Schéma číslo 9). Dílčí funkcionality předzpracování retinálních dat jsou popsány v následujícím textu.

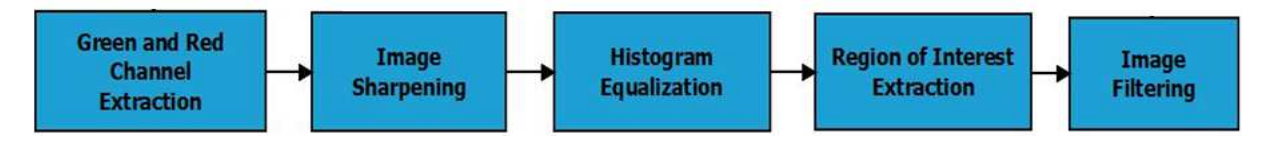

**Schéma číslo 9: Image Preprocessing** 

#### **Extrakce červené a zelené chrominační složky**

Retinální záznamy snímané zobrazovacím systémem RetCam3 jsou generovány v barevném spektru, což znamená, že z matematického hlediska se jedná o trojrozměrné matice. Tyto matice jsou popsány pomocí tří os X, Y, Z, kde osy X a Y popisují souřadnice jednotlivých pixelů. Osa Z popisuje hladinu, ve které se daný pixel nachází (Obrázek 29). Jednotlivé hladiny zastupují tři základní chrominační složky barevných obrazů. Kombinacemi těchto základních chrominačních složek o různých intenzitách vznikají všechny námi známé barvy. První vrstva náleží barvě červené, druhá vrstva modré a třetí zelené. Při práci s obrazem můžeme jednotlivé vrstvy různě upravovat a měnit jejich podíl na vzhledu koncového složeného obrazu. Mezi tyto transformace patří například zmiňovaná extrakce jedné nebo více chrominačních složek, nebo změna poměru důležitosti jednotlivých složek v obraze.

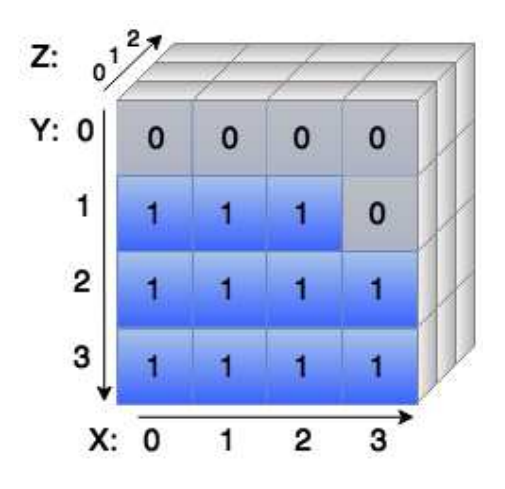

**Obrázek 29: Znázornění obrazu jako trojrozměrné matice.[21]** 

Viditelnost objektů obrazu může být pro jednotlivé chrominační složky různá. Proto je práce s chrominačními složkami obrazu jednou ze základních operací prováděnou při obrazové analýze a obrazovém předzpracování. Při extrakci jedné chrominační složky dochází k potlačení dvou zbývajících a to tak, že matice nežádoucích složek jsou naplněny nulami (Obrázek 30). Tímto dosáhneme toho, že se požadovaná chrominační složka stane v obraze dominantní a zbylé dvě složky se na výsledném obraze nepodílejí.

```
1 [r s k]=size(A)
2 model RG (:,:, 1) = A (:,:, 1);
3 model_RG(:,:,2)= A (:,:,2);
4 model RG(:, :, 3) = zeros (r, s);5
6 gray=rgb2gray(model RG);
```
**Obrázek 30: Ukázka algoritmu pro extrakci chrominačních složek.** 

Na prvním řádku přiložené ukázky algoritmu dochází ke skenování obrazu a zjištění počtu řádků (parametr r), sloupců (parametr s) a barevných vrstev neboli hladin (parametr k) analyzovaného obrazu. Druhý a třetí řádek zajistí ponechání první (červené) a druhé (zelené) chrominační složky. Na čtvrtém řádku následuje již výše zmiňované naplnění vrstvy nulami tak, aby se třetí (modrá) vrstva na výsledném obraze nepodílela. Poslední řádek reprezentuje transformaci obrazu do monochromatického obrazu.

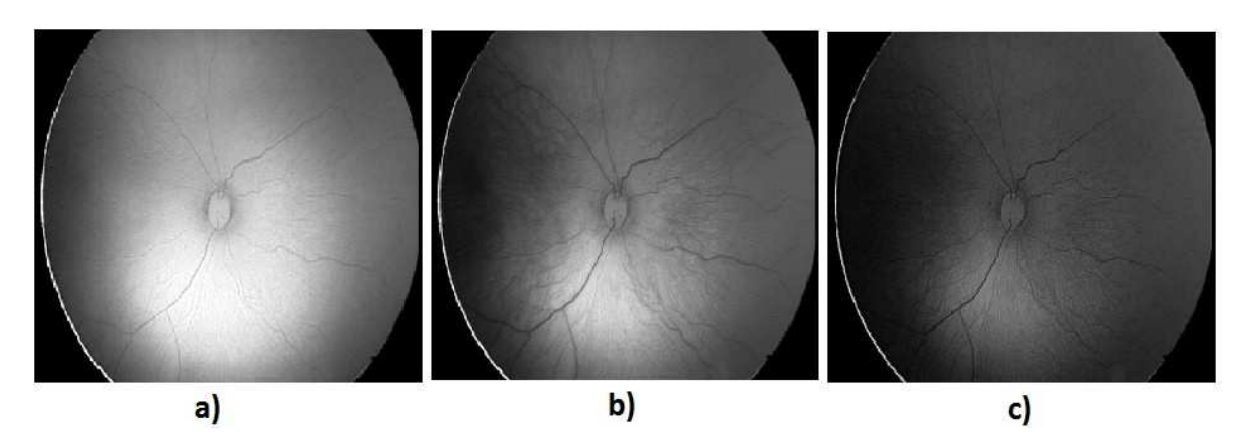

**Obrázek 31: a) červená chrominační složka, b) zelená chrominační složka, c) modrá chrominační složka** 

V případě obrazové analýzy retinálních snímků bylo zjištěno, že viditelnost optického disku je nejlepší v červené chrominační složce obrazu (Obrázek 31 a)). Tato transformace však přináší také nežádoucí vliv a to ten, že dochází k zvýraznění cév sítnice, které jsou v případě detekce optického disku považovány za rušivý element. Systém RetCam3 je velice účinný pro vizualizaci retinálních cév a proto se cévy stávají v obraze dominantními. Vhodného výsledku však lze dosáhnout kombinací chrominačních složek. Zelená chrominační složka totiž potlačuje viditelnost cév, přičemž viditelnost optického disku zůstává nepozměněna (Obrázek 31 b)). Kombinací červené a zelené chrominační složky tudíž získáme obraz s dominantním optickým diskem, který je vhodný pro další analýzu. V mé bakalářské práci je tudíž nadále pracováno se snímky tvořenými červenou a zelenou chrominační složkou (Obrázek 32). Dále také pro obrazovou analýzu retinálních snímků není důležitá jejich barevnost, a proto jsou veškeré snímky převáděny do monochromatického formátu.

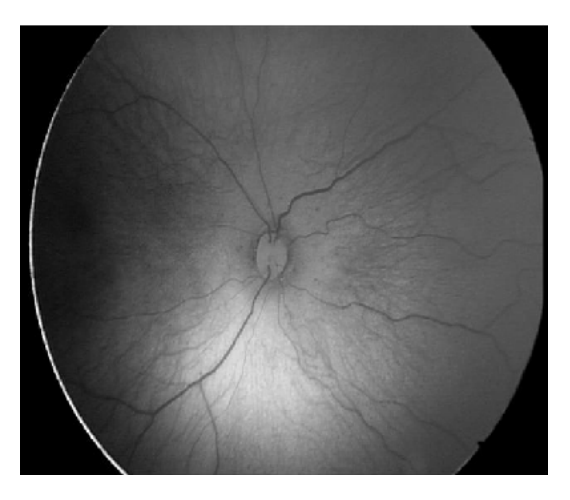

**Obrázek 32: Extrahovaná červená a zelená chrominační složka** 

#### **Ostření obrazu**

Další procedurou navrhovaného algoritmu je Image Sharpening, neboli ostření obrazu. Během této procedury dochází k zvýraznění hran objektů nacházejících se v obraze. Celková ostrost obrazu, nebo také ostrost jednotlivých objektů v obraze, je dána kontrastem mezi jednotlivými sousedícími barvami. Nejostřejší okraje jsou znatelné mezi sousedícími poli o černé a bílé barvě. Na tomto principu je založena celá metoda ostření obrazu. Metoda ostření tedy zvyšuje rozdíl kontrastu mezi dvěma sousedícími poli v místě, kde dochází k prudkým změnám barev, nebo odstínů barev, v případě jednolitých a šedotónových obrazů. Je obecně známo, že šum a neostrost obrazu je zapříčiněna nízkými frekvencemi spektra obrazu a tudíž můžeme také ostření považovat za proces, kdy dochází k zvýraznění vyšších frekvencí frekvenčního spektra.

Tento proces je v podstatě určitou formou filtrace obrazu, kdy je na obraz aplikován tzv. "unsharp filter operator". Operátor je tvořen maticí a funguje jako filtr typu horní propust, který je postupně aplikován na všechny jednotlivé části snímku, přičemž dochází k odstranění nízkých frekvencí spektra za vzniku ostrého obrazu. Samotný proces ostření nemá v předzpracování obrazu velkou váhu (Obrázek 33), avšak spolu s následujícím krokem, histogramovou ekvalizací, vytváří velmi účinný algoritmus pro zvýraznění objektů a jejich hran v obraze.

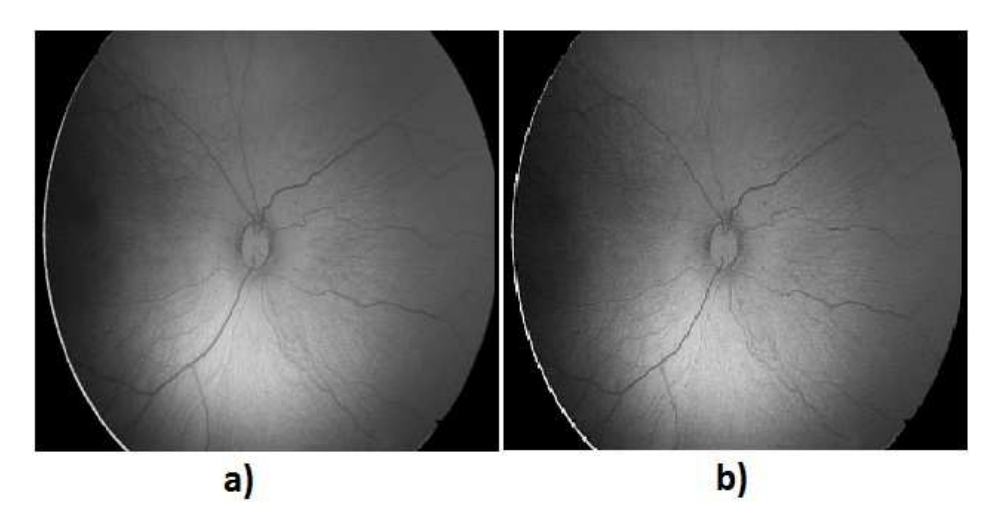

**Obrázek 33: a) původní retinální záznam, b) obraz po procesu ostření**

Ostření obrazu s sebou také nese jeden z nežádoucích vlivů a to poměrné zašumění obrazu. Šum se často v obrazech objevuje jako vysokofrekvenční složka frekvenčního spektra obrazu, a proto se při ostření, kromě přechodů objektů, zvýrazní právě i šum. Tento jev však lze potlačit další následnou filtrací.

#### **Histogramová ekvalizace**

Histogramová ekvalizace je dalším krokem algoritmu. Tento proces je založen na úpravě histogramové křivky za účelem zvýraznění objektů v obraze. Spolu s předcházejícím krokem se osvědčil jako ideální řešení pro zvýraznění optického disku na retinálních záznamech získaných pomocí systému RetCam3.

Histogram je sloupcový graf, na kterém můžeme sledovat četnosti odstínů šedi zastoupených v obraze. Jednotlivé sloupce označujeme jako třídy a náleží odstínům šedi. Výška těchto sloupců poté odpovídá četnosti pixelů spadajících do dané třídy. Příklad retinálního záznamu a jeho histogramu můžete vidět na obrázku (Obrázek 34).

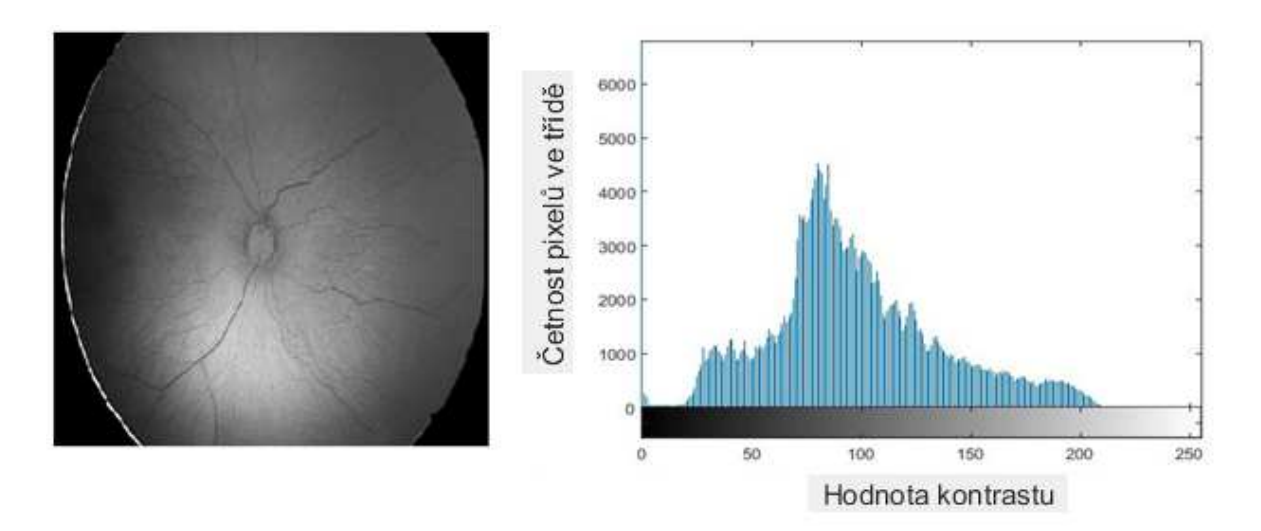

**Obrázek 34: Retinální záznam s histogramem** 

Existuje více přístupů k histogramové ekvalizaci. V mé bakalářské práci je použita histogramová ekvalizace typu CLAHE ("Contrast-limited adaptive histogram equalization"). Tento typ histogramové ekvalizace funguje na principu zvýraznění kontrastu šedotónového obrazu pomocí transformace hodnot jednotlivých pixelů. Histogramová ekvalizace CLAHE nepracuje s histogramem celého obrazu, avšak postupuje po malých obrazových regionech, které nazýváme "tiles". Tudíž pracuje s lokálními histogramy regionů a postupně dochází k zvýraznění kontrastu v jednotlivých regionech obrazu tak, aby odpovídaly předem definovanému tvaru křivky. Poté, co program provede tuto operaci ve všech regionech obrazu, dojde vždy ke kombinaci sousedících regionů pomocí bilineární interpolace. Bilineární interpolace je v podstatě nalezení středních hodnot polí, podle kterých dojde k finálnímu poupravení obrazu. Poslední krok se provádí proto, aby v obraze nevznikly uměle vygenerované hrany neexistujících objektů důsledkem změn histogramu. Jak ostření obrazu, tak i histogramová ekvalizace s sebou nese negativní jev vzniku šumu. Tento jev se především objevuje v homogenních oblastech obrazu, to znamená v oblastech, kde je odstín šedi jednotný. Tomuto jevu se dá do určité míry zabránit pomocí limitování změn kontrastu, které histogramová ekvalizace provede.

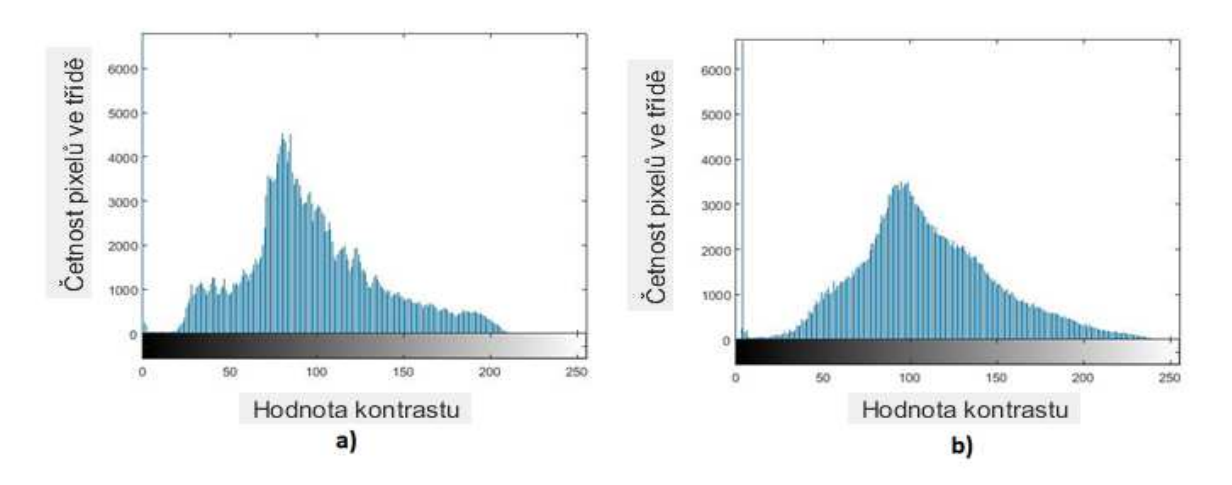

**Obrázek 35: a) histogram před ekvalizací, b) histrogram po provedení ekvalizace do tvaru křivky flat** 

Velikost oblastí ekvalizace CLAHE může být definována různě. V mé bakalářské práci je velikost "tiles" definována jako matice 8 x 8 z důvodu optimalizace rychlosti algoritmu s uspokojivými výsledky efektu ekvalizace. Čím menší bude definována velikost oblastí, tím bude algoritmus výpočetně náročnější, avšak výsledný efekt bude znatelnější. Dalšími nastavovanými parametry histogramové ekvalizace je výsledný tvar křivky a také interval definující hodnoty kontrastu, které budou zvýrazněny. V mé bakalářské práci je definován interval pro hodnoty [0 255], což znamená pro všechny odstíny šedi a využití tvaru křivky "flat". Tento tvar křivky určuje, že je nejvíce zesílen kontrast pixelů s nejnižšími hodnotami a naopak nejméně je zesílen kontrast pixelů dosahujících hodnot nejvyšších. Tato úprava vyústí v celistvý tvar křivky bez skokových rozdílů kontrastu (Obrázek 35). Využíváním intervalu [0 255] dochází k mírnému zpomalení programu, avšak pro výslednou ekvalizaci do tvaru křivky "flat" je toto nastavení intervalu žádoucí, aby došlo k dostatečnému vyrovnání histogramové křivky. Posledním z definovaných parametrů je limit zesilování kontrastu. Hodnota tohoto limitu je nastavena na 0,01 tak, aby indukovaný šum v homogenních oblastech byl co nejmenší a bylo dosaženo požadovaného efektu zvýraznění hran objektů (Obrázek 36).

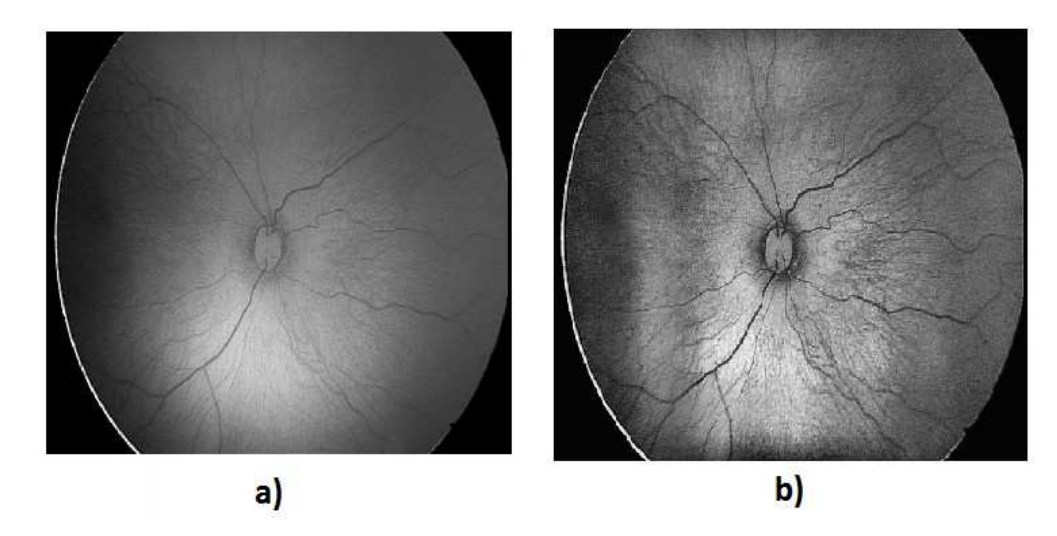

**Obrázek 36: a) původní obraz, b) obraz po histogramové ekvalizaci** 

#### **Výběr oblastí zájmu (RoI)**

Výběr oblasti zájmu (dále jen RoI), je jedna z metod, která může být řazena jak do oblasti předzpracování obrazu, tak do oblasti segmentace obrazu. Jedná se o proces, který nám umožňuje selektivně vybrat oblast našeho zájmu, v našem případě zaměřit se na centrální oblast retinálního záznamu s lokací optického disku.

Tento krok je pro správnou detekci optického disku velice důležitý, jelikož nám umožňuje ve velké míře eliminovat rušivé vlivy okolí, to znamená pozadí, ve kterém se mohou nacházet cévy nebo léze. Léze a cévy při detekci optického disku hrají velkou roli při chybovosti detekce, a proto je velmi žádoucí tyto objekty z obrazu během předzpracování co nejvíce eliminovat. RoI poskytuje fokusovaný obraz o předem definované velikosti, ve středu s centrem lokace optického disku (Obrázek 37).

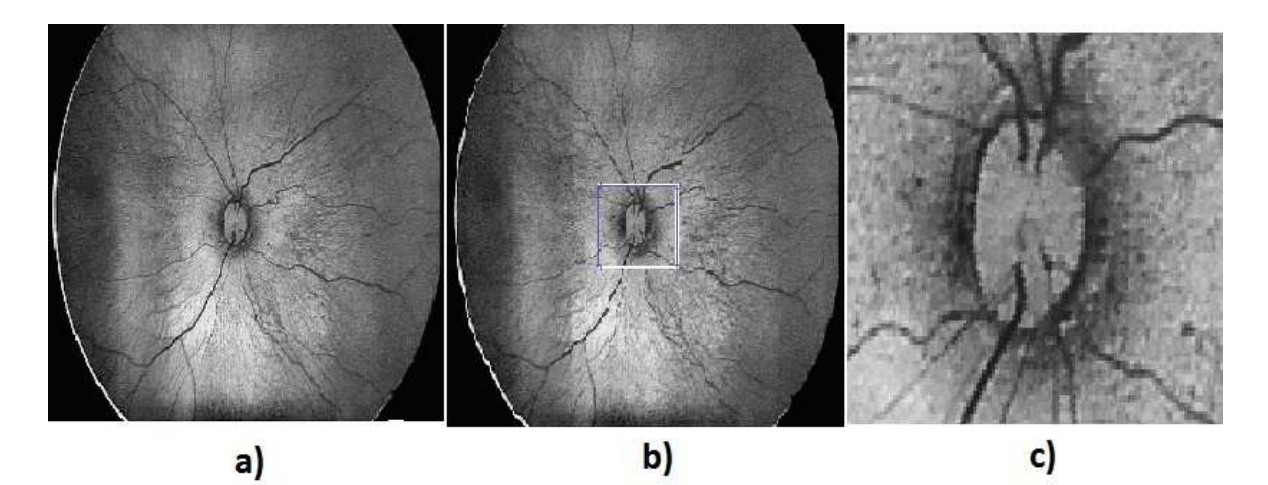

**Obrázek 37: a) původní obraz, b) výběr RoI, c) výsledný obraz** 

#### **Obrazová filtrace**

Posledním krokem uzavírajícím blok předzpracování obrazu je obrazová filtrace. Jak již bylo zmíněno v odstavcích týkajících se histogramové ekvalizace a ostření obrazu, je v obraze během procesu předzpracování generováno poměrně velké množství aditivního gaussovského šumu, vznikajícího na základě úprav kontrastu jednotlivých oblastí obrazu. Gaussovský aditivní šum je šum postihující celý obraz rovnoměrně, mající v průměru střední hodnoty intenzit (nedosahuje nejvyšších intenzit) a vyznačuje se bílou barvou. Vzniká na základě rozptylu kontrastu v obrazových polích během histogramové ekvalizace a ostření obrazu. Obrazová filtrace je tedy krok, který má za úkol tento aditivní šum odstranit.

| a) |  |  |  |                                                                                                    |  | b) |  |
|----|--|--|--|----------------------------------------------------------------------------------------------------|--|----|--|
|    |  |  |  | $\left[\begin{array}{ccc} 1 & 1 & 1 \\ 1 & 1 & 1 \\ 1 & 1 & 1 \end{array}\right] \quad \left[\begin{array}{ccc} 1 & 1 & 1 \\ 1 & 3 & 1 \\ 1 & 1 & 1 \end{array}\right]$ |  |    |  |
|    |  |  |  |                                                                                                    |  |    |  |
|    |  |  |  |                                                                                                    |  |    |  |

**Obrázek 38: Příklady filtračních masek** 

Obrazová filtrace je v podstatě konvoluce obrazu s maskou, která je zastoupena filtrační maticí. Základní funkcí filtrační matice je odstranění šumu na základě průměrování. Metoda vychází z předpokladu, že hodnoty kontrastu jednotlivých pixelů v blízkém okolí jsou velmi podobné a liší se pouze kumulativním šumem. Pro filtraci využíváme takzvané normalizované matice mající všechny prvky shodné. Normalizace poté dosáhneme vydělením součtu prvků matice počtem prvků. Normalizaci provádíme proto, aby nebyla během konvoluce do obrazu přidána žádná energie. Příklady filtračních matic můžete vidět na obrázku (Obrázek 38). Filtrační matice se postupně pohybuje po jednotlivých segmentech obrazu a dochází ke konvoluci matice se segmenty původního obrazu. Na základě zvolené filtrační matice můžeme měnit hrubost filtru. Při použití matic o větším počtu prvků dostáváme lépe vyfiltrovaný obraz, za cenu ztráty ostrosti prvků v obraze. Další možnou modifikací je změna prostředního prvku matice, což nám zaručí, že pixel připadající na toto místo se bude v konvoluci účastnit vícekrát a kontrast tohoto pixelu bude mít ve výsledku větší váhu na koncový obraz. Jak již bylo výše zmíněno, při procesu filtrace dochází k rozmazání obrazu a ztrátě jeho ostrosti, proto je při volení filtru doporučena obezřetnost v případě, že potřebujete v obraze zanechat identifikovatelné hrany objektů.

| $0.1111$ $0.1111$ |                   | $_{0.111}$ ] |
|-------------------|-------------------|--------------|
| $0.1111$ $0.1111$ |                   | 0.111        |
|                   | $0.1111$ $0.1111$ | 0.111        |

**Obrázek 39: Jemný box filtr 3 x 3** 

V mé bakalářské práci je jako filtrační maska zvolen tzv. "box filtr", což je jemný filtr využívající jedničkovou matici 3 x 3 (Obrázek 39). To znamená, že každý pixel obrazu nese při výpočtu konvoluce finálního obrazu stejnou váhu. V případě mé bakalářské práce je možnost zvolit tento jemný filtr z důsledku optimalizace procesu ekvalizace, kde je případné množství vzniklého šumu eliminováno nastavením správné hodnoty limitu zesílení kontrastu na 0,01.

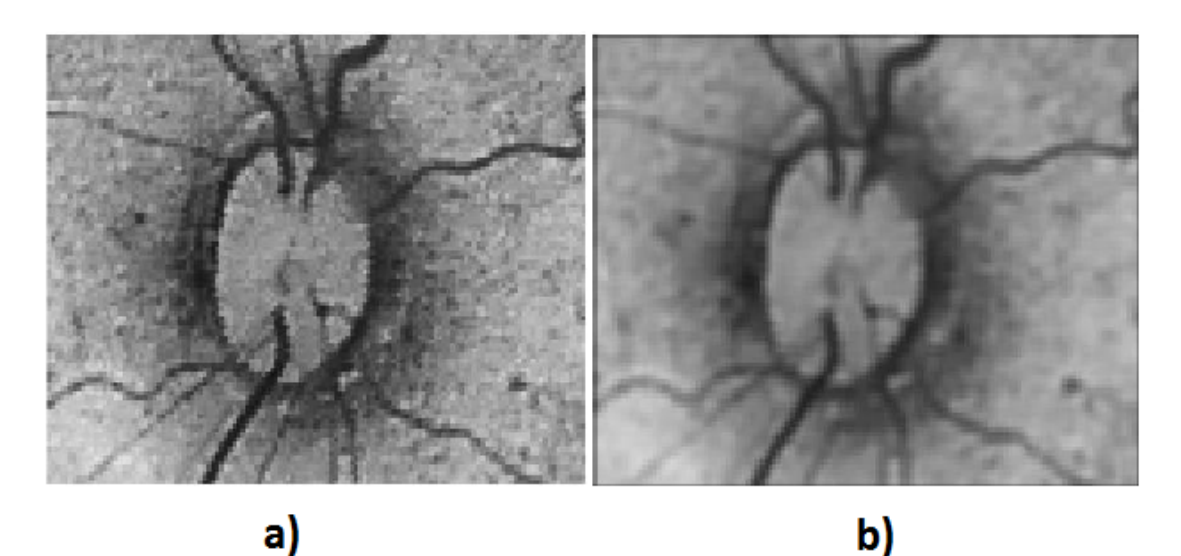

**Obrázek 40: a) původní ROI, b) ROI po provedené filtraci** 

K rozmazání obrazu využitím konvoluce filtru a masky dochází z toho důvodu, že se v podstatě jedná o filtraci filtrem typu dolní propust. Tento poznatek můžeme nejlépe vysvětlit pomocí teorie uvedené v odstavci o ostření obrazu, kde bylo zmiňováno, že hrany objektů v obraze jsou tvořeny vyššími frekvencemi frekvenčního spektra obrazu. Na základě aplikace filtru dochází k odfiltrování vyšších frekvencí spektra, které kromě hran tvoří také složku šumu.

#### **4.1.2 Segmentace obrazu**

Segmentace obrazu je druhou částí navrhovaného algoritmu. V tomto stadiu detekce, již máme plně předzpracovaný obraz a můžeme přesně lokalizovat optický disk. Jednotlivé kroky algoritmu segmentace obrazu můžete vidět na blokovém schématu (Schéma číslo 10).

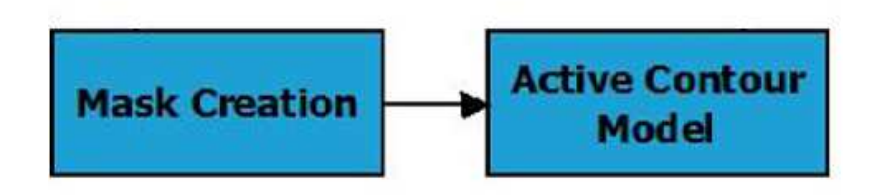

**Schéma číslo 10: Blokové schéma navrhovaného algoritmu segmentace obrazu** 

V tomto bloku algoritmu je stěžejní částí model aktivních kontur. Tvorba masky je brána pouze jako podpůrná část algoritmu pro hlavní blok segmentace. Model aktivních kontur je metoda hranové detekce založena na principu formování původní, inicializační kontury, do tvaru finální kontury odpovídající reálným hranám objektu v obraze. Tato metoda se využívá pro segmentaci 2-D monochromatických obrazů, přičemž výstupem metody je segmentovaný obraz s odděleným objektem zájmu od pozadí. Výstupem metody aktivních kontur je tedy binární obraz, kde je hledaný objekt reprezentován pixely bílé barvy (logická 1) a pozadím reprezentovaným pixely barvy černé (logická 0). Inicializační kontura je zde zastoupena binární maskou, kterou lékař během práce s programem vytvoří tak, aby svou velikostí a tvarem přímo úměrně odpovídala velikosti a tvaru optického disku. Čím přesněji odpovídá inicializační kontura reálnému okraji objektu v obraze, tím přesnější bude finální detekce, přesto by se však kontura neměla dotýkat okrajů objektu, z důvodů možného odstranění okrajových pixelů objektu při tvorbě masky. Příklad tvorby inicializační kontury a její vzhled můžete pozorovat na obrázku (Obrázek 41).

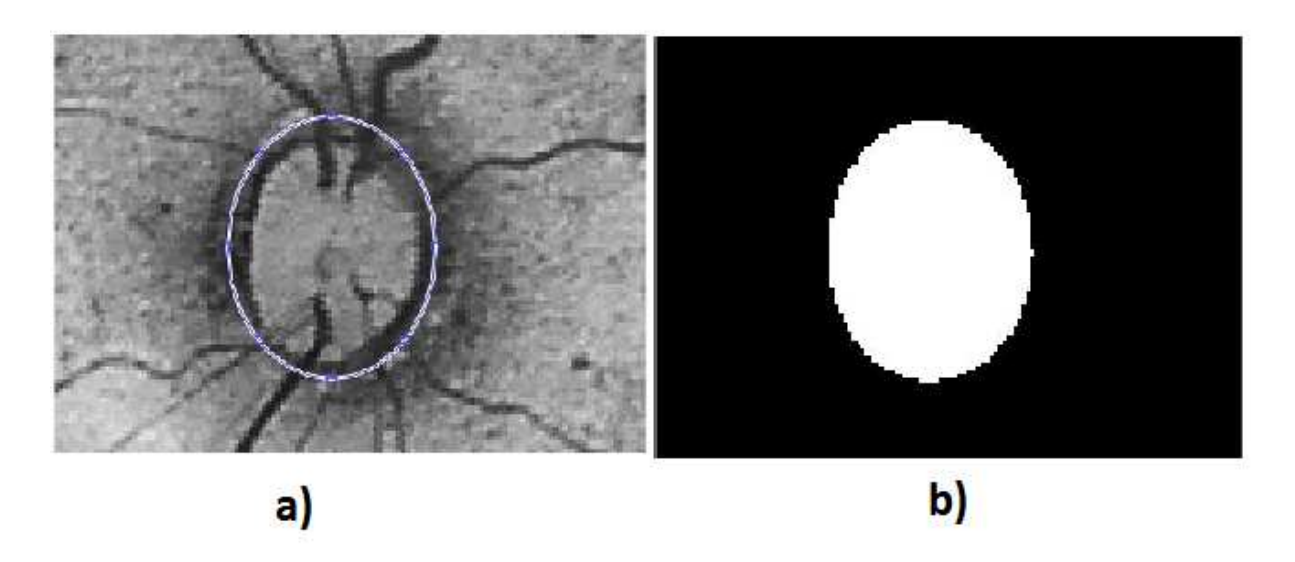

**Obrázek 41: a) Tvorba inicializační kontury, b) vygenerovaná binární maska** 

Inicializační kontura, která se v anglické terminologii také nazývá jako "snake", je postupně formována v předem nastaveném počtu iterací neboli opakování. Finální kontura je zaznamenána v místě, kdy je pozice kontury po poslední iteraci ve stejné pozici jako minimálně v předchozích pěti iteracích, nebo již došlo k předem definovanému maximálnímu počtu iterací. Formování finální kontury tedy záleží na vstupních parametrech, tvořených inicializační konturou, počtem iterací, metodou a gradientem energie obrazu pro formování kontury.

Metoda je parametr aktivních kontur, který rozhoduje o tom, jakým způsobem bude k formování finální kontury docházet. V dnešní době existují dvě standardizované metody aktivních kontur "Chan-Vese" a "Edge".

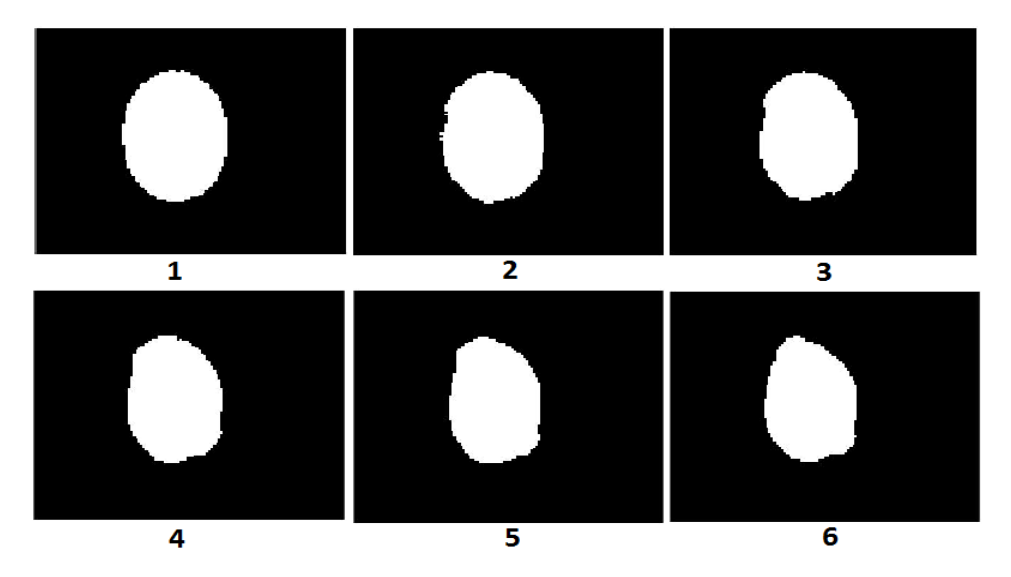

**Obrázek 42: Postupné formování kontury od kontury inicializační (1) po konturu finální (6)** 

Metoda "Chan-Vese" je metoda využívaná pro detekci objektů v obraze, které se svým kontrastem, to znamená odstínem šedi, výrazně liší od pozadí obrazu. Tato metoda je metodou složitější, jelikož vyžaduje přesný výpočet gradientu energie obrazu. Na základě tohoto gradientu se poté kontura formuje buď postupným vytahováním, nebo postupným vtahováním k reálným hranám objektu. V případě špatného gradientu energie může docházet k zdeformování finální kontury tak, že nebude odpovídat reálným hranicím objektu. U této metody se doporučuje používat, pokud je to možné, iniciační konturu lokalizovanou uvnitř detekovaného objektu.

Metoda "Edge" má předem definovaný postup tvarování kontury. Základní formování kontury zde probíhá pouze vtahováním iniciační kontury dovnitř, směrem k reálným hranicím objektu. To znamená, že metoda "Edge" je nezávislá na gradientu energie obrazu. V některých případech lze tento parametr upravit, avšak tato úprava se považuje za nestandardní. Tato metoda se využívá pro segmentaci objektů, které nemají dobře viditelné hrany objektu v obraze, to znamená, že kontrast hledaného objektu je přibližně stejný jako kontrast pozadí obrazu. Vzhledem k povaze formování se tedy iniciační kontura lokalizuje do okolí hledaného objektu.

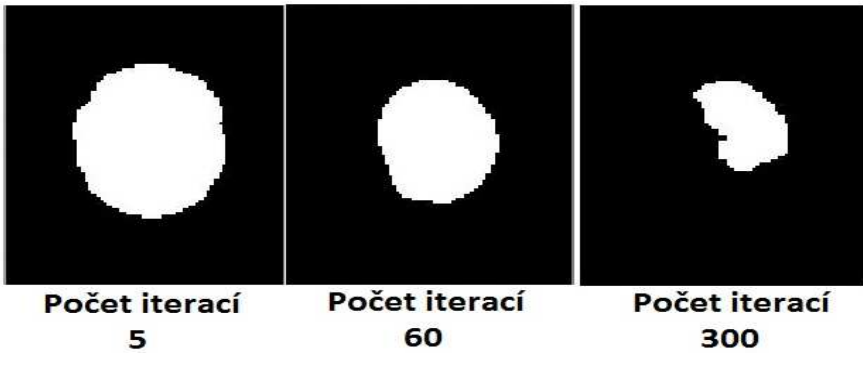

**Obrázek 43: Komparace při různém počtu iterací.** 

Navrhovaný algoritmus pracuje s retinálními záznamy, na kterých je intenzita kontrastu optického disku v některých případech totožná s intenzitou kontrastu pozadí, a proto je zvolena výše popisovaná metoda "Edge". Kromě předešlého odůvodnění je tato metoda zvolena přednostně na základě faktu, že metoda "Chan-Vese" měla při testování problémy s odstraňováním silně manifestujících cév, vystupujících z disku zrakového nervu na okolní sítnici. Na základě testování byl zvolen počet iterací na hodnotu 60 s podmínkou, že inicializační kontura bude vždy umístěna do blízkosti optického disku. V případě nadhodnocení počtu iterací dojde k deformaci optického disku, v druhém případě podhodnocení počtu iterací nedosáhne inicializační kontura reálných hranic optického disku (Obrázek 43). Kromě výše popisovaných vstupních parametrů modelu aktivních kontur je do navrhovaného algoritmu přidána modifikace vyhlazovacího faktoru. Tato modifikace ovlivňuje spojitost výsledné kontury. Tak zvaný "SmoothFaktor" byl pomocí testování zvolen na úroveň 3.5 tak, aby nespojitosti vzniklé detekcí výrazných cév v okolí disku byly eliminovány (Obrázek 44).

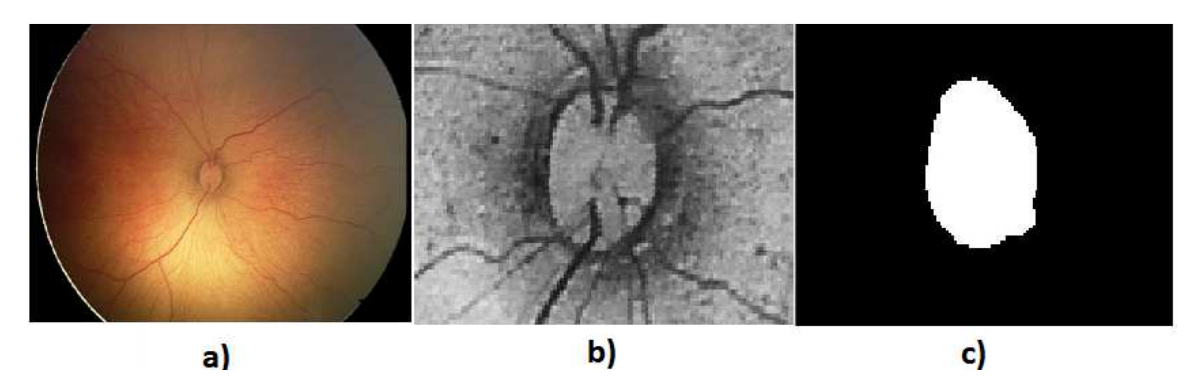

**Obrázek 44: a) původní obraz, b) výběr ROI pro detekci optického disku, c) detekovaný optický disk** 

#### **4.1.3 Extrakce geometrických parametrů**

Posledním krokem analýzy je extrakce geometrických parametrů optického disku. V této části byla kromě praktické práce na algoritmu, věnována určitá pozornost také možnosti zpracování dat o optickém disku. V dnešní době existuje několik metod jak přímo převést obrazové vzdálenosti na reálné jednotky délkové míry. Tato bakalářská práce je však limitována faktem, že reálné vzdálenosti, zachycované systémem RetCam3 nejsou známy. To znamená, že vzdálenosti na obrazovce neodpovídají reálným vzdálenostem. Vzhledem k této okolnosti bylo stanoveno, že parametry optického disku budou zpracovávány v jednotkách obrazových - v pixelech. Výsledkem obrazové analýzy, kterou provádí navrhovaný algoritmus, je poloměr optického disku stanoven v počtu pixelů. Při analýze optického disku jsou nejdůležitějšími parametry plocha a poloměr optického disku. Tyto parametry jsou důležité s ohledem na fakt, že optický disk je hlavním objektem nacházejícím se na sítnici a je využíván jako vztažný bod. Vzdálenosti a velikosti lézí na sítnici jsou vztahovány vůči poloměru optického disku.

Výstupem modelu aktivních kontur je binární obraz, kde je detekovaný objekt reprezentován bílou barvou a pozadí barvou černou (viz Obrázek 44 c)). Bílá barva z hlediska vyobrazení barev na počítačích zaujímá hodnotu kontrastu 255, naopak černá pak hodnotu 0. Na obrázku (Obrázek 45) můžete vidět jednoduchý algoritmus pro detekci bílých pixelů v obraze.

```
[r \; s] = size (seg) ;
  1 = 1;\exists for i=1:r
Ė
       for j=1:sif seq(i, j) == 255pix(1) = seq(i,j);1=1+1:
            end
       end
  end
           plocha disku=length(pix);
```
**Obrázek 45: Ukázka algoritmu pro detekci bílých pixelů v obraze.** 

V prvním kroku algoritmu dochází k zjištění celkové velikosti již segmentovaného obrazu. Do proměnné r se zapíše počet řádků a do proměnné s počet sloupců obrazu. V dalších částech algoritmu dochází k systematickému procházení jednotlivých pixelů po řádcích. Veškeré pixely jsou testovány, jestli odpovídají kritériu kontrastu 255. V době procházení pixelů pozadí, které mají černou barvu, algoritmus pixel přečte, otestuje a pokračuje dál. V případě, že algoritmus narazí na pixel optického disku a barva, neboli kontrast odpovídá hodnotě 255, je tento pixel zapsán do X-tého členu vektoru. Člen vektoru, do kterého bude zapsán příští nalezený pixel optického disku, se nastaví na X+1 a algoritmus skenuje dále skrze obraz. Na konci algoritmu dojde k sumaci vektoru, neboli zjištění počtu prvků vektoru. Výsledná hodnota označuje počet pixelů připadajících optickému disku (Obrázek 46).

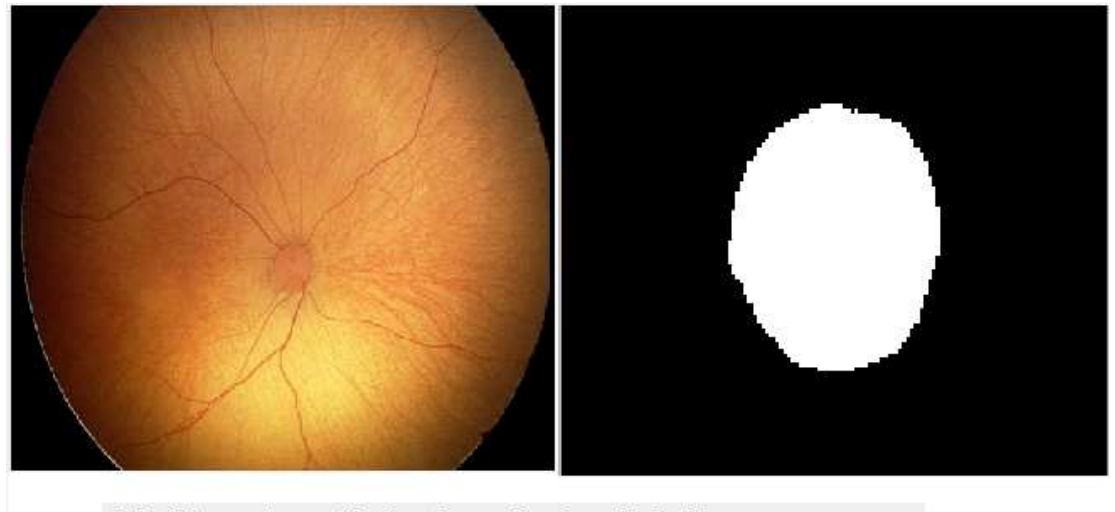

Velikost optickeho disku [pix]: 1769

**Obrázek 46: Vypočtená velikost plochy optického disku na základě uvedeného algoritmu.** 

Na základě proběhlých empirických studií víme, že optický disk má tvar elipsy, přičemž rozdíl poloměrů ve vertikální a horizontální rovině činní přibližně pouhých 0,14 mm. To znamená, že tvarem je optický disk velice blízky tvaru kružnice. Na základě tohoto poznatku byla určena metoda výpočtu poloměru optického disku přibližnou aproximací optického disku kružnicí s obsahem odpovídajícím ploše optického disku. Ze známé plochy optického disku vypočteného algoritmem v pixelech je poté stanoven poloměr pomocí úpravy následující rovnice (6) do podoby (7).

$$
S = \pi \cdot r^2 \tag{6}
$$

$$
r = \sqrt{\frac{s}{\pi}}\tag{7}
$$

S – plocha optického disku v pixelech

r – poloměr optického disku v pixelech

Tuto malou nepřesnost, způsobenou na základě aproximace, si můžeme dovolit, jelikož jak optický disk, tak i léze nacházející se v některých případech na sítnici, zpravidla zaujímají tvar kružnice. Proto také u lézí může být zvolena tato aproximace kružnicí. Výsledné porovnání jejich poloměrů tedy bude s malou odchylkou odpovídat reálným obrazovým datům.

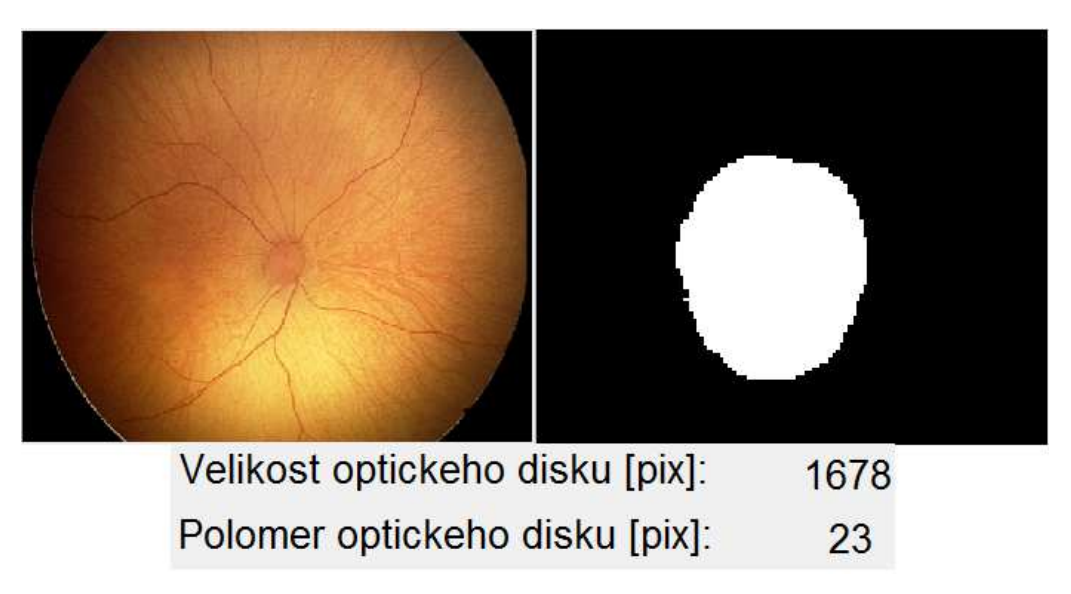

**Obrázek 47: Detekovaný optický disk s extrahovanými geometrickými parametry** 

## **4.1.4 Vytvoření graficko-uživatelského rozhraní**

Jedním z úkolů této bakalářské práce je vytvoření graficko-uživatelského rozhraní tak, aby lékař mohl s programem zacházet co nejrychleji a nejefektněji. Pro vytvoření rozhraní poslouží jeden z toolboxu MATLABu. Hlavním požadavkem graficko-uživatelského rozhraní je tedy jeho jednoduchost a intuitivnost. V následující kapitole jsou přiloženy ilustrační obrázky vzhledu rozhraní s podrobným popisem akcí, které lékař při obrazové analýze provádí.

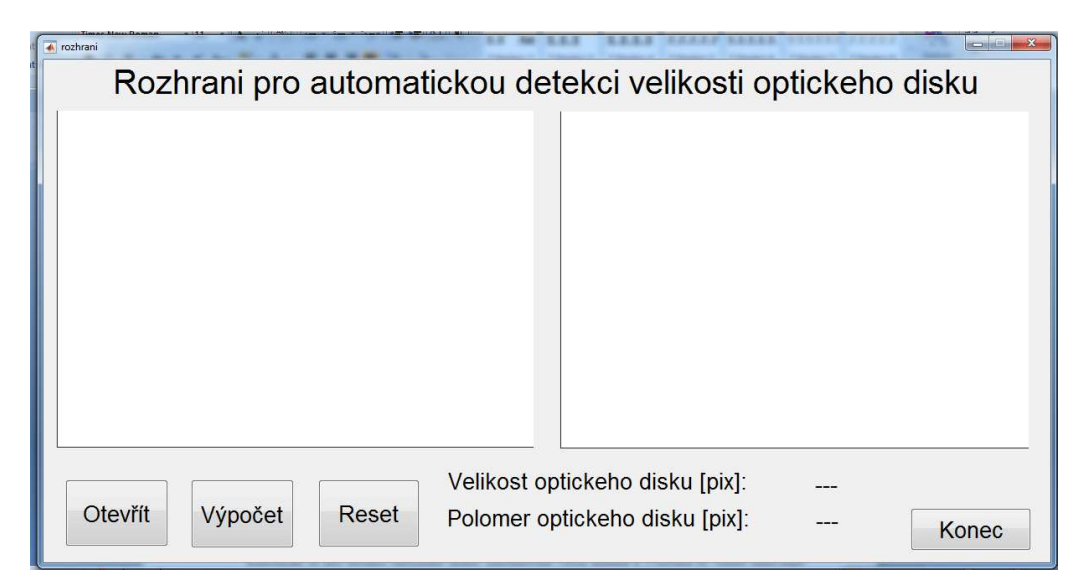

**Obrázek 48: Vzhled graficko-uživatelského rozhraní** 

Prvním krokem při obrazové analýze je načtení chtěného obrazového souboru. Tuto akci lékař provede pomocí ovládacího prvku "Otevřít". Po stisknutí ovládacího prvku se otevře dialogové okno, skrze které lékař načte požadovaný snímek (Obrázek 49).

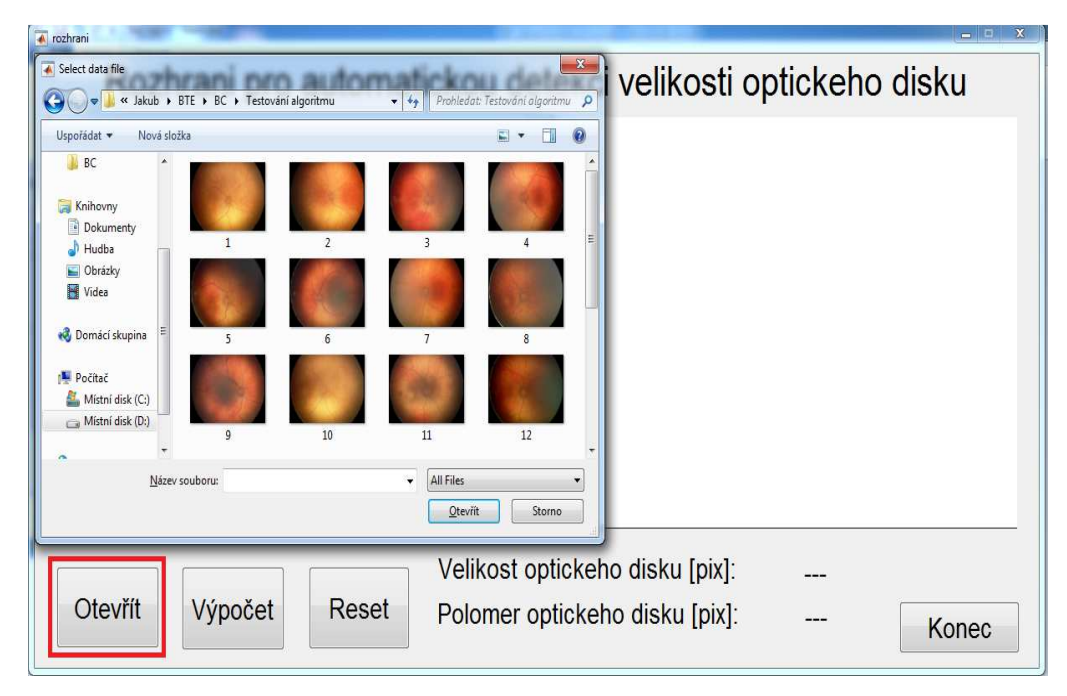

**Obrázek 49: Načítání obrazu.** 

Po nahrání souboru se retinální záznam načte do prvního ze dvou grafických oken. První okno slouží pro načtení a úpravu obrazu, druhé grafické okno slouží pro vyobrazení výsledku detekce. V tomto okamžiku má lékař několik možností. V případě, že bych chtěl změnit snímek, použije opět ovládací prvek "Otevřít". V případě, že by chtěl záznam z grafického okna vymazat, použije ovládací prvek "Reset". Poslední možností je ovládací prvek "Výpočet", pomocí kterého lékař započne detekci optického disku. Po stisknutí tohoto ovládacího prvku již lékař musí následující akce dokončit. První z akcí je výběr regionu zájmu (RoI) (Obrázek 50). Oblast výběru je po spuštění automaticky umístěna do středu obrazu, kde se obvykle optický disk nachází. V případě, že by se optický disk nacházel v jiné lokaci, může lékař oblast výběru přetáhnout do místa optického disku. Rozměry výběrové oblasti jsou pevně stanoveny na hodnoty šířky 128 pixelů a výšky 96 pixelů, neboli pětiny velikosti původních obrazů. Po umístění výběrového okna do místa určení lékař dvojklikem do oblasti potvrdí výběr (Obrázek 51).

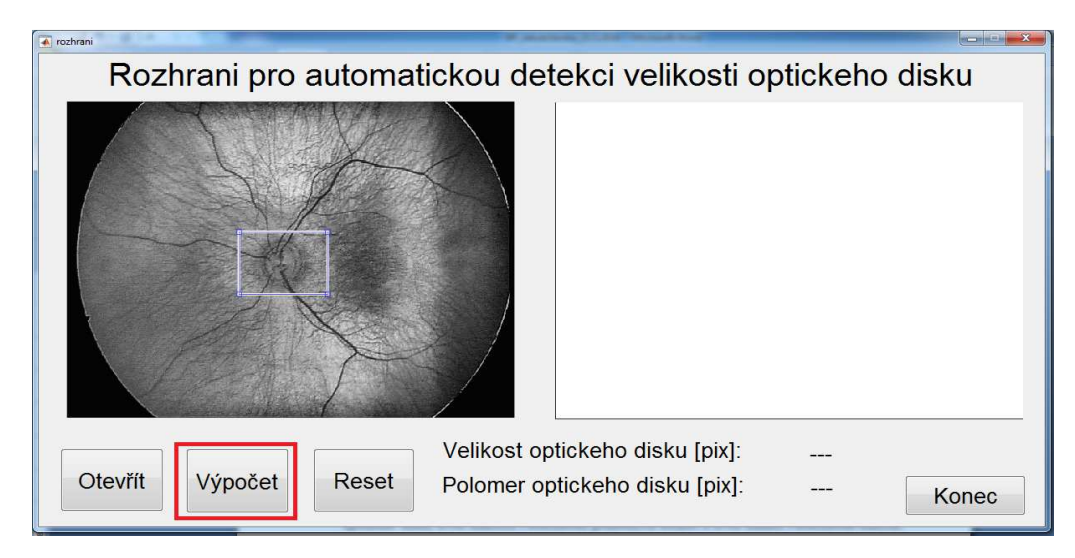

**Obrázek 50: Výběr ROI** 

Po potvrzení výběru RoI se v prvním grafickém okně objeví vybraná oblast. Lékař poté musí vytvořit inicializační konturu. Tuto konturu vytvoří jednoduchým tažením myši (Obrázek 51). Inicializační kontura byla předem definována do tvaru elipsy tak, aby co nejlépe odpovídala optickému disku. V případě, že lékař není s konturou, nebo jejím umístěním spokojen, může s konturou libovolně pohybovat po obraze. Dále se na okraji kontury také vyskytuje osm bodů, pomocí kterých lze konturu různě upravovat ve všech směrech. Po nastavení kontury tak, aby odpovídala tvaru optického disku a její okraje byly co nejblíže reálným hranám optického disku v obraze, může lékař masku opět potvrdit dvojklikem do prostoru masky.

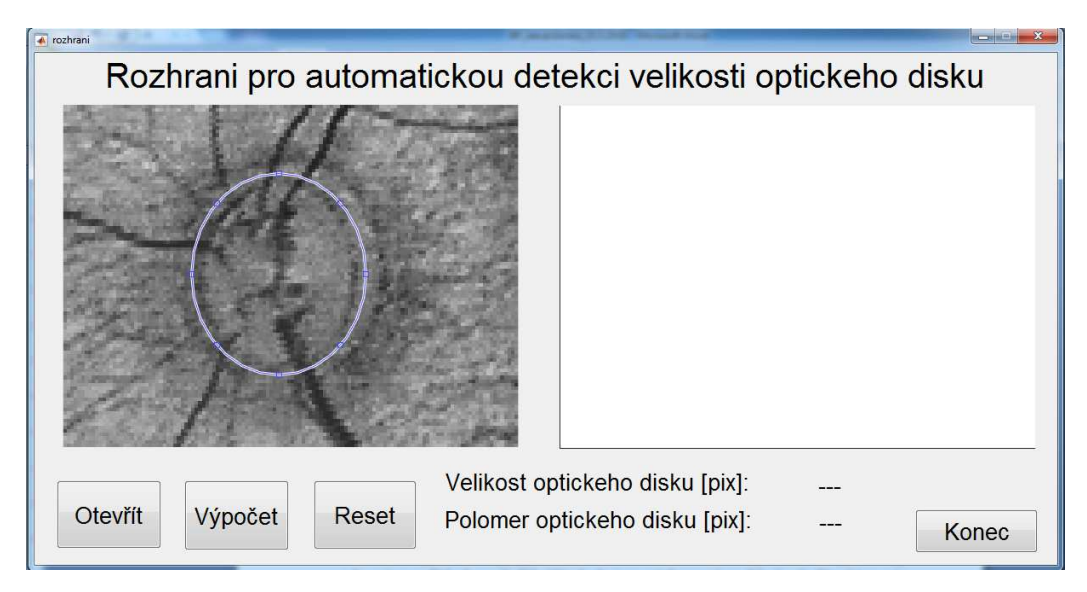

**Obrázek 51: Tvorba masky (inicializační kontury)** 

Po aplikování inicializační kontury dojde k detekci hran optického disku a k automatickému výpočtu jeho plochy a poloměru. Do prvního grafického okna se načte původní obraz a v druhém grafickém okně se objeví binární obraz detekovaného optického disku. Parametry optického disku se objeví ve spodní části graficko-uživatelského rozhraní (Obrázek 52).

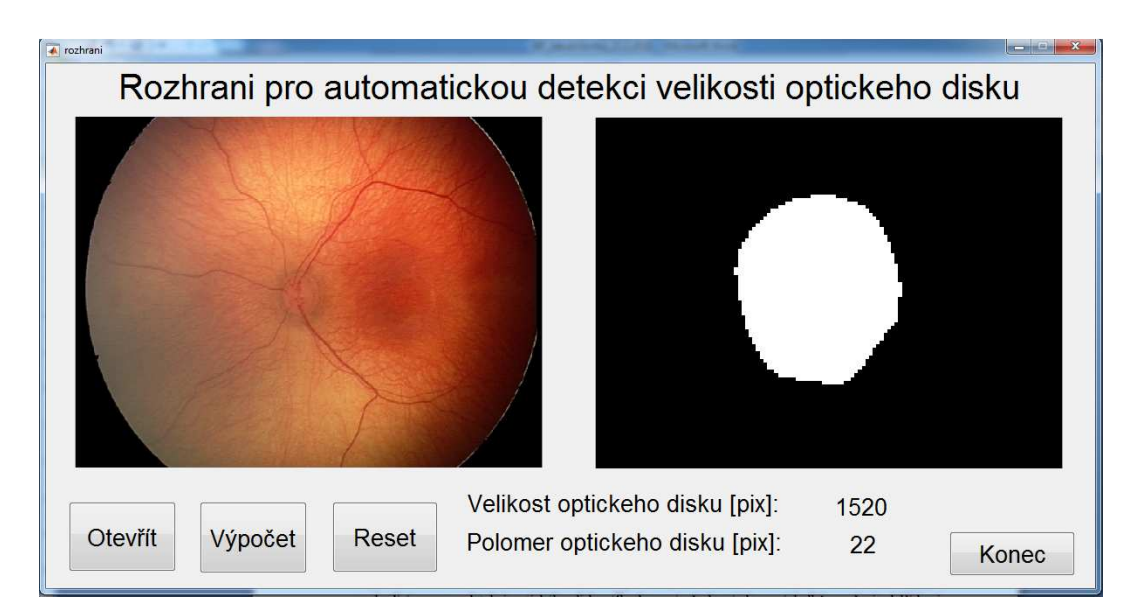

**Obrázek 52: Výsledky detekce optického disku a extrakce jeho parametrů**

Po provedené detekci a zhodnocení výsledných parametrů může lékař, v případě nespokojenosti s výsledky, detekci opakovat opětovným stiskem ovládacího prvku "Výpočet". Po stisknutí tlačítka dojde k zahájení nového cyklu detekce. V případě, že první detekce proběhla v pořádku, může lékař pokračovat v práci otevřením nového snímku pomocí tlačítka "Otevřít". Pokud by si lékař přál vymazat veškeré údaje o optickém disku a grafické zobrazení retinálních záznamů z rozhraní, může využít tlačítka "Reset" a uvede graficko-uživatelské rozhraní do původního stavu (Obrázek 53). Po dokončení práce s programem lékař graficko-uživatelské rozhraní zavře pomocí tlačítka "Konec".

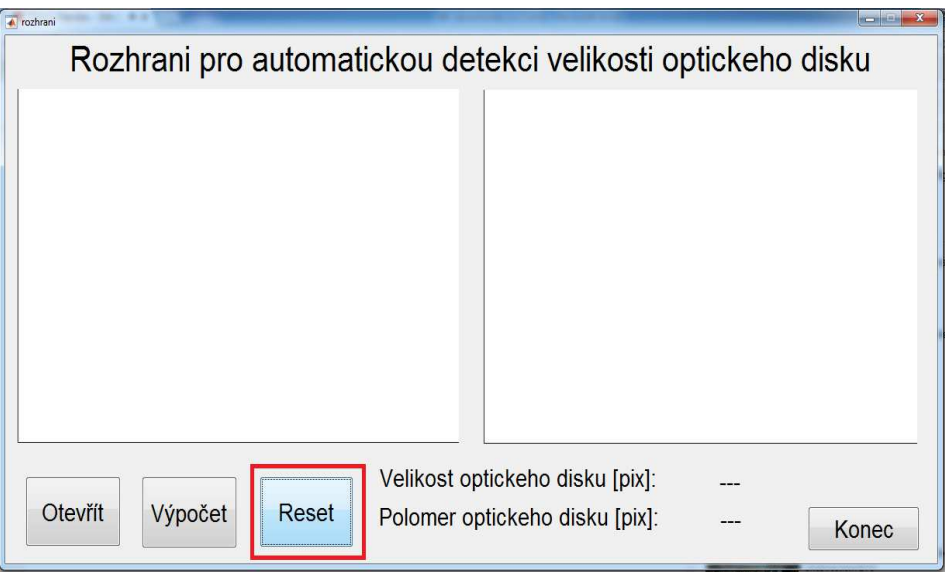

**Obrázek 53: Resetování graficko-uživatelského rozhraní** 

#### **4.2 Testování algoritmu**

Tato část bakalářské práce je věnována testování algoritmu. Algoritmus byl otestován na 120 retinálních záznamech. Pro ilustraci jednotlivých kroků, kterými prochází snímky, bylo vybráno 6 retinálních záznamů reprezentujících snímky celé škály kontrastů (Obrázek 54). Tyto snímky byly vybrány systematicky tak, aby byla ukázka provedena názorně na dvou snímcích s kontrastem vhodným pro detekci optického disku, dvou snímcích s kontrastem průměrných hodnot a dvou snímků s kontrastem nízkým, nehodícím se pro detekci optického disku. Zhodnocení všech snímku a výsledků se věnuje další kapitola s názvem "Vyhodnocení". V každém kroku jsou snímky označeny čísly  $1 - 6$ , přičemž jsou snímky řazeny následovně: 1. – 2. jsou snímky s dobrým kontrastem, 3. – 4. snímky s průměrnými hodnotami kontrastu, 5. – 6. snímky s nízkými hodnotami kontrastu.

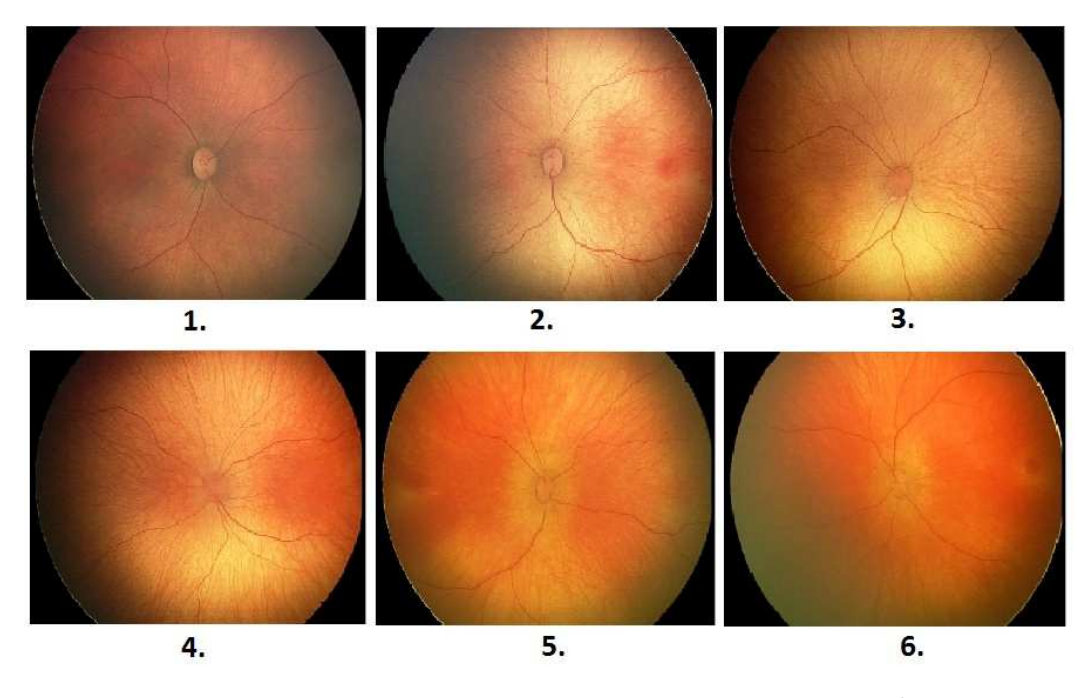

**Obrázek 54: Analyzovaný dataset retinálních záznamů**

V první části algoritmu dochází k extrakci červené a zelené chrominační složky pro vyniknutí optického disku a eliminaci cév (Obrázek 55). Na snímku 1 a 2 lze pozorovat vyniknutí optického disku v obraze. Naopak na snímcích 5 a 6 je znatelný špatný kontrast optického disku.

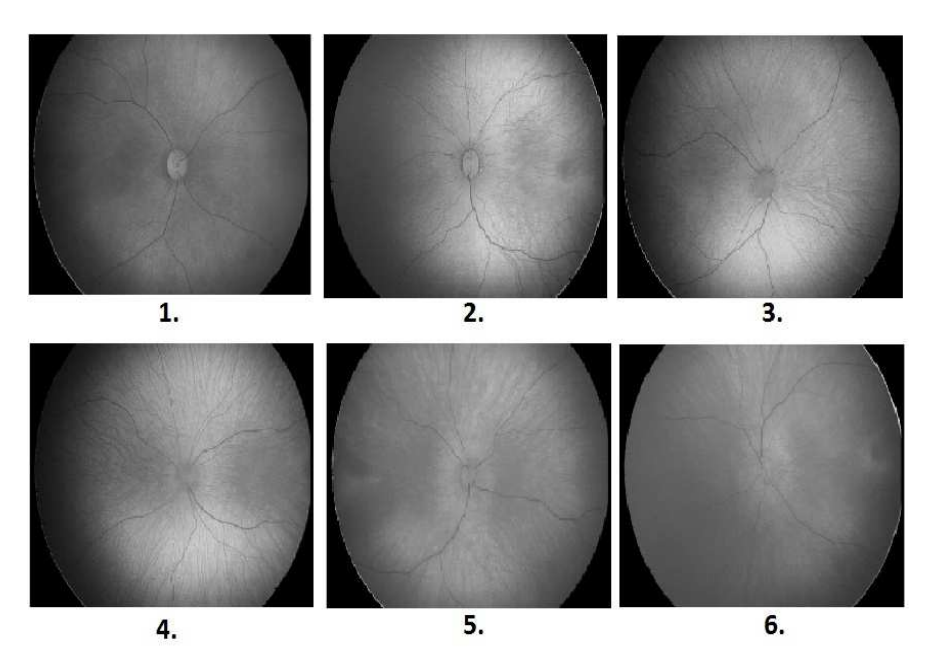

**Obrázek 55: Extrahovaná červená a zelená chrominační složka obrazů**

Druhým krokem algoritmu je ostření obrazu. Na snímcích lze pozorovat pouze mírné změny kontrastu v obrazech. U snímků s velmi špatným kontrastem tyto změny nejsou viditelné pouhým okem a jsou porovnatelné pouze pomocí zobrazení histogramu. Proto jsou snímky této části již kombinovány s dalším krokem algoritmu, jímž je histogramová ekvalizace. Na těchto snímcích jsou již změny viditelnosti hran objektů a změn kontrastů znatelné (Obrázek 56). Oba kroky mají v algoritmu stejnou úlohu, avšak přístup k zvýraznění kontrastu se u obou kroků mírně liší. Podrobnější popis metod je uveden v sekci "Návrh algoritmu".

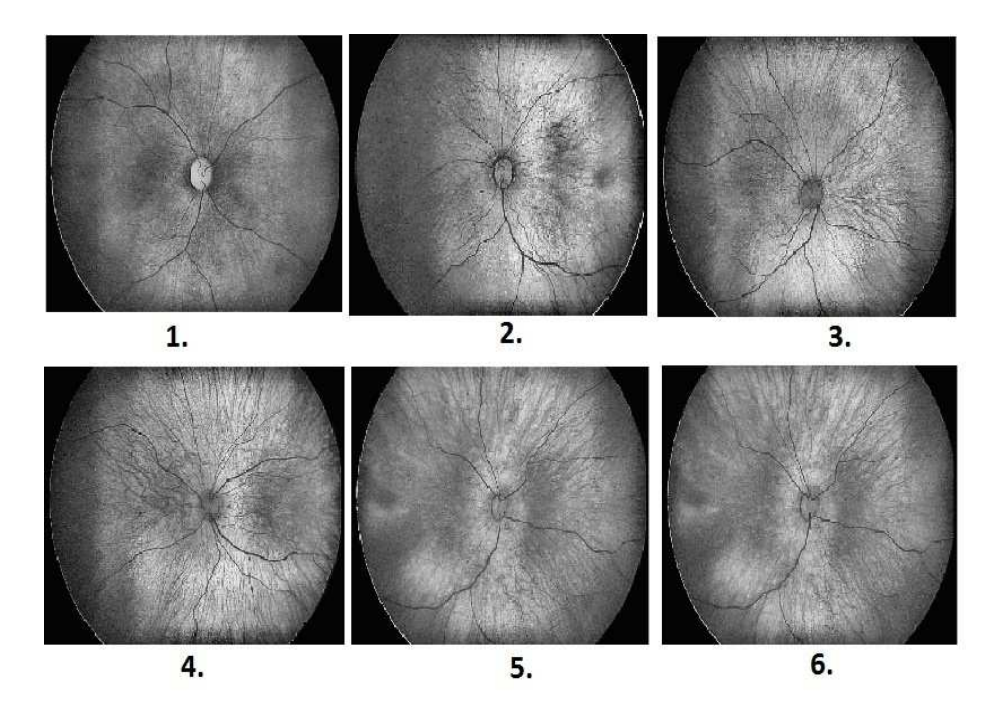

**Obrázek 56: Image sharpening a histogramová ekvalizace** 

Následující dva kroky algoritmu jsou výběr oblasti zájmu a tvorba inicializační kontury. V tomto kroku dochází k výběru oblasti obrazu, kde se nachází optický disk. Zároveň dochází k přiblížení obrazu vybrané oblasti o pětinásobek. To zaručí přesnější výběr inicializační kontury a přesnější detekci optického disku Inicializační kontura je formována manuálně s požadavkem, aby přibližně reflektovala geometrické vlastnosti optického disku (Obrázek 57).

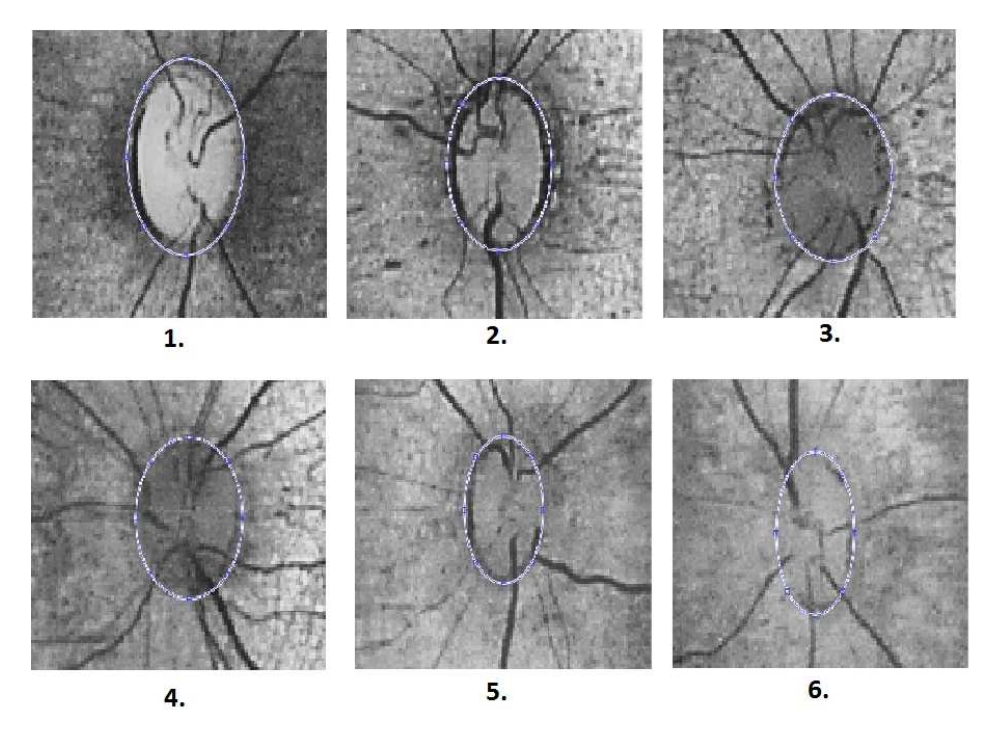

**Obrázek 57: Oblast zájmu s vytvořenou inicializační konturou** 

Posledním krokem, který spadá do oblasti předzpracování obrazu, je obrazová filtrace. Během práce s finálním programem se uživatel s těmito snímky nesetkává, slouží pouze pro potřeby algoritmu. Na snímcích je patrná míra rozmazání s odstraněním šumu. Toto rozmazání je způsobeno filtrací a také tím, že výsledný obraz je pětinásobně zvětšen (Obrázek 58).

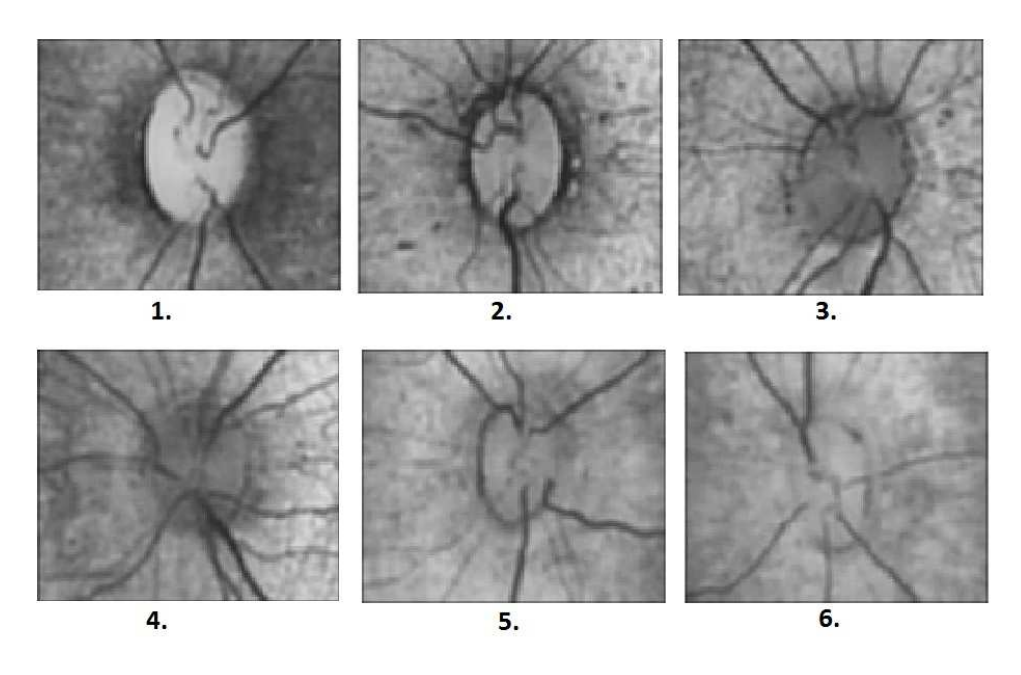

**Obrázek 58: Retinální záznamy po filtraci** 

V posledním kroku dochází k detekci optického disku pomocí metody aktivních kontur, výstupem metody je binární obraz, kde bílá barva označuje pixely optického disku a černá barva pixely pozadí (Obrázek 59).

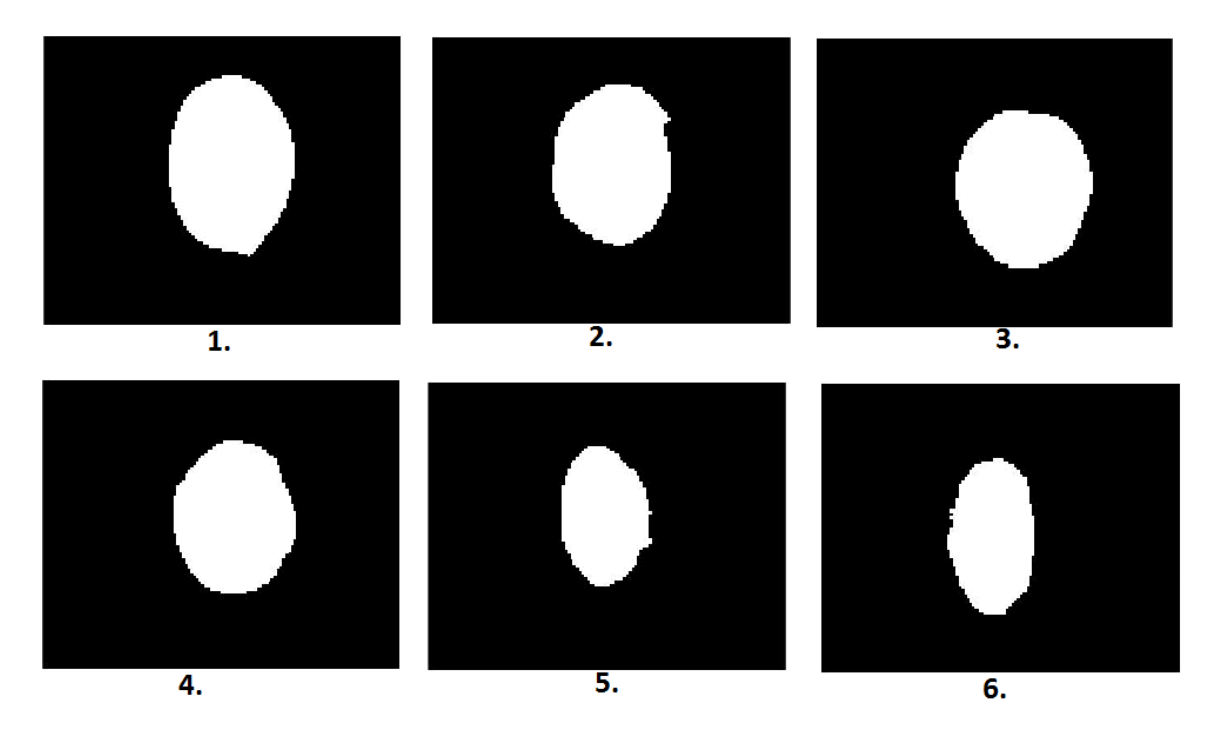

**Obrázek 59: Výsledky detekce optického disku** 

Pro kontrolu přesnosti algoritmu a správnosti detekce optického disku byla využita metoda fúzování. Tato metoda je založena na složení snímku binárního, který je výstupem metody aktivních kontur se snímkem původním. Na výsledném kombinovaném snímku jsou zřetelně vidět hranice optického disku detekovaného algoritmem a tudíž i přesnost detekce optického disku. Algoritmus fúzování je v podstatě algoritmus pro detekci bílých pixelů v obraze. Vstup algoritmu tvoří originální snímek a snímek binární. Algoritmus postupně skenuje binární snímek. Pokud je hodnota jasu analyzovaného pixelu rovna hodnotě 255, zapíše se do výsledného obrazu na příslušné místo pixel z binárního obrazu, to znamená pixel bílé barvy. Pokud analyzovaný pixel neodpovídá testovanému kritériu, zapíše se do výsledného obrazu příslušný pixel obrazu originálního (Obrázek 61). Ukázku algoritmu fúzování můžete vidět na obrázku (Obrázek 60).

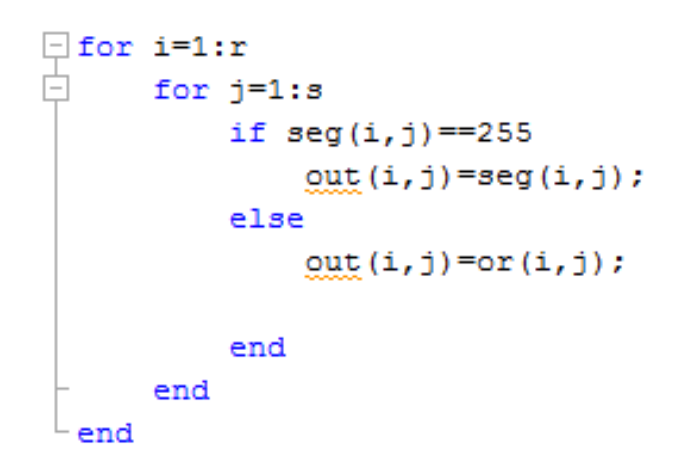

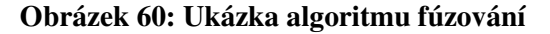

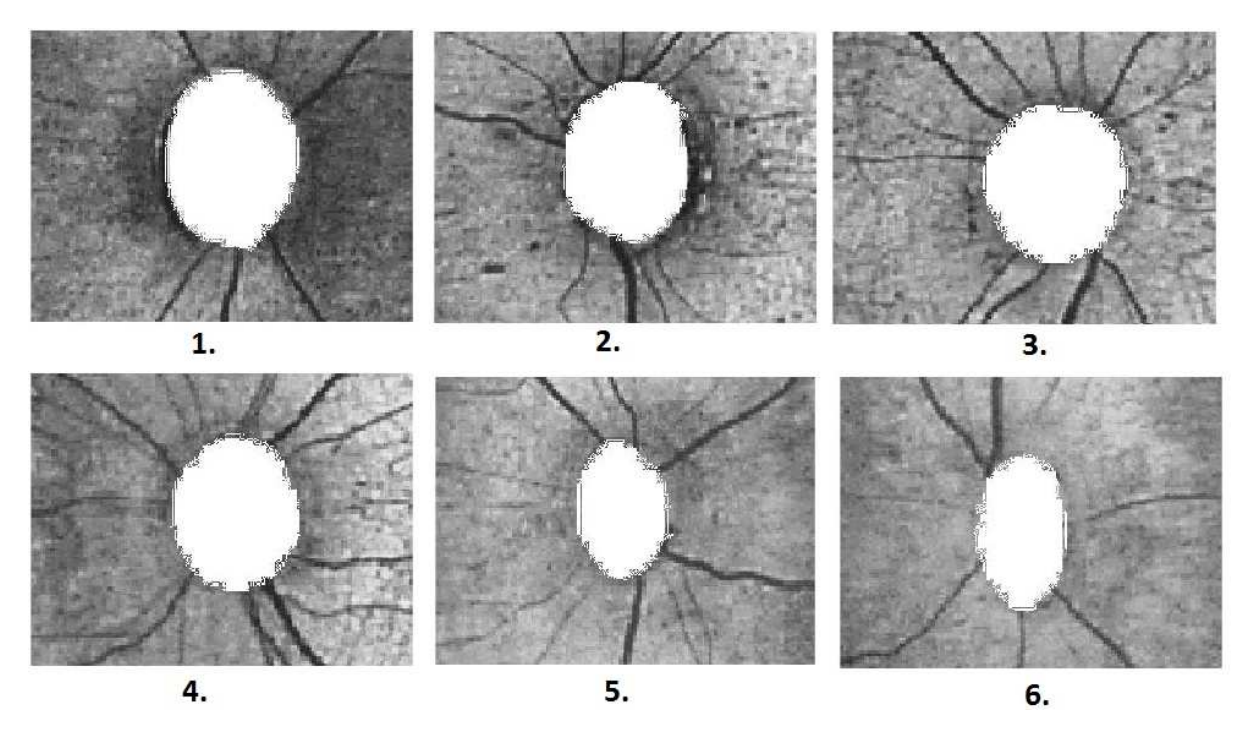

**Obrázek 61: Výsledek procesu fúzování** 

#### **4.3 Vyhodnocení výsledků**

Tato část bakalářské práce bude věnována vyhodnocení výsledků opakované detekce. Všechny snímky poskytnutého datasetu podstupují tři opakované detekce optického disku, přičemž výsledky každé detekce jsou zaznamenány v tabulce (Tabulka 5). Pozornost je zde kladena na největší rozdíl poloměru optického disku při opakované detekci (v tabulce uváděné jako "Chyba"). Z těchto jednotlivých největších rozdílů poloměru poté bude stanovena průměrná odchylka měření v pixelech. Na závěr tuto chybu detekce vyjádříme v procentech, jako poměr průměrné chyby v pixlech k celkovému počtu pixelů obrazu. Dále stanovíme interval hodnot, kterých nabýval optický disk při opakované detekci, medián a směrodatnou odchylku. Hodnocení přesnosti algoritmu na základě rozdílů detekce je pouze orientační, jelikož neexistuje žádná referenční hodnota, proti které by byly výsledky algoritmu hodnoceny.

Při testování algoritmu byla detekce zdárná na všech 120 retinálních záznamech. Při opakované detekci se velice zřídka objevilo, že by se všechny tři výsledné hodnoty významně lišily. Ve většině případů docházelo ke shodné detekci alespoň dvakrát ze tří opakování. V 51 případech došlo k naprosto shodné detekci, což znamená, že 42 % testů proběhlo bez objevení se chyby detekce. Největší rozdíl detekovaný algoritmem byl roven hodnotě tří pixelů, přičemž můžeme předpokládat chybu vzniklou z důvodu špatného zadání inicializační kontury. Průměrná chyba detekce byla 0,73 periodických pixelů. Čili můžeme říci, že se průměrná chyba detekce nerovná ani chybě jednoho pixelu. Celkový počet pixelů retinálního záznamu činí 307 200 pixelů. Vyjádřeno v procentech se chyba detekce optického disku a extrakce geometrických parametrů navrhovaného algoritmu rovná 0,0002 %. Tyto hodnoty byly získány výpočtem pomocí následujících rovnic. Pro poskytnutí přesnějšího hodnocení výsledků algoritmu byl stanoven interval hodnot, které optický disk při měření na různých snímcích nabývá, medián a směrodatná odchylka. Interval hodnot poloměrů, kterých může nabývat optický disk, byl stanoven na <14;26>. Rozdíl těchto hodnot může být dán rozdílnou silou, jakou je přitlačena kamera na oko dítěte při snímání retinálního záznamu. Medián, který rozděluje soubor hodnot na dvě stejné poloviny, má tu výhodu, že není ovlivněn extrémními výkyvy naměřených hodnot a tudíž přesněji statisticky charakterizuje výsledky měření. Medián, jenž byl vypočítán pomocí vzorce  $(10)^{[22]}$  byl stanoven na hodnotu 20 pixelů. Poslední statistickou hodnotou, která popisuje přesnost detekce algoritmu je směrodatná odchylka. Směrodatná odchylka nám popisuje tak zvanou disperzi hodnot, což znamená průměrnou kvadratickou odchylku hodnot od jejich aritmetického průměru. Hodnota, která byla vypočtena pomocí vzorce  $(11)^{[22]}$  byla stanovena na 2,39 pixelů.

$$
\overline{x} = \frac{x_1 + x_2 + x_3 + \dots + x_n}{n} \tag{8}
$$

 $\bar{x}$  – průměrná chyba měření v pixelech

 $x_n$  – výsledné jednotlivé maximální rozdíly měření

 $n$  – počet snímků, na kterých proběhlo měření

$$
\Delta = \frac{\overline{x}}{\Sigma p} \cdot 100 \tag{9}
$$

∆ – chyba algoritmu vyjádřená v procentech

 $\bar{x}$  – průměrná chyba měření v pixelech

 $\sum p$  – celkový počet pixelů obrazu

$$
Me(X) = \frac{\frac{X_N + X_{\binom{N}{2}+1}}{2}}{2} \tag{10}
$$

### $Me(X)$  – medián X – soubor hodnot N – počet hodnot

$$
\sigma = \sqrt{\frac{1}{N} \sum_{i=1}^{N} (X_i + \overline{X})^2}
$$
 (11)

#### σ – směrodatná odchylka

#### X – soubor hodnot

 $\bar{X}$  – průměrná hodnota

N- počet hodnot

| Snímek | 1.     | 2. | 3. | Chyba            | Snímek | 1. | 2. | 3.     | Chyba            | Snímek | 1. | 2. | 3. | Chyba            |
|--------|--------|----|----|------------------|--------|----|----|--------|------------------|--------|----|----|----|------------------|
| 1.     | 23     | 22 | 23 | 1                | 41.    | 20 | 21 | 19     | $\mathbf{2}$     | 81.    | 19 | 19 | 19 | $\overline{0}$   |
| 2.     | 23     | 22 | 22 | $\mathbf{1}$     | 42.    | 19 | 19 | 19     | $\boldsymbol{0}$ | 82.    | 17 | 17 | 17 | $\overline{0}$   |
| 3.     | 20     | 20 | 21 | $\mathbf{1}$     | 43.    | 20 | 20 | $22\,$ | $\sqrt{2}$       | 83.    | 18 | 18 | 18 | $\boldsymbol{0}$ |
| 4.     | 21     | 22 | 21 | $\mathbf{1}$     | 44.    | 22 | 23 | 22     | $\mathbf{1}$     | 84.    | 19 | 18 | 18 | $\mathbf{1}$     |
| 5.     | 17     | 17 | 17 | $\boldsymbol{0}$ | 45.    | 23 | 22 | $22\,$ | $\,1\,$          | 85.    | 18 | 18 | 19 | $\overline{1}$   |
| 6.     | 17     | 18 | 17 | $\mathbf{1}$     | 46.    | 21 | 20 | $20\,$ | $\mathbf{1}$     | 86.    | 19 | 20 | 20 | $\overline{1}$   |
| 7.     | 18     | 17 | 17 | $\mathbf{1}$     | 47.    | 23 | 23 | 21     | $\sqrt{2}$       | 87.    | 26 | 25 | 26 | $\mathbf{1}$     |
| 8.     | 23     | 23 | 23 | $\boldsymbol{0}$ | 48.    | 19 | 18 | 20     | $\overline{2}$   | 88.    | 23 | 22 | 22 | $\mathbf{1}$     |
| 9.     | 19     | 19 | 17 | $\sqrt{2}$       | 49.    | 21 | 21 | 21     | $\boldsymbol{0}$ | 89.    | 20 | 20 | 21 | $\mathbf{1}$     |
| 10.    | 21     | 21 | 21 | $\boldsymbol{0}$ | 50.    | 22 | 21 | 21     | $\mathbf{1}$     | 90.    | 23 | 22 | 22 | $\mathbf{1}$     |
| 11.    | 19     | 19 | 19 | $\boldsymbol{0}$ | 51.    | 22 | 22 | 22     | $\boldsymbol{0}$ | 91.    | 23 | 24 | 23 | $\mathbf{1}$     |
| 12.    | 21     | 21 | 21 | $\boldsymbol{0}$ | 52.    | 21 | 20 | 23     | $\sqrt{2}$       | 92.    | 22 | 22 | 22 | $\overline{0}$   |
| 13.    | 24     | 23 | 22 | $\sqrt{2}$       | 53.    | 22 | 21 | 22     | $\mathbf{1}$     | 93.    | 19 | 19 | 19 | $\boldsymbol{0}$ |
| 14.    | 23     | 22 | 22 | $\,1$            | 54.    | 24 | 23 | 22     | $\mathbf{2}$     | 94.    | 20 | 19 | 19 | $\mathbf{1}$     |
| 15.    | 23     | 20 | 20 | $\overline{3}$   | 55.    | 17 | 17 | 17     | $\boldsymbol{0}$ | 95.    | 19 | 20 | 20 | $\mathbf{1}$     |
| 16.    | 21     | 22 | 20 | $\sqrt{2}$       | 56.    | 17 | 17 | 17     | $\boldsymbol{0}$ | 96.    | 19 | 19 | 19 | $\boldsymbol{0}$ |
| 17.    | 22     | 23 | 21 | $\overline{2}$   | 57.    | 16 | 16 | 16     | $\boldsymbol{0}$ | 97.    | 20 | 20 | 20 | $\boldsymbol{0}$ |
| 18.    | 17     | 17 | 17 | $\boldsymbol{0}$ | 58.    | 17 | 17 | 17     | $\boldsymbol{0}$ | 98.    | 17 | 17 | 18 | $\mathbf{1}$     |
| 19.    | 16     | 16 | 16 | $\boldsymbol{0}$ | 59.    | 17 | 16 | 16     | $\mathbf{1}$     | 99.    | 19 | 19 | 19 | $\overline{0}$   |
| 20.    | 15     | 15 | 15 | $\boldsymbol{0}$ | 60.    | 15 | 15 | 15     | $\boldsymbol{0}$ | 100.   | 21 | 22 | 22 | $\mathbf{1}$     |
| 21.    | 22     | 23 | 23 | $\mathbf{1}$     | 61.    | 18 | 18 | 18     | $\boldsymbol{0}$ | 101.   | 17 | 17 | 17 | $\boldsymbol{0}$ |
| 22.    | 21     | 20 | 21 | $\mathbf{1}$     | 62.    | 20 | 20 | $22\,$ | $\sqrt{2}$       | 102.   | 18 | 17 | 18 | $\overline{1}$   |
| 23.    | 21     | 20 | 21 | $\mathbf{1}$     | 63.    | 17 | 18 | 17     | $\mathbf{1}$     | 103.   | 19 | 18 | 19 | $\mathbf{1}$     |
| 24.    | 21     | 21 | 21 | $\boldsymbol{0}$ | 64.    | 23 | 23 | 23     | $\boldsymbol{0}$ | 104.   | 18 | 18 | 18 | $\boldsymbol{0}$ |
| 25.    | 16     | 16 | 16 | $\boldsymbol{0}$ | 65.    | 23 | 22 | 22     | $\mathbf{1}$     | 105.   | 18 | 19 | 18 | $\mathbf{1}$     |
| 26.    | 17     | 17 | 17 | $\boldsymbol{0}$ | 66.    | 21 | 19 | 19     | $\mathbf{2}$     | 106.   | 17 | 17 | 18 | $\mathbf{1}$     |
| 27.    | 20     | 20 | 19 | $\,1$            | 67.    | 20 | 20 | 20     | $\boldsymbol{0}$ | 107.   | 21 | 21 | 21 | $\boldsymbol{0}$ |
| 28.    | $22\,$ | 21 | 21 | $\mathbf{1}$     | 68.    | 23 | 22 | 21     | $\sqrt{2}$       | 108.   | 21 | 21 | 21 | $\boldsymbol{0}$ |
| 29.    | 19     | 19 | 19 | $\mathbf{1}$     | 69.    | 18 | 18 | 18     | $\boldsymbol{0}$ | 109.   | 21 | 22 | 21 | $\mathbf{1}$     |
| 30.    | 20     | 19 | 19 | $\mathbf{1}$     | 70.    | 15 | 15 | 15     | $\overline{0}$   | 110.   | 22 | 22 | 22 | $\overline{0}$   |
| 31.    | 20     | 20 | 18 | $\mathbf{2}$     | 71.    | 16 | 15 | 16     | $\mathbf{1}$     | 111.   | 22 | 22 | 22 | $\boldsymbol{0}$ |
| 32.    | 18     | 18 | 18 | $\boldsymbol{0}$ | 72.    | 14 | 15 | 15     | $\mathbf{1}$     | 112.   | 20 | 21 | 20 | $\mathbf{1}$     |
| 33.    | 17     | 17 | 17 | $\boldsymbol{0}$ | 73.    | 18 | 18 | 18     | $\boldsymbol{0}$ | 113.   | 17 | 16 | 17 | $\mathbf{1}$     |
| 34.    | 16     | 16 | 16 | $\boldsymbol{0}$ | 74.    | 19 | 20 | 19     | $\mathbf{1}$     | 114.   | 17 | 17 | 17 | $\boldsymbol{0}$ |
| 35.    | 23     | 22 | 22 | $\mathbf{1}$     | 75.    | 17 | 19 | 17     | $\overline{2}$   | 115.   | 22 | 21 | 22 | $\mathbf{1}$     |
| 36.    | 19     | 19 | 19 | $\boldsymbol{0}$ | 76.    | 17 | 17 | 17     | $\overline{0}$   | 116.   | 22 | 23 | 23 | $\mathbf{1}$     |
| 37.    | 17     | 17 | 17 | $\boldsymbol{0}$ | 77.    | 17 | 17 | 17     | $\boldsymbol{0}$ | 117.   | 20 | 21 | 20 | $\mathbf{1}$     |
| 38.    | 17     | 17 | 18 | $\mathbf{1}$     | 78.    | 18 | 18 | 18     | $\boldsymbol{0}$ | 118.   | 25 | 25 | 25 | $\boldsymbol{0}$ |
| 39.    | 22     | 21 | 20 | $\mathfrak{2}$   | 79.    | 19 | 20 | 18     | $\overline{2}$   | 119.   | 23 | 22 | 22 | $\mathbf{1}$     |
| 40.    | 22     | 22 | 22 | $\boldsymbol{0}$ | 80.    | 19 | 19 | 19     | $\boldsymbol{0}$ | 120.   | 22 | 21 | 22 | $\mathbf{1}$     |

**Tabulka 5: Tabulka naměřených hodnot** 

### **5 Závěr**

Úkolem bakalářské práce bylo vytvořit algoritmus pro automatickou detekci velikosti terče zrakového nervu. Za tímto účelem byla v první části vypracována komplexní rešerše týkající se problematiky detekce optického disku z retinálních záznamů. Na základě získaných poznatků byl vytvořen vhodný algoritmus, který je schopen detekovat optický disk i na snímcích majících nízké rozlišení. Právě nízkým rozlišením retinálních snímků byl navrhovaný algoritmus nejvíce limitován. Výsledný algoritmus se opírá ve velké míře o metody předzpracování obrazu. Finální detekce je poté zajištěna pomoci modelu aktivních kontur. Pro extrakci geometrických parametrů bylo využito binárních vlastností výstupních obrazů, kde optický disk zaujímá bílou barvu. Plocha neboli obsah optického disku byla následně vypočtena pomocí algoritmu pro detekci bílých pixelů obrazu a poloměr poté přibližnou aproximací optického disku kružnicí o obsahu optického disku. Algoritmus byl otestován na 120 retinálních záznamech opakovanou detekcí. Na základě odlišností při opakované detekci byla stanovena průměrná chyba detekce na hodnotu 0,73 periodických pixelů. V rámci bakalářské práce bylo vytvořeno intuitivní graficko-uživatelské rozhraní tak, aby lékař mohl s programem pracovat co nejrychleji a nejefektněji. Pro nejpřesnější detekci je žádoucí umístit inicializační konturu co nejblíže a nejpřesněji do oblasti reálných hranic optického disku, avšak tak, aby se hranice nedotýkala. Navrhovaný algoritmus se při testování osvědčil jako velice účinný, schopen detekovat optický disk i na snímcích s omezenou kvalitou. Procentuální chyba, se kterou je algoritmus schopen detekovat optický disk a extrahovat jeho parametry byla na snímcích pořízených pomocí retinální kamery RetCam3 stanovena na 0,0002 %. Pro přesnější statistický popis algoritmu byl dále stanoven interval hodnot, kterých nabýval optický disk při opakované detekci. Velikost tohoto intervalu byla stanovena na <14;26> pixelů. Rozdíl těchto hodnot může být dán rozdílnou silou, jakou je přitlačena kamera na oko dítěte při snímání retinálního záznamu. Dále byl stanoven medián, který nabyl hodnoty 20 pixelů a také směrodatná odchylka nabývající hodnotu 2,39 pixelů. Veškeré tyto statistické hodnoty charakterizují přesnost při opakované detekci optického disku algoritmem, přičemž můžeme výsledky označit jako příznivé. Jedním z možných řešení pro odstranění chyby detekce je vytvoření softwaru, který do nejvyšší míry eliminuje lidský faktor v průběhu detekce. Pro tvorbu takovéhoto softwaru je však potřeba hlubších znalostí obrazové analýzy a práce s programovacím rozhraním MATLAB, přesahujících rámec této bakalářské práce. Výsledný algoritmus byl k bakalářské práci přiložen na CD (Příloha I).

### **Seznam literatury:**

**[1] ČIHÁK, Radomír, Rastislav DRUGA (ed.) a Miloš GRIM (ed.).** *Anatomie***. 3., upr. a dopl. vyd. Praha: Grada, 2004, 673 s. ISBN 80-247-1132-X.**

**[2] NAŇKA, Ondřej a Miloslava ELIŠKOVÁ.** *Přehled anatomie***. Třetí, doplněné a přepracované vydání. Praha: Galén, 2015, xii, 416 stran. ISBN 978-80-7492-206-0.** 

**[3] DOLEŽALOVÁ, Andrea.** *Retinopatie nedonošených - screening, léčba* **[online]. Brno, 2008, 2008-09.06 [cit. 2015-11-06]. Dostupné z: http://is.muni.cz/th/215136/lf\_m/ROP.pdf. Diplomová práce. Masarykova univerzita v Brně. Vedoucí práce Doc. MUDr. Rudolf Autrata, CSc., MBA.** 

**[4]ŠENKOVÁ, Kateřina.** *Léčba a screening retinopatie nedonošených (ROP)* **[online]. Brno, 2010, 2011-09-02 [cit. 2015-11-06]. Dostupné z: http://is.muni.cz/th/29511/lf\_d/phd.pdf. Disertační práce. Masarykova univerzita v Brně. Vedoucí práce Prof. MUDr. Rudolf Autrata, CSc., MBA.** 

**[5] STEJSKALOVÁ, Kateřina.** *Kvalita života dětí s retinopatií nedonošených* **[online]. Olomouc, 2010, 2010-10-15 [cit. 2015-11-06]. Dostupné z: http://www.vyzkummladez.cz/zprava/1342604340.pdf. Disertační práce. Univerzita Palackého v Olomouci. Vedoucí práce Prof. PaedDr. Libuše Ludíková, CSc.** 

**[6] CUTHBERTSON, F M, F BISHOP a T R DABBS. Theearliest case ofretinopathyofprematurity?** *Eye* **[online]. 2004,**18**(3): 314-315 [cit. 2015-11-06]. DOI: 10.1038/sj.eye.6700622. ISSN 0950-222x. Dostupné z: http://www.nature.com/doifinder/10.1038/sj.eye.6700622**

**[7] PathogenesisofRetinopathyofPrematurity.** *Medscape: Multispeciality* **[online]. Salt Lake City, Utah: Elsevier Science, Inc., 2013, 2013-04-13 [cit. 2015-11-06]. Dostupné z: http://www.medscape.com/viewarticle/817909\_1**

**[8] FIELDER, Alistair R, David E SHAW, Judith ROBINSON a Yin K NG. Natural historyofretinopathyofprematurity: A prospective study. Eye [online]. 1992, vol. 6, issue 3, s. 233-242** 

**[9] GEETHARAMANI, R. a C. DHANAPACKIAM. Automaticlocalization and segmentationofOpticDisc in retinal fundus imagesthrough image processingtechniques. 2014 International Conference on RecentTrends in Information Technology. IEEE, 2014, s. 1-5. DOI: 10.1109/ICRTIT.2014.6996090. Dostupné** 

**z: http://ieeexplore.ieee.org/lpdocs/epic03/wrapper.htm?arnumber=6996090**

**[10] MARY, M. Caroline Viola Stella, ElijahBlessing RAJSINGH, J. KishoreKumar JACOB, D. ANANDHI, Umberto AMATO a S. Easter SELVAN. Anempirical study on opticdiscsegmentationusingan aktive contour model. BiomedicalSignalProcessing and Control. 2015, vol. 18, s. 19- 29. DOI: 10.1016/j.bspc.2014.11.003. Dostupné z:http://linkinghub.elsevier.com/retrieve/pii/S1746809414001669**

**[11]RAMAKANTH, S. Avinash a R. Venkatesh BABU. ApproximateNearestNeighbourFieldbasedOptic Disk Detection.***ComputerizedMedicalImaging and Graphics* **[online]. 2014,** 38**(1): 49- 56 [cit. 2015-11-06]. DOI: 10.1016/j.compmedimag.2013.10.007. ISSN 08956111. Dostupné z: http://linkinghub.elsevier.com/retrieve/pii/S0895611113001596** 

**[12] HATANAKA, Y., A. NOUDO, C. MURAMATSU, A. SAWADA, T. HARA, T. YAMAMOTO a H. FUJITA. 2011. Automaticmeasurementof cup to disc ratio based on line profile analysis in retinalimages. 2011 Annual International Conferenceofthe IEEE Engineering in Medicine and Bio-**

**logy Society. IEEE, : 3387-3390. DOI: 10.1109/IEMBS.2011.6090917. ISBN 978-1-4577-1589-1. Dostupné také z: http://ieeexplore.ieee.org/lpdocs/epic03/wrapper.htm?arnumber=6090917**

**[13] DANĚK, Daniel.** *Detekce optického disku ve snímcích z experimentální fundus kamery* **[online]. Brno, 2015, 2015-05-29 [cit. 2015-11-06]. Dostupné z: https://dspace.vutbr.cz/bitstream/handle/11012/40706/BP\_Danek.pdf?sequence=2&isAllowed=y. Bakalářská práce. Vysoké učení technické v Brně. Vedoucí práce Ing. JAN ODSTRČILÍK, Ph.D.** 

**[14] MELŠA, Ondřej.** *Detekce optického disku v oftalmologických obrazech* **[online]. Brno, 2008, 2008-02-11 [cit. 2015-11-06]. Dostupné z: https://www.vutbr.cz/www\_base/zav\_prace\_soubor\_verejne.php?file\_id=9077. Bakalářská práce. Vysoké učení technické v Brně. Vedoucí práce Ing. Radim Kolář, Ph.D.** 

[15] BHUIYAN, Alauddin, Ryo KAWASAKI, Tien Yin WONG a Rao KOTAGIRI. *A New and EfficientMethodforAutomaticOpticDiscDetectionUsingGeometricalFeatures* **[online]. : 1131 [cit. 2015-11-06]. DOI: 10.1007/978-3-642-03882-2\_301. Dostupné z: http://link.springer.com/10.1007/978-3-642-03882-2\_301**

**[16]RetinopathyofPrematurity.** *AmericanAssociationforPediatricOphthalmology and Strabismus* **[online]. San Francisco: APPOS, 2013, 2013-07 [cit. 2015-11-12]. Dostupné z: http://www.aapos.org/terms/conditions/94**

**[17] Jak vidíme.** *Zelený zákal* **[online]. Praha: MeDitorial+, 2015, 2015 [cit. 2015-11-12]. Dostupné z: http://www.zeleny-zakal.cz/jak-vidime**

**[18] Stavba oka.** *Encyklopedie fyziky* **[online]. Praha: Jaroslav Reichl and Martin Všetička, 2006, 2015 [cit. 2015-11-12]. Dostupné z: http://fyzika.jreichl.com/main.article/view/486-stavba-oka**

**[19] RetCam3 - PediatricEyeImaging.** *ClarityMedical* **[online]. Pleasanton, California, USA: ClarityMedical Systems Inc., 2014, 2014 [cit. 2015-11-12]. Dostupné z: http://www.claritymsi.com/international/downloads/RC3Brochure\_2013.pdf**

**[20] RetinopathyofPrematurity.** *NewbornServices* **[online]. Auckland: Auckland DistrictHealthBoard, 2007, 2015-11-12 [cit. 2015-11-12]. Dostupné z: http://www.adhb.govt.nz/newborn/guidelines/developmental/rop.htm**

**[21]Vícerozměrná pole v C# .NET.** *IT network* **[online]. Praha: itnetwork.cz, 2015 [cit. 2016-03- 20]. Dostupné z: http://www.itnetwork.cz/csharp/zaklady/c-sharp-tutorial-vicerozmerna-pole/**

**[22] HÁJKOVSKÝ, Radovan.** *Měření a zpracování dat pro obor biomedicínská technika***. Ostrava, 2007. Skriptum. Vysoká škola báňská.** 

# **Seznam příloh:**

I. Obsah CD 66

## **I. Obsah CD**

Součástí práce je CD, které obsahuje tyto položky:

- 1. Textová část bakalářské práce
- 2. Algoritmus pro automatickou detekci velikosti terče zrakového nervu
- 3. Soubor popisující obsah CD

**Tabulka I. 1: Popis souborů obsažených na přiloženém CD** 

| Datový typ         | Datová přípona | Název souboru                         |  |  |  |  |
|--------------------|----------------|---------------------------------------|--|--|--|--|
| <b>MATLAB</b> file | .m             | rozhraní                              |  |  |  |  |
| <b>MATLAB</b> file | .fig           | rozhraní                              |  |  |  |  |
| Portable           |                |                                       |  |  |  |  |
| Document           | .pdf           | Jakub_Slonka_slo0080_Bakalářská_práce |  |  |  |  |
| Format             |                |                                       |  |  |  |  |
| Portable           |                |                                       |  |  |  |  |
| Document           | .pdf           | Obsah_CD                              |  |  |  |  |
| Format             |                |                                       |  |  |  |  |